**PM3200 系列**

# **用户手册**

**DOCA0006ZH-07 2022 年 3 月**

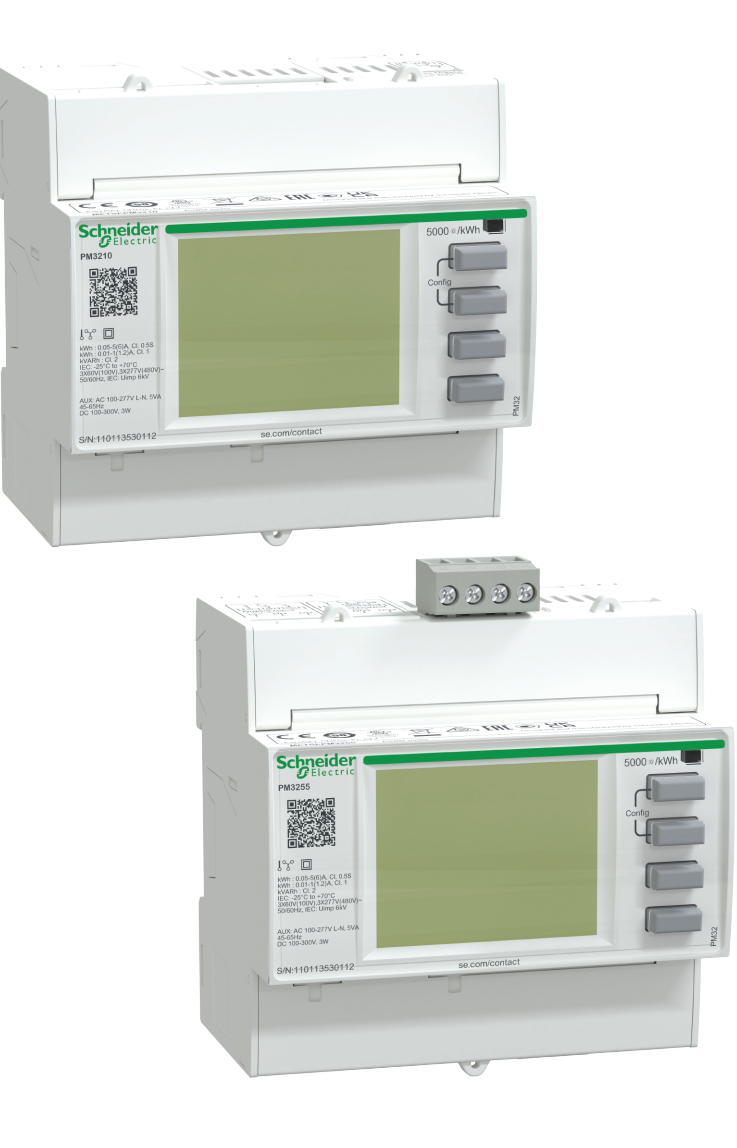

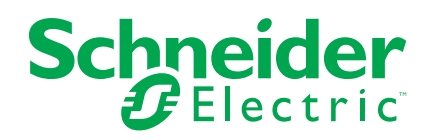

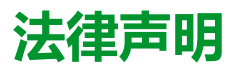

施耐德电气品牌以及本指南中涉及的施耐德电气及其附属公司的任何商标均是施耐德 电气或其附属公司的财产。所有其他品牌均为其各自所有者的商标。本指南及其内容 受适用版权法保护,并且仅供参考使用。未经施耐德电气事先书面许可,不得出于任 何目的,以任何形式或方式(电子、机械、影印、录制或其他方式)复制或传播本指 南的任何部分。

对于将本指南或其内容用作商业用途的行为,施耐德电气未授予任何权利或许可,但 以"原样"为基础进行咨询的非独占个人许可除外。

施耐德电气的产品和设备应由合格人员进行安装、操作、保养和维护。

由于标准、规格和设计会不时更改,因此本指南中包含的信息可能会随时更改,恕不 另行通知。

在适用法律允许的范围内,对于本资料信息内容中的任何错误或遗漏,或因使用此处 包含的信息而导致或产生的后果,施耐德电气及其附属公司不会承担任何责任或义 务。

# **安全信息**

## **重要信息**

在尝试安装、操作、维修或维护本设备之前,请对照设备仔细阅读这些说明,以使 自己熟悉该设备。下列专用信息可能出现在本手册中的任何地方,或出现在设备 上,用以警告潜在的危险或提醒注意那些对某过程进行阐述或简化的信息。

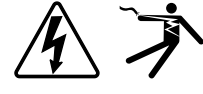

这两个符号中的任何一个与"危险"或"警告"安全标签一起使用,指示存在电击危 险,若不遵循相关说明,可能会导致人身伤害。

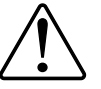

这是安全警示符号。它用来提醒您可能存在的人身伤害危险。请遵守与此符号一 起出现的全部安全信息,以避免可能的人身伤害或死亡。

# **危险**

**危险**表示存在危险情况,如果不避免,**会导致**死亡或严重人身伤害。

**未按说明操作将导致人身伤亡等严重后果。**

▲警告

**警告**表示存在潜在的危险情况,如果不避免,**可能导致**死亡或严重人身伤害。

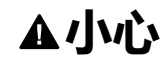

**小心**表示存在潜在的危险情况,如果不避免,**可能导致**轻微或中度人身伤害。

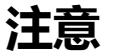

**注意**用于提醒注意与人身伤害无关的事项。

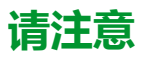

电气设备应仅由经过认证的技术人员进行安装、操作、维护和维修。Schneider Electric对因使用本说明而产生的任何后果不承担责任。经过认证的技术人员是指 Electric为商民用平远的时间, 王的上的日本在学校中的人民。王生公院出现公区公会。<br>该人员拥有与电气设施的架设、安装和操作相关的技能和知识,并且受过安全培 训,能够识别和避免所涉及的危险。

# **注意事项**

## **FCC**

经测试,本设备符合 FCC 规则第 15 部分对 B 类数字设备的限值规定。这些限值 旨在合理地防止居住安装环境中的有害干扰。本设备会产生、利用并发射无线射频 能量。如果不按说明安装和使用本设备,有可能对无线电通信产生有害干扰。但也 不能保证在特定的安装中不会产生干扰的问题。如果本设备确实对无线电或电视接 收造成干扰(可以通过开关设备来确定),建议用户采取以下一种或多种措施排除 干扰:

- 重新调整接收天线的方向或位置。
- 增加设备与接收器之间的距离。
- 将本设备电源插座与接收器电源的插座连接到不同的电路上。
- 咨询代理商或经验丰富的无线电/电视技术人员以获取帮助。

用户注意:任何未经 Schneider Electric 批准的变更或修改可导致用户无权限操作 设备。

本数字设备遵从CAN ICES-3 (B) /NMB-3(B)标准。

# **关于本手册**

# **文档范围**

本手册供具有电气配电系统和监控设备知识的设计人员、系统制造商和维护技术人 员使用。

在本手册中,术语"测量仪/设备"/"装备"/"产品"指所有型号的 PM3200 系列测量仪。 各型号之间的所有差异,例如某一型号特定的功能,均通过相应的型号或描述指 出。

本手册未提供高级功能的配置信息,这是由熟练用户执行的高级配置。它也不包括 如何使用除 ION Setup 以外的其他电能管理系统或软件来集成测量仪数据或执行 测量仪配置的说明。

## **有效性说明**

PM3200 系列测量仪用于测量装置或装置某部分的电气参数。

该功能符合以下要求:

- 装置监测
- 能耗偏移报警
- 能耗监控
- 电能项目评估(成本、会计等)
- 历史能耗记录
- 识别谐波干扰

此功能还可能符合许多国家实施的节电激励措施的要求。

# **相关文档**

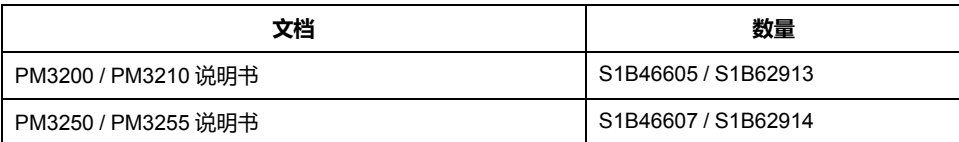

您可以从 [www.se.com](https://www.se.com) 下载这些技术出版物和其他技术信息。

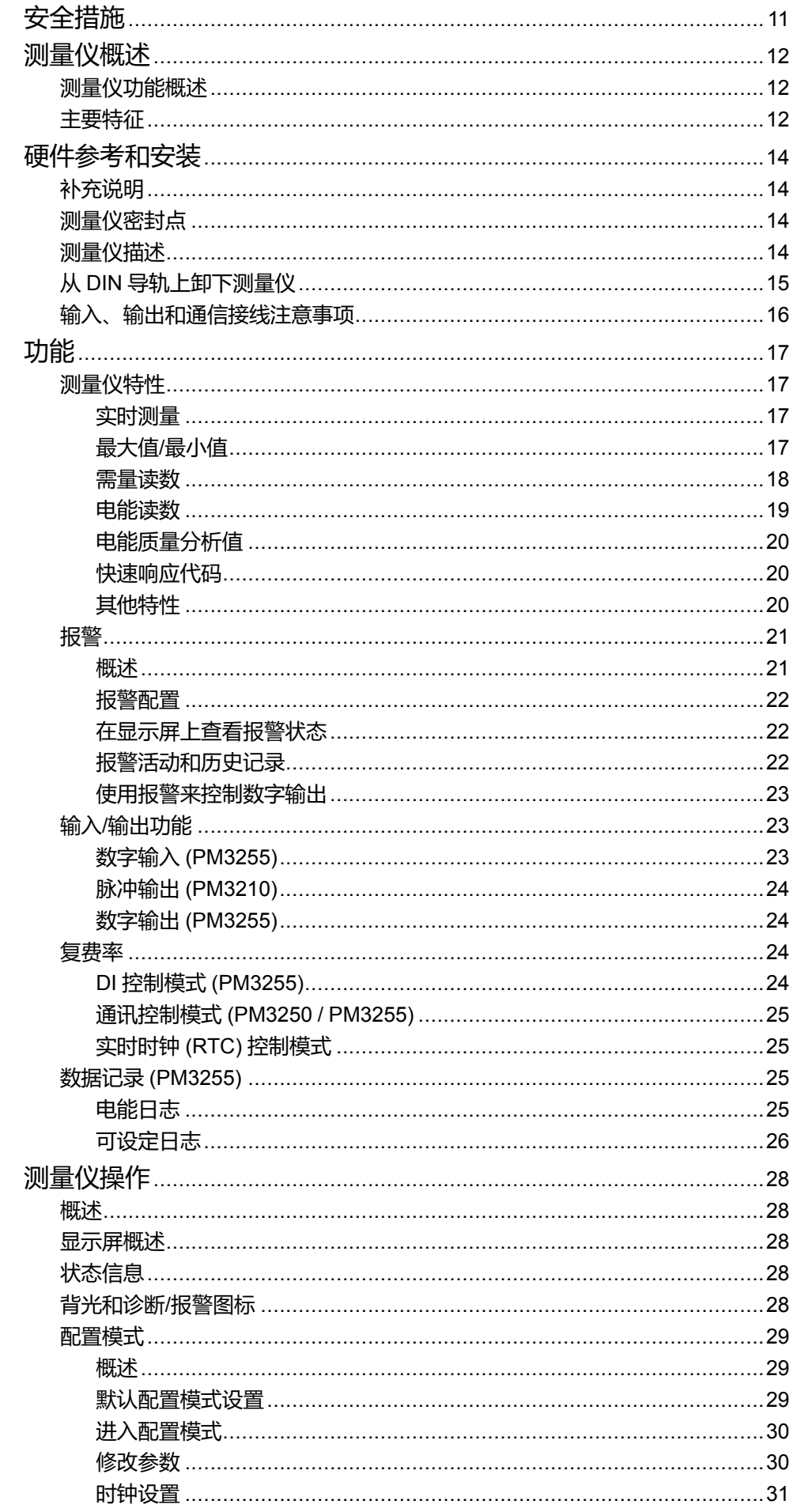

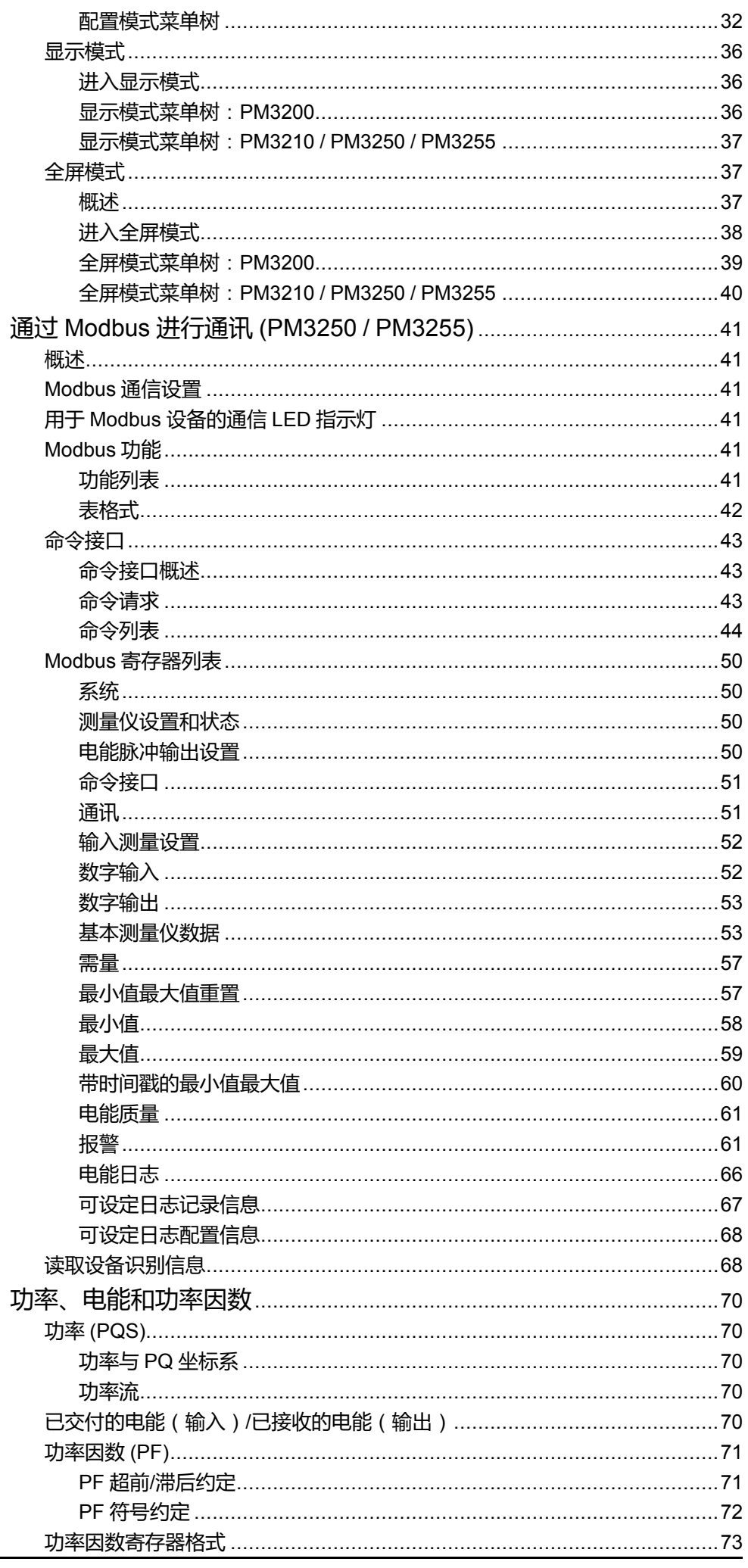

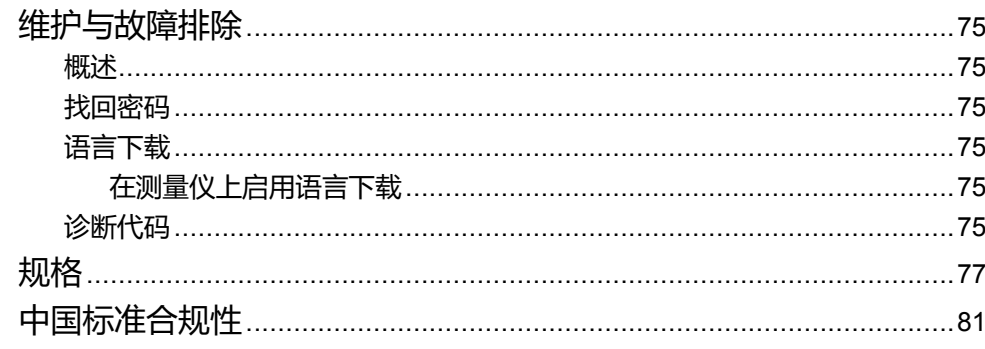

<span id="page-10-0"></span>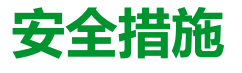

任何安装、接线、测试和维修的执行都必须符合所有当地和全国性的电气规范。

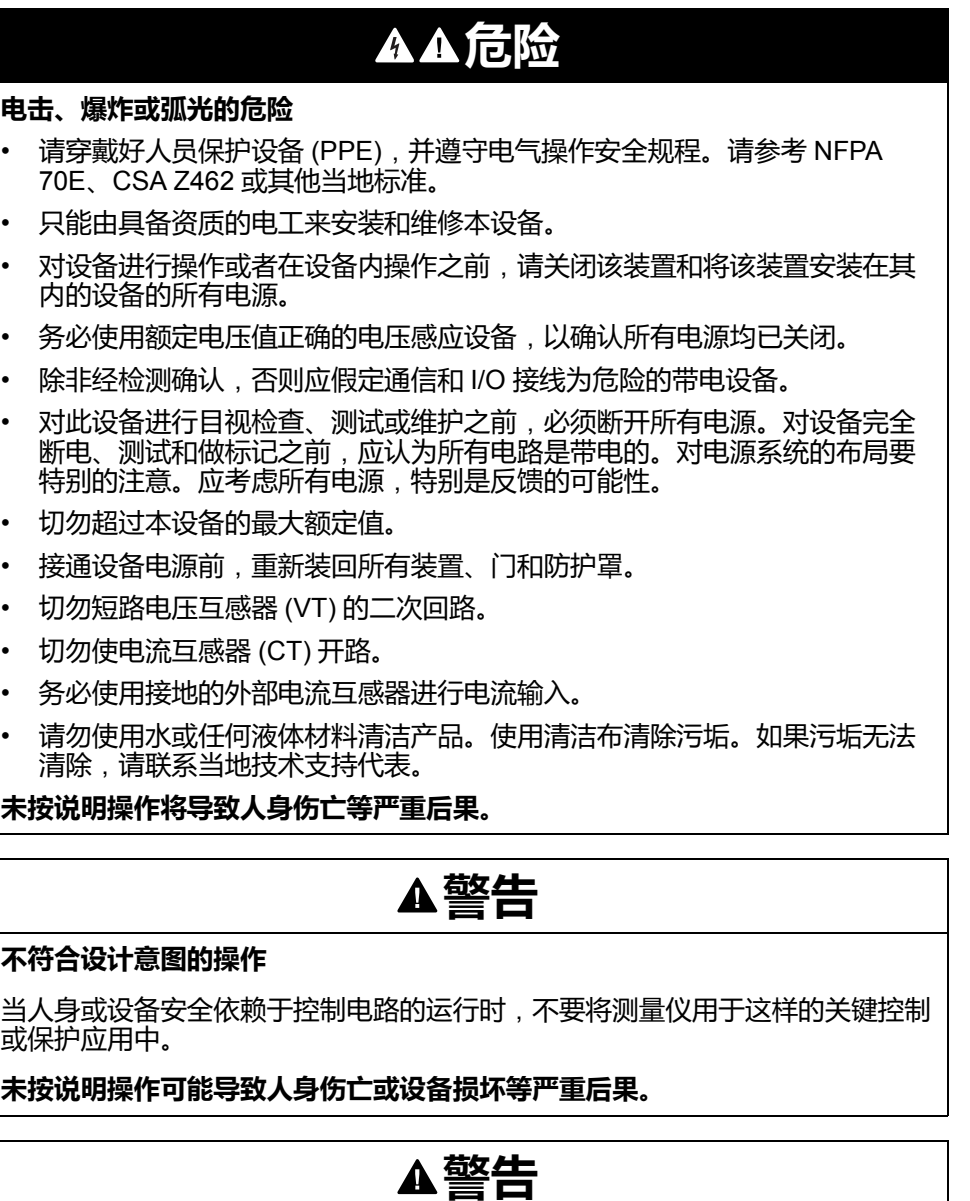

#### **数据不准确的结果**

- 切忌仅依赖于显示屏上或软件中显示的数据确定该设备是否正确运行或遵从 所有适用标准。
- 切忌将显示屏上或软件中显示的数据用作合理工作场所实践或设备维护的替 代物。

**未按说明操作可能导致人身伤亡或设备损坏等严重后果。**

# <span id="page-11-0"></span>**测量仪概述**

# <span id="page-11-1"></span>**测量仪功能概述**

#### PM3200 系列测量仪提供精确的三相电气参数监测。

包括以下测量仪型号:

- PM3200
- PM3210
- PM3250
- PM3255

这些测量仪提供监测电气装置所需的各种测量功能,例如电流、电压、功率、功率 因数、频率和电能测量。

本测量仪的主要功能包括:

- 电气参数监测,例如 I、In、U、V、PQS、E、PF、Hz
- 功率/电流需量、峰值需量
- 带时间戳的报警
- 许多参数的最大值/最小值
- 最多 4 种费率的管理
- 最多 2 路数字输入和 2 路数字输出
- Modbus 通信
- 具有内嵌数据的二维码可供使用 Meter Insights 查看测量仪数据

<span id="page-11-2"></span>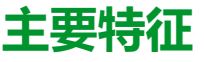

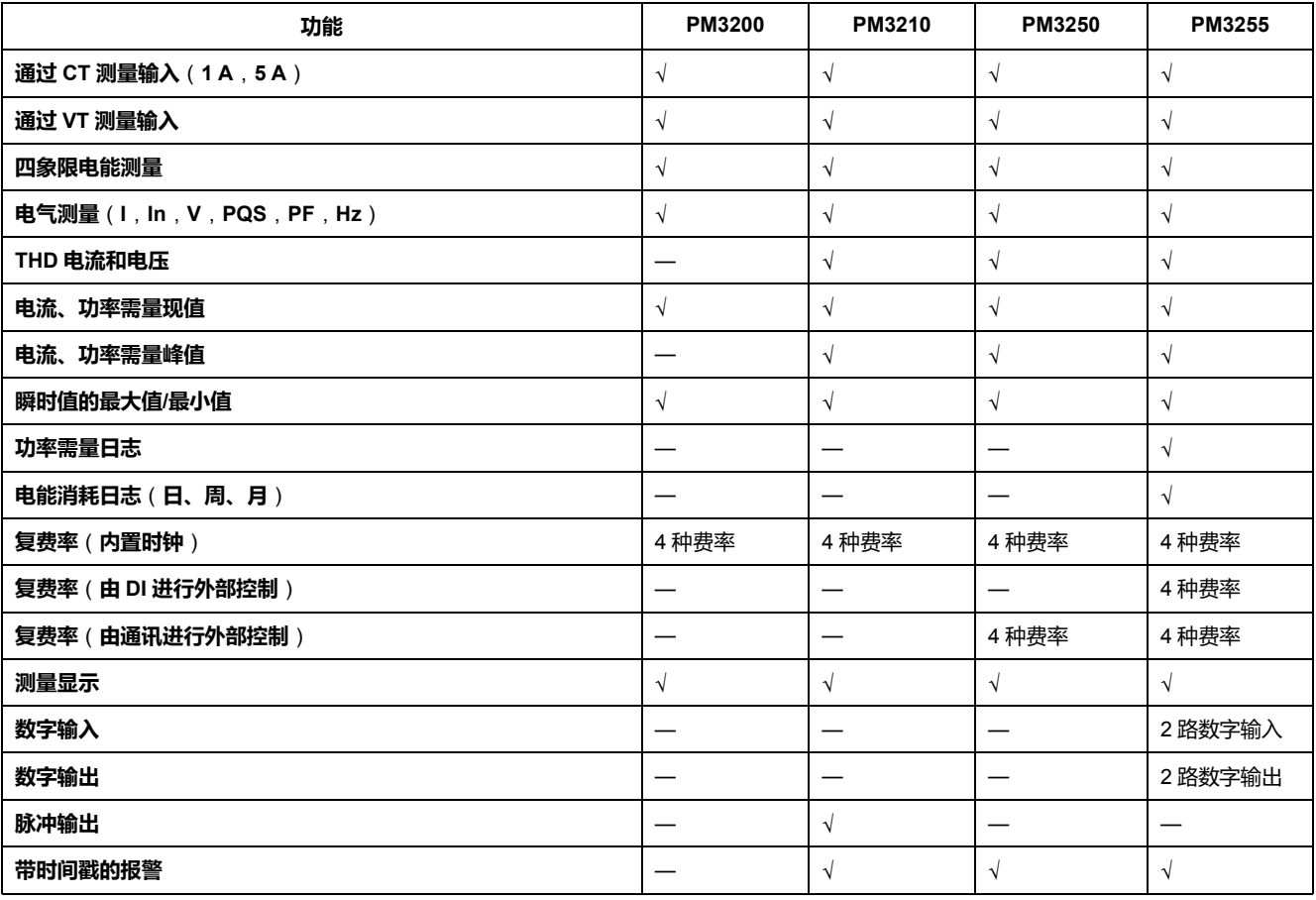

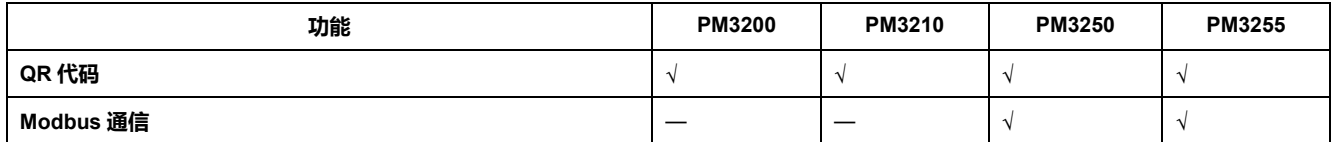

# <span id="page-13-0"></span>**硬件参考和安装**

# <span id="page-13-1"></span>**补充说明**

本文件旨在与随测量仪一并提供的说明书一同使用。

有关安装信息,请参见测量仪的说明书。

关于产品的最新信息,请从 [www.se.com](https://www.se.com) 下载更新的文档或联系当地 Schneider Electric 代表。

# <span id="page-13-2"></span>**测量仪密封点**

所有测量仪都有密封盖和三个密封点,以防止接触输入、输出、电流和电压连接。

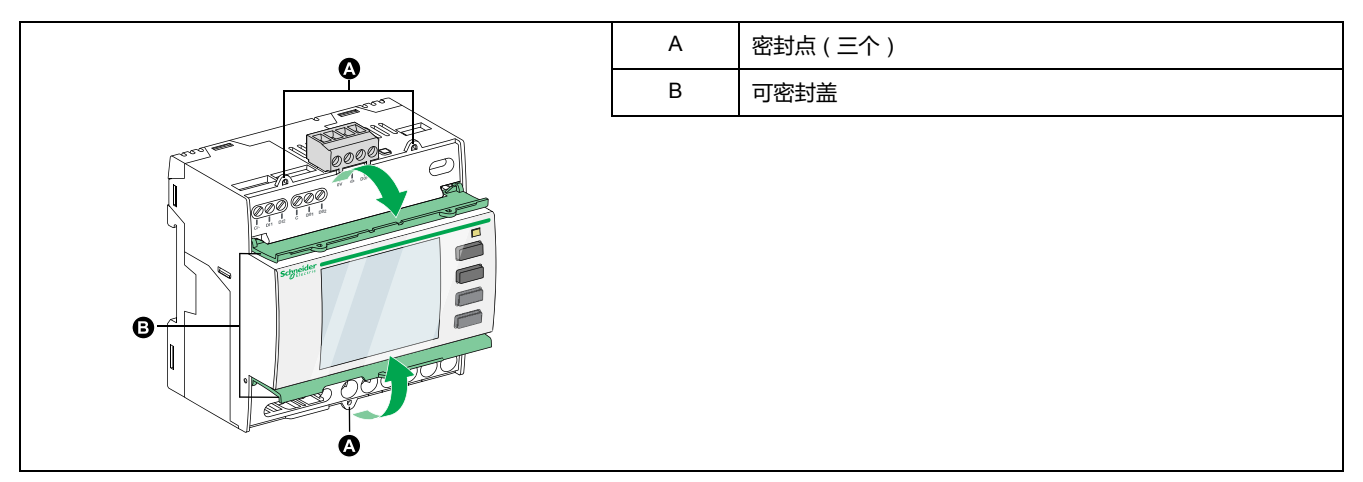

# <span id="page-13-3"></span>**测量仪描述**

#### **PM3200 / PM3210**

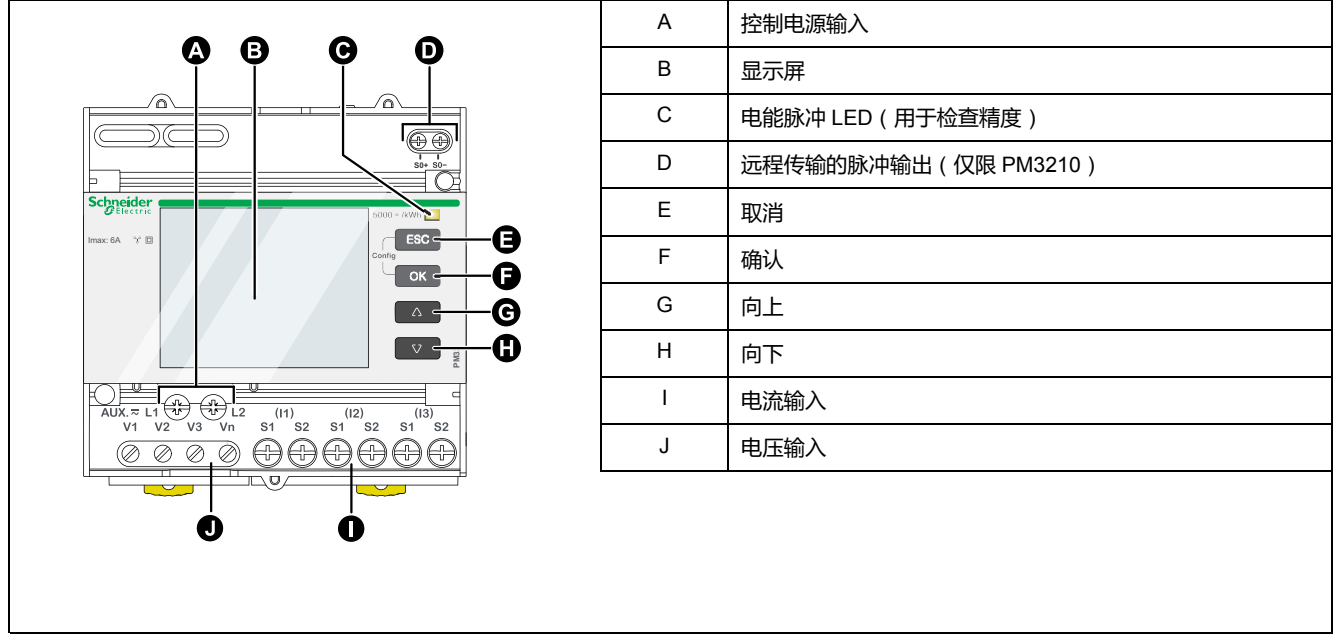

#### **PM3250 / PM3255**

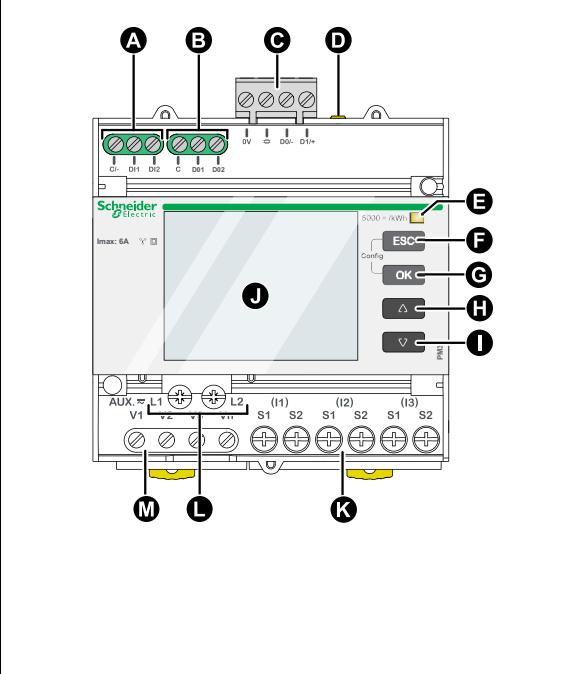

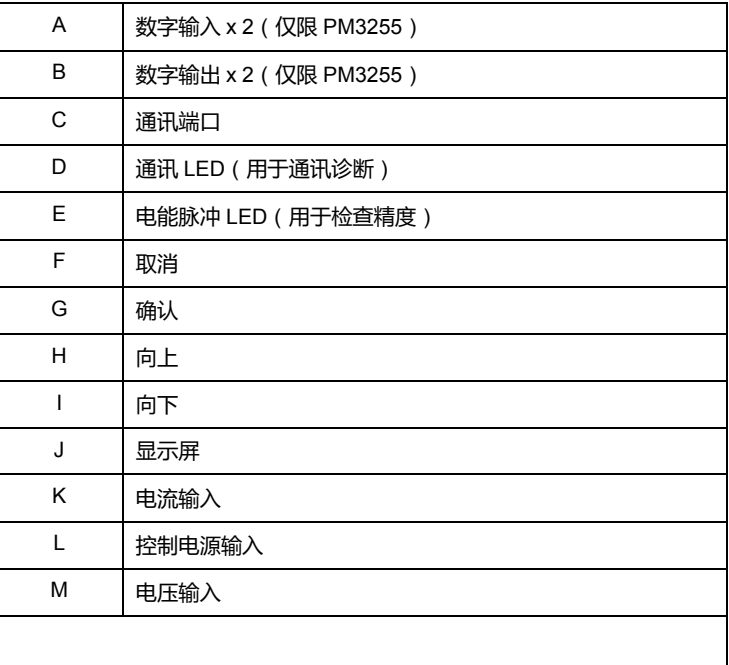

# <span id="page-14-0"></span>**从 DIN 导轨上卸下测量仪**

1. 使用平头螺丝刀 (≤6.5 mm)降下锁定装置并松开测量仪。

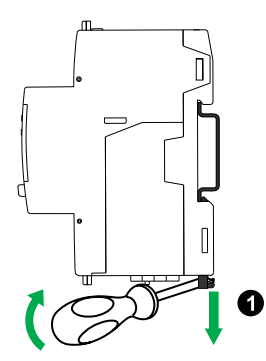

2. 向外移动测量仪并向上提起,使其脱离 DIN 导轨。

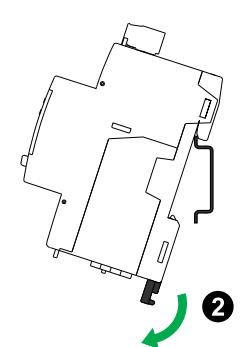

<span id="page-15-0"></span>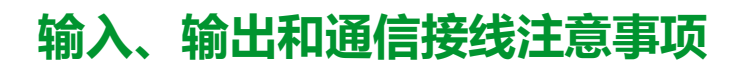

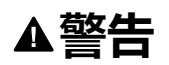

**不符合设计意图的操作**

请注意,测量仪的电源中断后,可能会导致数字输出状态的意外更改。

**未按说明操作可能导致人身伤亡或设备损坏等严重后果。**

PM3255 的数字输出与极性无关。

PM3255 的数字输入和输出在电气上是独立的。

# <span id="page-16-0"></span>**功能**

# <span id="page-16-1"></span>**测量仪特性**

该测量仪可测量电流和电压, 并报告所有三相和中性线的实时 RMS 值。此外, 该 测量仪还可计算功率因数、有功功率、无功功率和其它值。

## <span id="page-16-2"></span>**实时测量**

下表列出了测量仪用于实时测量的计量特性:

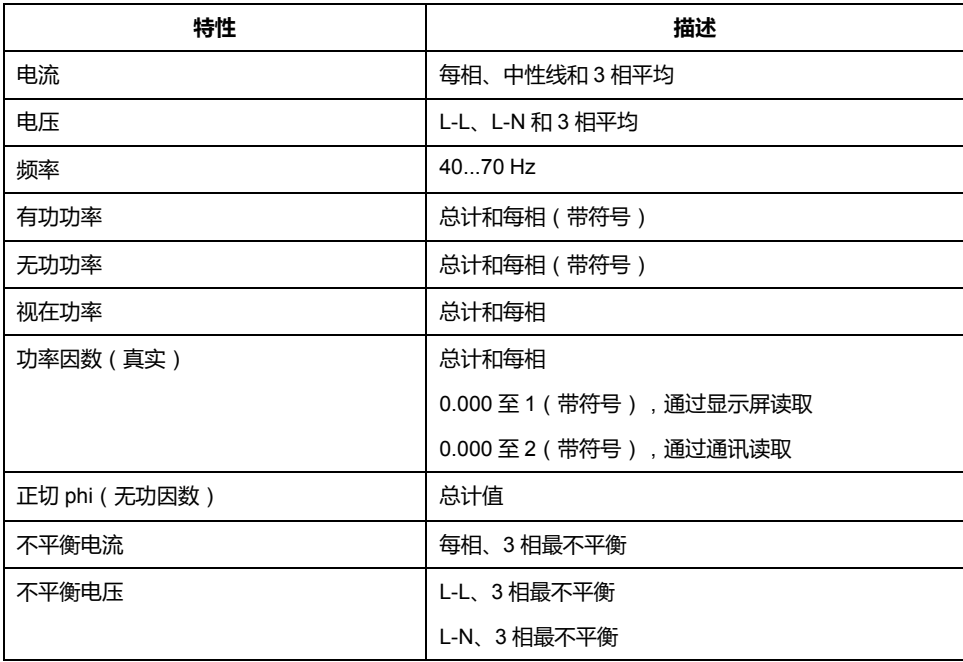

## <span id="page-16-3"></span>**最大值/最小值**

当任何一秒的实时读数达到其最高或最低值时,测量仪就会将最高和最低值保存在 其非易失性内存中。

从测量仪显示屏上,您可以:

- 查看自上次重置以来的所有最小值/最大值以及重置日期和时间
- 重置最小值/最大值

所有运行的最小值/最大值均为算术最小值和最大值。例如,最小 A-N 相电压是自 上次重置最小值/最大值以来出现的 0 到 1 MV 范围内的最小值。

测量仪为 6 个最小值/最大值提供时间戳。

下表列出了测量仪中存储的最小值和最大值:

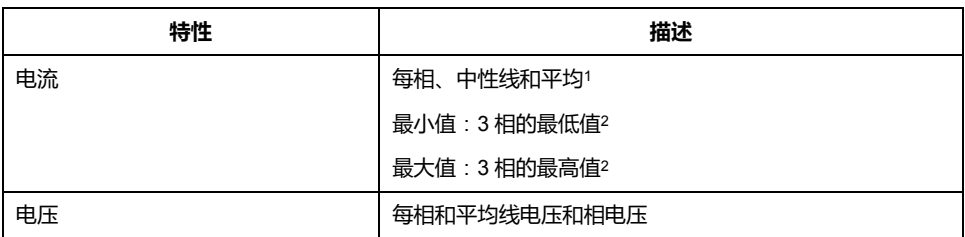

- 1. 仅通过通讯读取时可用<br>2. 仅在显示屏上可用
- 2. 仅在显示屏上可用

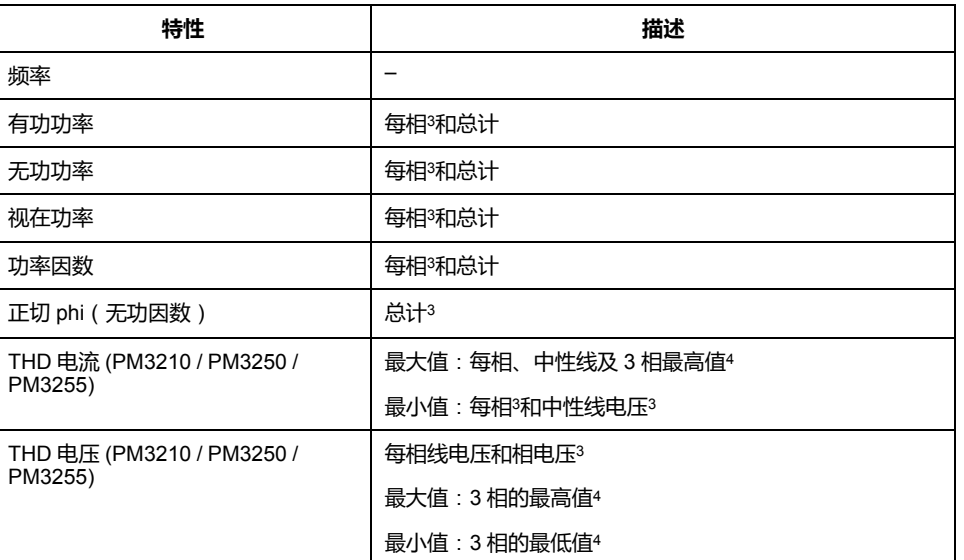

#### <span id="page-17-0"></span>**需量读数**

测量仪提供以下需量读数。

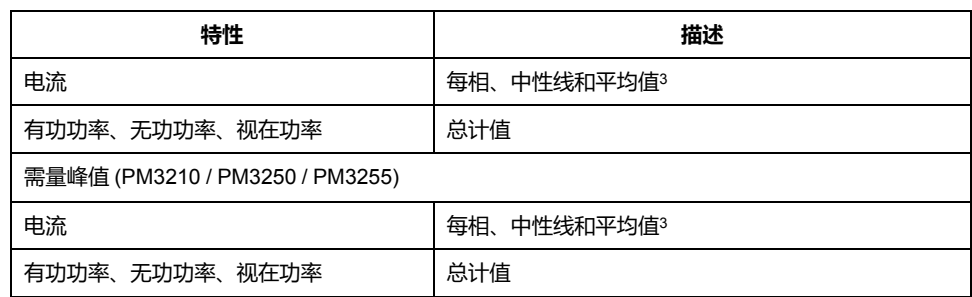

#### **需量计算方法**

功率需量表示指定时段中累计的电能除以该时段的时长。使用电流 RMS 值在一段 时间内的算术积分除以时段的时长来计算电流需量。测量仪如何执行此计算取决于 所选方法。为了与公共电力部门计费兼容,测量仪提供了区块间隔功率/电流需量 计算。

对于区块间隔需量计算,您可以选择测量仪用于计算需量的时间区块(间隔)以及 测量仪用于处理间隔的模式。有以下 2 种不同模式可供选择:

- **固定区块** 从 1 分钟至 60 分钟之间选择间隔(以 1 分钟递增)。测量仪在各 个间隔结束时计算并更新需量。
- **滑动区块** 从 10、15、20、30、60 分钟范围中选择间隔。对于少于 15 分钟 的需量间隔,该值会每隔 15 秒更新一次。对于 15 分钟及以上的需量间隔, 该需量值每隔 60 秒更新一次。测量仪显示最后一个完成间隔的需量值。

下列各图说明了使用区块方法计算需量功率的 2 种方式。为了便于说明,间隔设置 为 15 分钟。

#### 4. 仅在显示屏上可用

<sup>3.</sup> 仅通过通讯读取时可用<br>4. 仅在显示屏上可用

**固定区块**

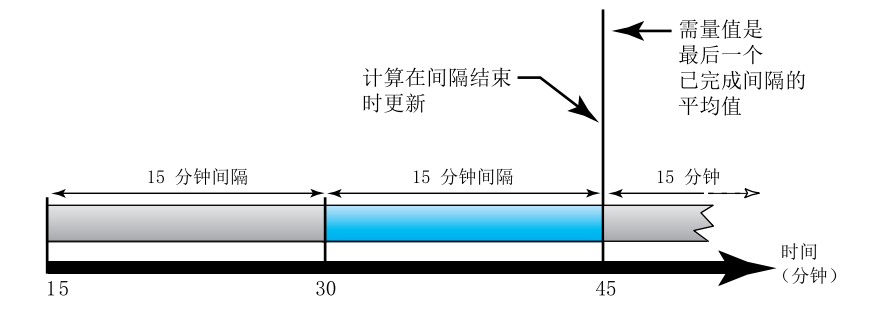

#### **滑动区块**

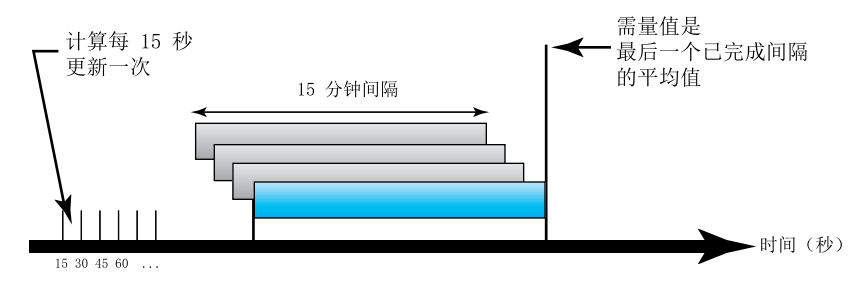

#### **峰值需量**

测量仪会在非易失性内存中保留一个运行需量最大值,该值称为"峰值需量"。峰值 是自上次复位后每个读数的最高值(绝对值)。

您可以从测量仪显示屏中重置峰值需量值。应该在更改测量仪基本设置(如电流互 感器变比或电力系统配置)之后,重置峰值需量。

#### <span id="page-18-0"></span>**电能读数**

测量仪计算并存储有功电能、无功电能和视在电能的总电能值和部分电能值。

您可以从显示屏中查看电能值。电能值的分辨率会自动从 kWh 变为 MWh(从 kVAh 变为 MVARh)。

当电能值达到 1 x 106 MWh、1 x 106 MVAh 或 1 x 106 MVARh 的限制时自动重置 为 0。不允许手动重置总电能值。您可以使用显示屏手动重置部分电能值,包括部 分输入电能、按费率划分的电能和相电能。

电能值能够通过通讯以 64 位带符号整数的形式进行报告。单位始终为 Wh、VARh 或 VAh。

下表列出了测量仪的电能读数:

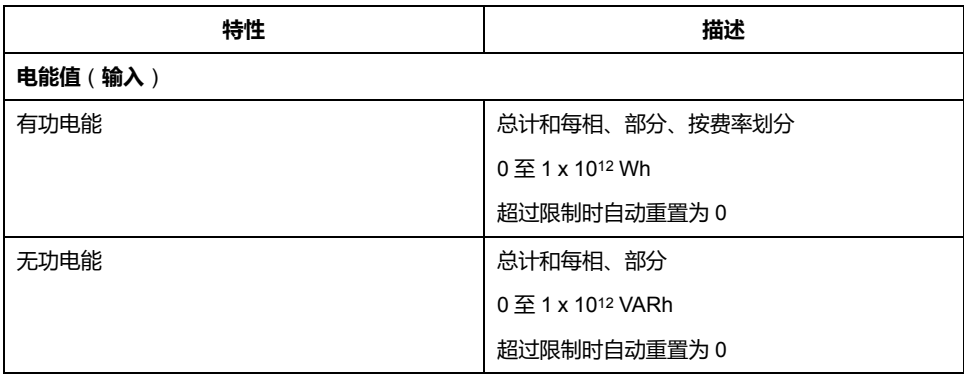

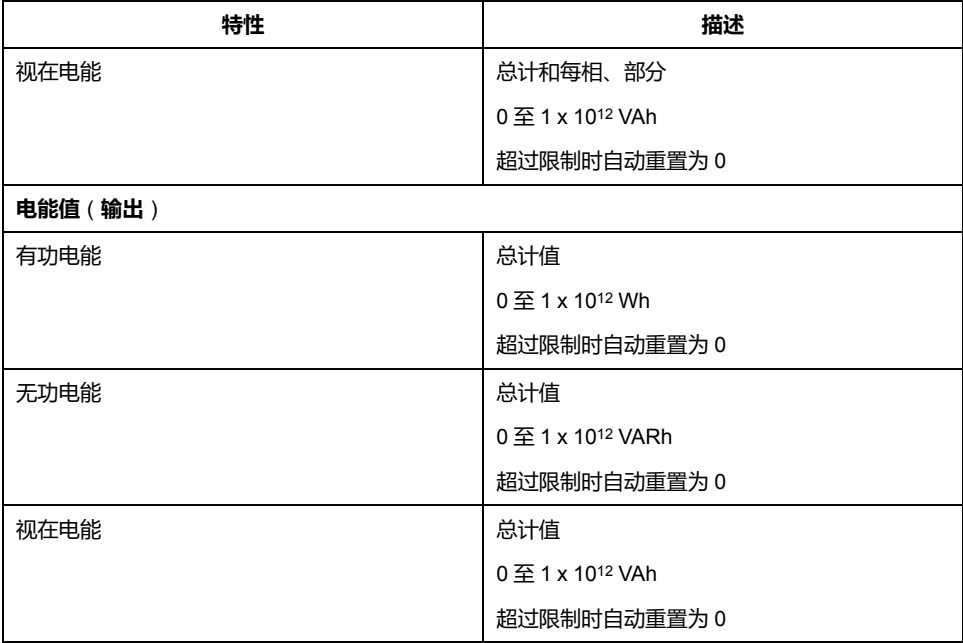

## <span id="page-19-0"></span>**电能质量分析值**

电能质量分析值使用以下缩写:

- HC ( 谐波分量 ) =  $\sqrt{(H_{2}^{2}+H_{3}^{2}+H_{4}^{2}+\cdots)}$
- H1 = 基波分量
- THD(总谐波失真) = HC/H1 X 100%

THD 提供了对波形中存在的总失真的测量。THD 是谐波分量与基波的比率,它提 供了波形质量的一般指示。THD 计算适用于电压和电流。

下表列出了测量仪的电能质量值:

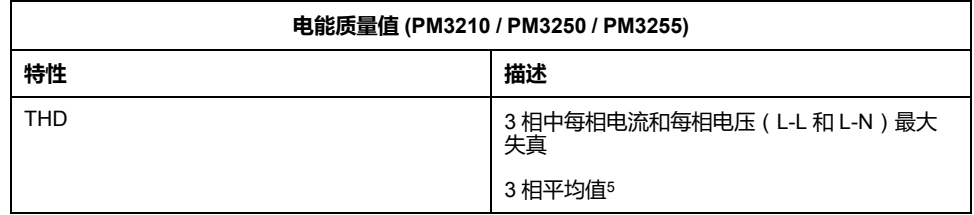

## <span id="page-19-1"></span>**快速响应代码**

快速响应码(二维码)是一种用于高效存储数据的矩阵条码。

您可以通过扫描测量仪屏幕上显示的二维码来查看电能值和读取数据。动态生成的 二维码包含一个代表测量仪数据的 URL。

URL 提供有关测量仪的基本配置信息,包括电力系统和通讯配置。其他参数(如 产品参考号、序列号和固件版本)也作为元素包含在 URL 中。

## <span id="page-19-2"></span>**其他特性**

下表列出了测量仪的其他特性:

<sup>5.</sup> 仅通过通讯读取时可用

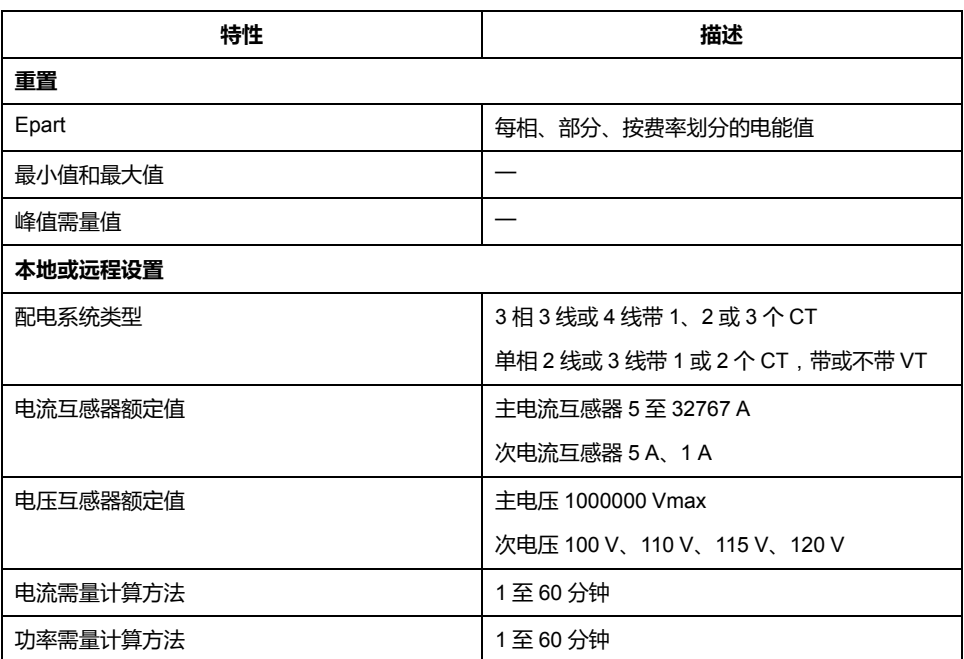

<span id="page-20-0"></span>**报警**

<span id="page-20-1"></span>**概述**

#### 测量仪提供由设定点驱动的报警。报警包括:

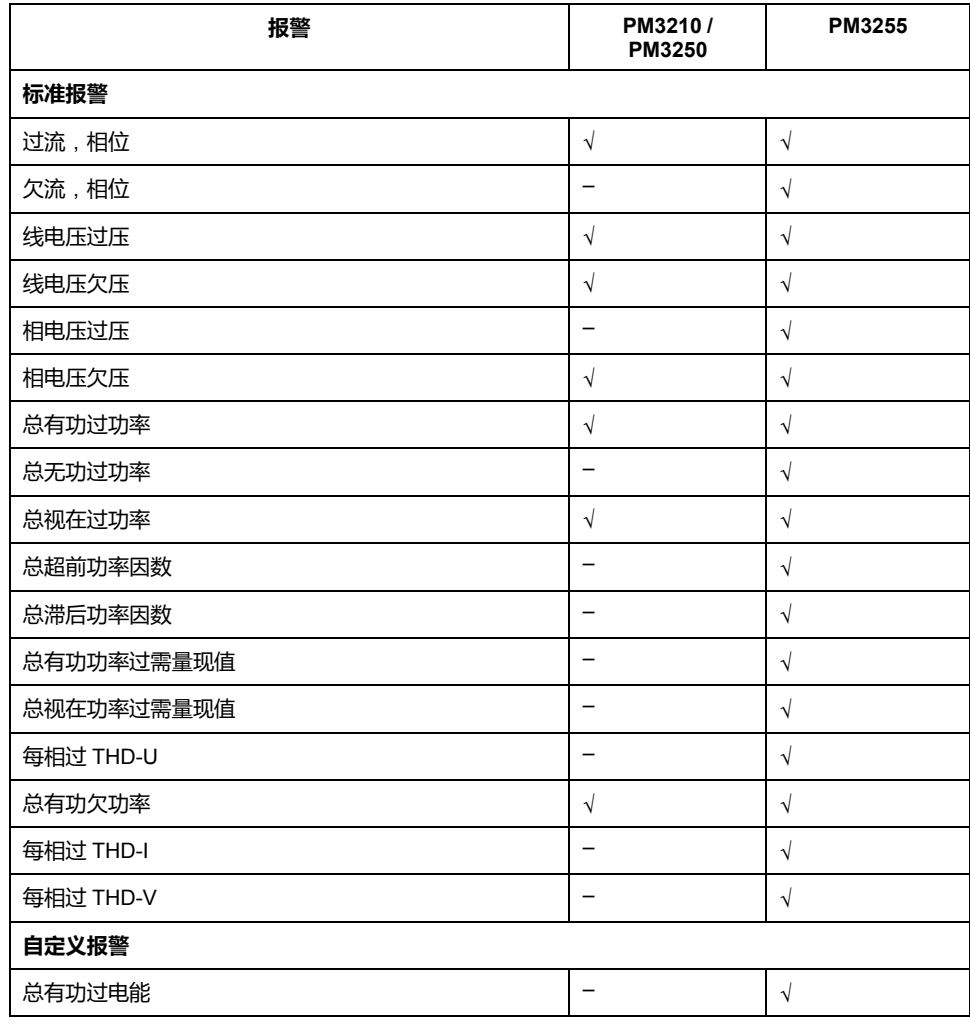

<span id="page-21-0"></span>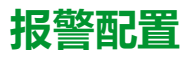

对于标准报警,您必须使用显示或通讯配置以下功能:

- 触发设定点
- 触发延迟(触发/恢复延迟)
- 恢复设定值(与触发设定点的偏差百分比)

在标准报警中,恢复设定点和触发延迟是所有报警的共同功能。每个报警的触发设 定点都是相同的。

有关测量仪如何处理由设定点驱动的报警的更多信息,请参见下图:

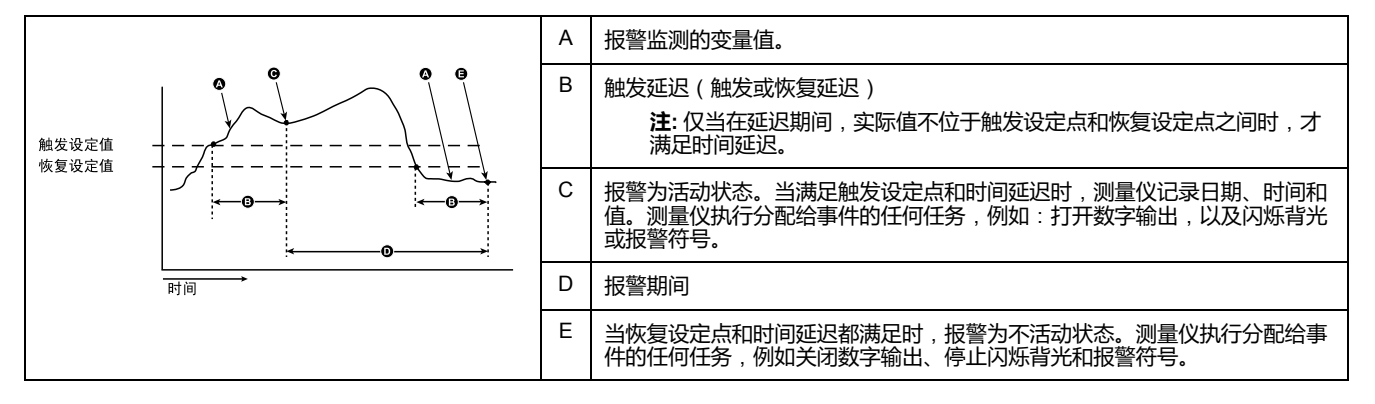

对于过电能报警,还需要配置方法,即电能累积和检测周期。

3 个选项为:

- 按日累积:电能积累从每天早上 8:00 开始,到第二天早上 8:00 清零。
- 按周累积:电能积累从每个周日早上 8:00 开始,到下个周日早上 8:00 清零。
- 按月累积: 电能累积从每月第一天的早上 8:00 开始, 到下个月第一天的早上 8:00 清零。

当满足累积电能触发设定点和时间延迟时,报警为活动状态。当满足累积电能恢复 设定点和时间延迟时,报警为不活动状态。

#### <span id="page-21-1"></span>**在显示屏上查看报警状态**

报警状态汇总页面包括以下项目:

- 已启用总数:显示报警配置中用户启用的报警总数。
- 活动总数:显示活动报警的总数。具有多个条目的一个活动报警被视为一个报 警。例如,相1的过电流创建第一个条目,相2的过电流创建第二个条目,但 活动报警的总数是一个。
- 输出:指与数字输出 (DO) 的关联。

报警级别 2 页面列出了活动和已记录报警的条目数。

已记录报警条目包括活动报警和历史报警。多次发生的一个报警可以创建多个活动 或已记录条目。

报警级别 3 页面列出了每个活动/已记录条目的详细信息。

**注:** 当活动报警不存在并且您进入日志条目列表时,测量仪认为您已确认所有 记录的警报。

#### <span id="page-21-2"></span>**报警活动和历史记录**

激活报警列表一次可包含 20 个条目。该列表也以循环缓冲器的形式工作,新进来 的条目将取代旧条目。活动报警列表中的信息是不稳定的。当测量仪重置时,此列 表将重新初始化。

报警历史日志包含 20 个已消失的报警条目。日志也可用作循环缓冲器。该信息是 非易失性的。

#### <span id="page-22-0"></span>**使用报警来控制数字输出**

您可以将数字输出与报警相关联。有关更多信息,请参阅输入/[输出功能](#page-22-1), 23 页。

# <span id="page-22-1"></span>**输入/输出功能**

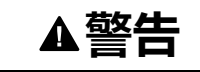

#### **不符合设计意图的操作**

- 当人身或设备安全依赖于控制电路的运行时,不要将测量仪用于这样的关键 控制或保护应用中。
- 请注意,测量仪的电源中断后,可能会导致数字输出状态的意外更改。

```
未按说明操作可能导致人身伤亡或设备损坏等严重后果。
```
## <span id="page-22-2"></span>**数字输入 (PM3255)**

测量仪可以接受 2 路数字输入, 即 DI1 和 DI2。

数字输入有 4 种操作模式:

- 常规输入状态:用于简单开/关数字输入。数字输入可以是断路器的 OF 或 SD 信号。
- 复费率控制:您可以通过通讯、内置时钟或通过 1 或 2 个费率输入来控制费 率。通过费率输入进行费率控制的方式是向输入施加适当的开或关信号组合 开或关信号的每种组合都会导致测量仪在特定的费率寄存器中记录电能。有关 输入编码,请参阅下表。
- 输入测量:您可以将测量仪配置为输入测量模式以收集 WAGES 应用的脉 冲。要激活此功能,请设置输入测量脉冲频率(脉冲/单位)。测量仪计算脉 冲数并计算单位数。脉冲宽度或脉冲停止小于 10 ms 对脉冲计数无效。
- 电能重置:电能重置功能可重置部分电能、按费率划分的电能和相电能。重置 由持续超过 10 ms 的开信号激活。

下表描述了二进制格式的输入编码:

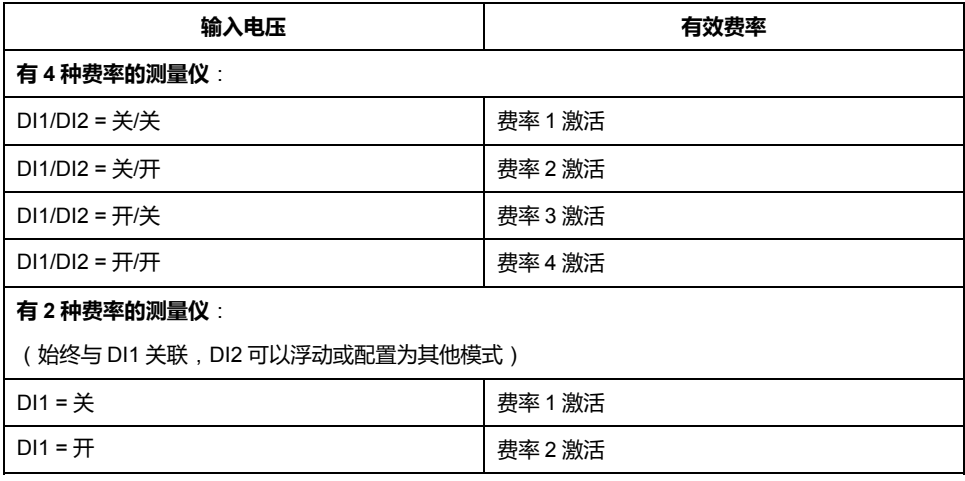

### <span id="page-23-0"></span>**脉冲输出 (PM3210)**

脉冲输出仅用于有功电能脉冲输出。您可以配置脉冲频率 (脉冲/kWh)和脉冲宽 脉冲删出入历;日为于huìn,删出。① 子究试言学脉冲宽度。脉冲输出表示考虑了<br>度。最小脉冲宽度为 50 ms。脉冲停止等于或长于脉冲宽度。脉冲输出表示考虑了 变比的一次电能消耗。应设置合适的脉冲频率和脉冲宽度值,以避免因过度计数而 丢失脉冲。

## <span id="page-23-1"></span>**数字输出 (PM3255)**

测量仪有 2 个固态继电器输出(DO1 和 DO2)。继电器输出有 4 种操作模式:

- 警报:输出由测量仪以响应报警条件的方式来控制。当至少有一个报警处于活 动状态时,输出打开(继电器闭合)。当报警解除时,输出关闭(继电器开 路)。
- 电能输出:DO1 只能用于有功电能脉冲输出,DO2 只能用于无功电能脉冲输 出。可以配置脉冲频率(脉冲/kWh 或脉冲/kVARh)和脉冲宽度。
- 禁用:数字输出功能被禁用。
- 外部:输出由测量仪以响应命令 21000 的方式来控制。

<span id="page-23-2"></span>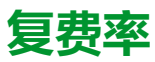

测量仪提供复费率电能累积功能。它最多支持 4 种费率。

费率切换有以下 3 种控制模式:

- 数字输入
- 通讯
- 内部实时时钟 (RTC)

您可以使用显示器(所有 3 种模式)或使用通讯(不适用于 RTC)来配置控制模 式。

命令号 2060 用于通过通讯配置控制模式。请参阅**通过** *Modbus* **进行通讯**章节以获 取更多详情。

下表列出了通过 Modbus 命令改变复费率控制模式的规则:

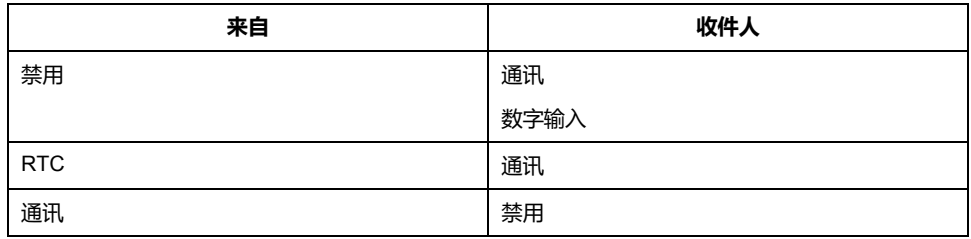

#### <span id="page-23-3"></span>**DI 控制模式 (PM3255)**

在 DI 控制模式下,费率切换由 DI 输入状态的变化触发。请参[阅数字输入](#page-22-2) [\(PM3255\),](#page-22-2) 23 页以获取更多详情。

**注:**

- 如果在复费率控制模式处于 DI 控制模式时将 DI 模式更改为其他操作模式 (正常输入状态、输入计量或电能重置),则自动禁用复费率功能。
- 如果在复费率功能配置为 DI 时将复费率控制模式更改为其他控制模式 (通讯或内部 RTC),则 DI 操作模式会自动更改为正常输入状态。

#### <span id="page-24-0"></span>**通讯控制模式 (PM3250 / PM3255)**

在通讯控制模式下,费率切换由命令编号 2008 触发。请参阅**通过** *Modbus* **进行通 讯**章节以获取更多详情。

## <span id="page-24-1"></span>**实时时钟 (RTC) 控制模式**

在 RTC 控制模式下,费率切换由实时时钟触发。

可以使用显示屏配置 RTC 控制模式。配置包括调度模式的选择以及根据调度模式 设置 1 个或 2 个调度器。

RTC 触发的 2 种调度模式是:

- **日模式**:工作日和周末共享相同的峰值和非峰值持续时间,只需设置 1 个调度 程序。
- **周模式**:工作日和周末的费率管理分开控制,应设置 2 个调度器。

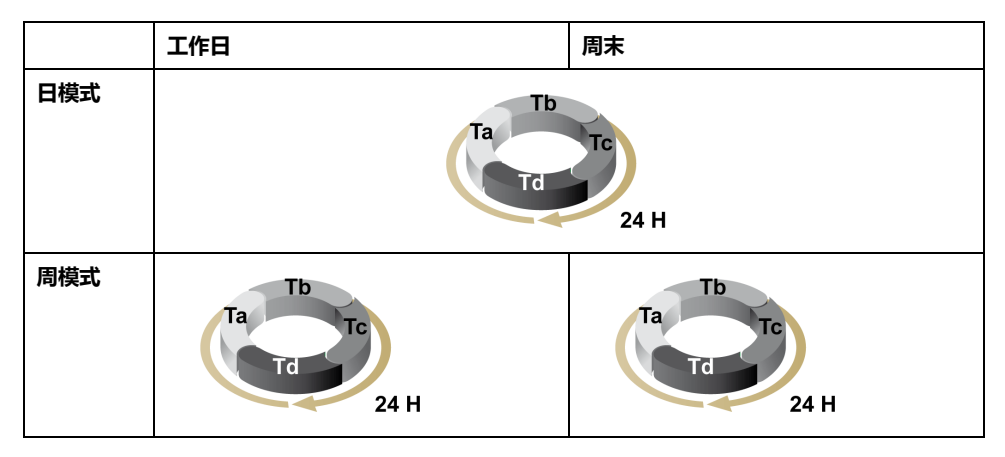

一个调度器最多支持 4 个时段 ( Ta、Tb、Tc 和 Td ) 和 4 种费率 ( T1、T2、T3 和 T4)。如果任何相邻的时段都具有不同的费率,则可将 Ta、Tb、Tc 或 Td 指定给 任何费率。一个有效的调度器总是从 Ta 时段开始,不允许跳过时段。

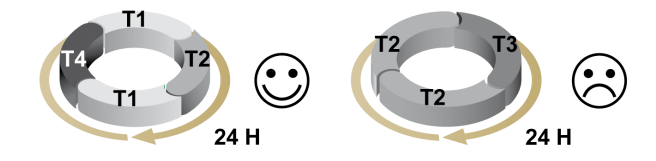

设置调度器时,应该为每个目标费率定义费率切换时间。在应用中,当达到设定的 切换时间时,费率会自动切换。

# <span id="page-24-2"></span>**数据记录 (PM3255)**

## <span id="page-24-3"></span>**电能日志**

测量仪提供电能日志。每日电能日志可以作为日志文件读取。3 种类型的电能日志 可以作为寄存器读取。

#### 下表列出了每个日志的最大条目数:

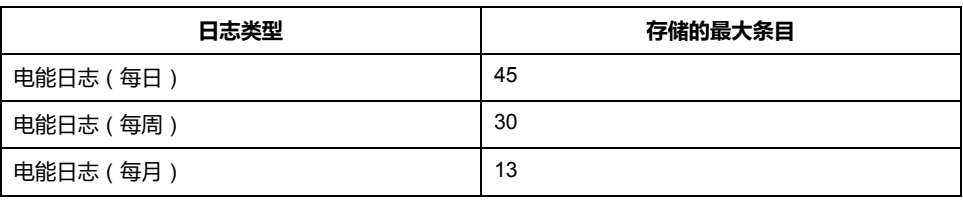

电能日志条目结构如下表所示:

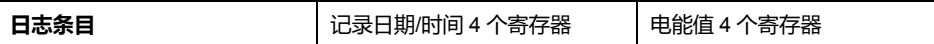

3 种日志类型为:

- **日**:记录间隔为 1 天。在每天上午 8:00 进行记录,记录前 24 小时的累积有功 电能。
- **周**:记录间隔为 1 周。在每周日上午 8:00 进行记录,记录前一周的累积有功 电量。
- **月**: 记录间隔为 1 个月。在每个月第一天的上午 8:00 进行记录, 记录上个月 的累积有功电量。

您可使用显示屏来配置电能日志。日、周和月日志在配置过程中一起启用或禁用。 但是,电能累积总是从固定的记录时间开始,而不是从启用记录的时间开始。

您可以通过读取寄存器访问日、周和月日志。

**注:**

- 如果由于先前的电源中断而在日期/时间重置后用户未设置日期/时间,则 电能持续累积。设置日期/时间并达到记录时间后,将所有累积的电能写入 日志。
- 如果您重置日期,则不会删除记录日期在重置日期之后的日志条目。
- 当达到记录时间时,测量仪会检查电能日志的启用/禁用状态。如果状态为 启用,测量仪记录累积的能量,如果状态为禁用,则丢弃。累积电能重置 为 0。
- 电能日志是循环记录的。如果日志条目的数量超过最大值,则最旧的日志 条目将被覆盖。

## <span id="page-25-0"></span>**可设定日志**

测量仪具有以下可设定日志列表:

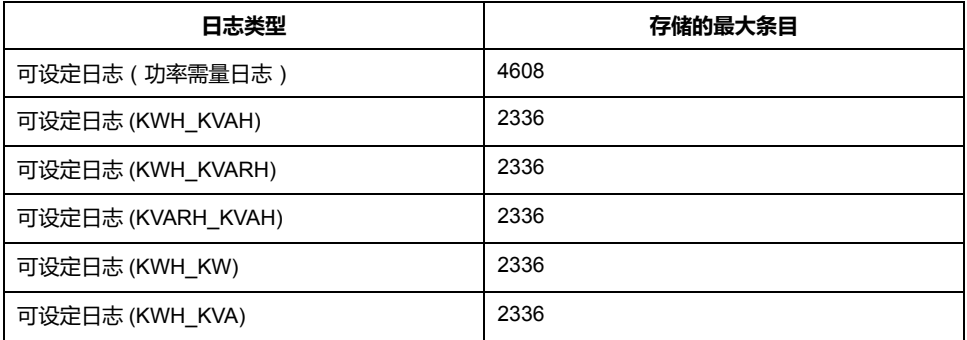

下表描述了可设定日志的类型和格式。借助于测量仪的内置时钟,日志中记录了准 确的日期和时间。

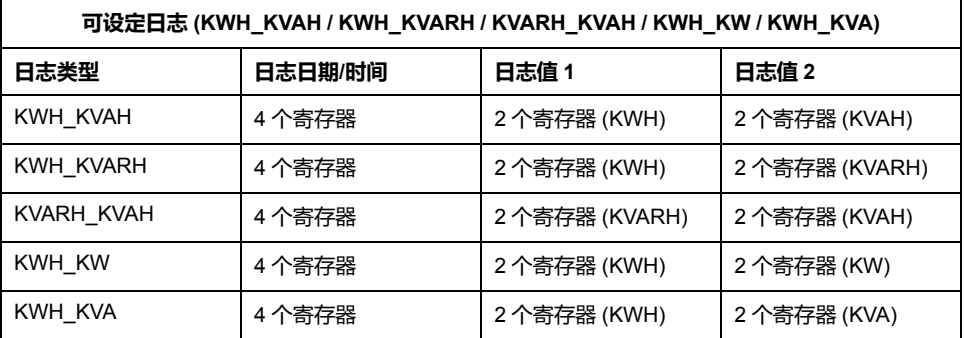

记录的前 4 个寄存器提供时间戳,接下来的 2 个寄存器提供第一个值 ( 例如, KWH\_KVAH 可设定日志中的 kWh),最后 2 个寄存器提供第二个值 ( 例如, KWH\_KVAH 可设定日志中的 kVAh)。

可设定日志中值的数据格式取决于您配置的可设定日志提供的值。

- 电能值以 Float32 的格式提供
- 需量峰值以 Float32 的格式提供

**注:**

- 一次只能选择一个可设定日志。例如,您可以记录功率需量或 KWH\_ KVAH,但不能同时记录两者。
- 定期同步测量仪上的时间,以避免错误的可设定日志时间戳值。要同步时 间,请使用 ION Setup。

# <span id="page-27-0"></span>**测量仪操作**

# <span id="page-27-1"></span>**概述**

测量仪配有可发出信号指示 LED 、图形显示和上下文菜单按钮的前面板,可让您 访问操作测量仪和修改参数设置所需的信息。

通过导航菜单还可以显示、配置和重置参数。

# <span id="page-27-2"></span>**显示屏概述**

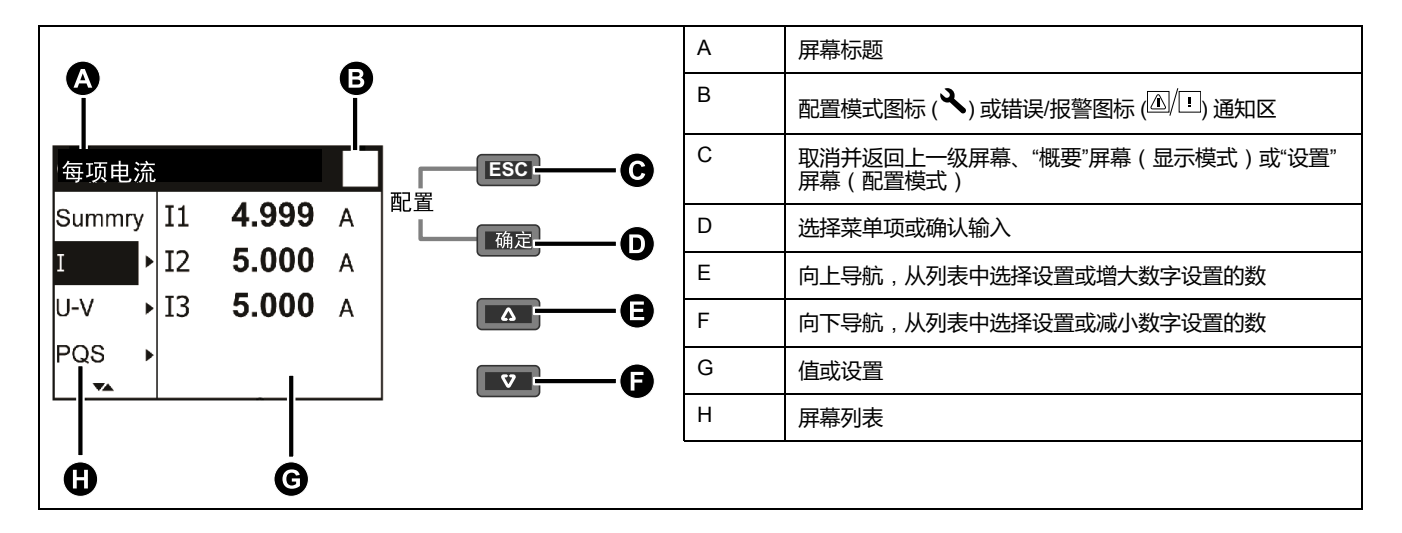

# <span id="page-27-3"></span>**状态信息**

前面板上的电能脉冲 LED 指示测量仪的当前状态。

下表中的图标指示 LED 的状态:

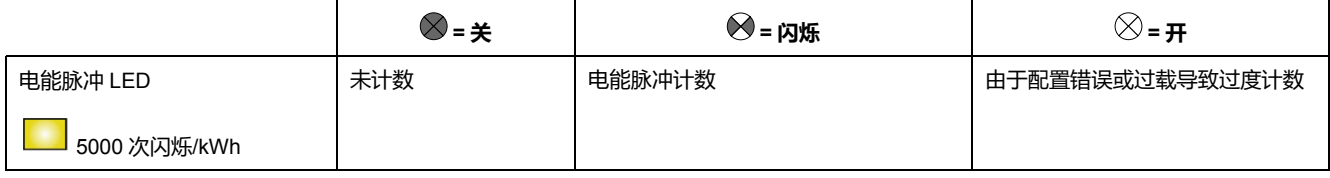

# <span id="page-27-4"></span>**背光和诊断/报警图标**

背光(显示屏)和显示屏右上角的诊断/报警图标指示测量仪状态。

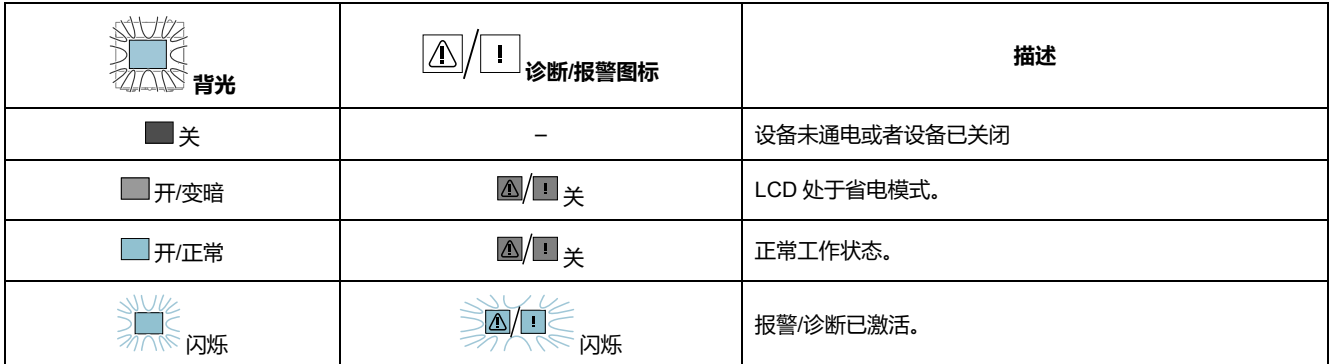

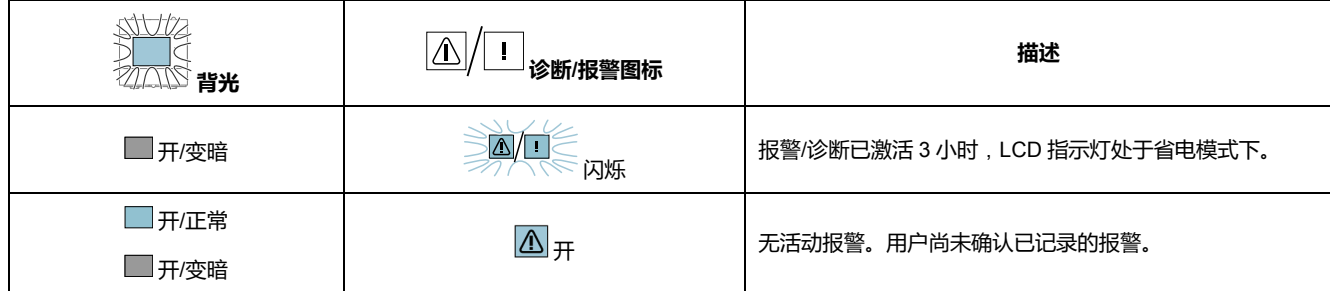

# <span id="page-28-0"></span>**配置模式**

<span id="page-28-1"></span>**概述**

#### 可以在配置模式下配置以下设置:

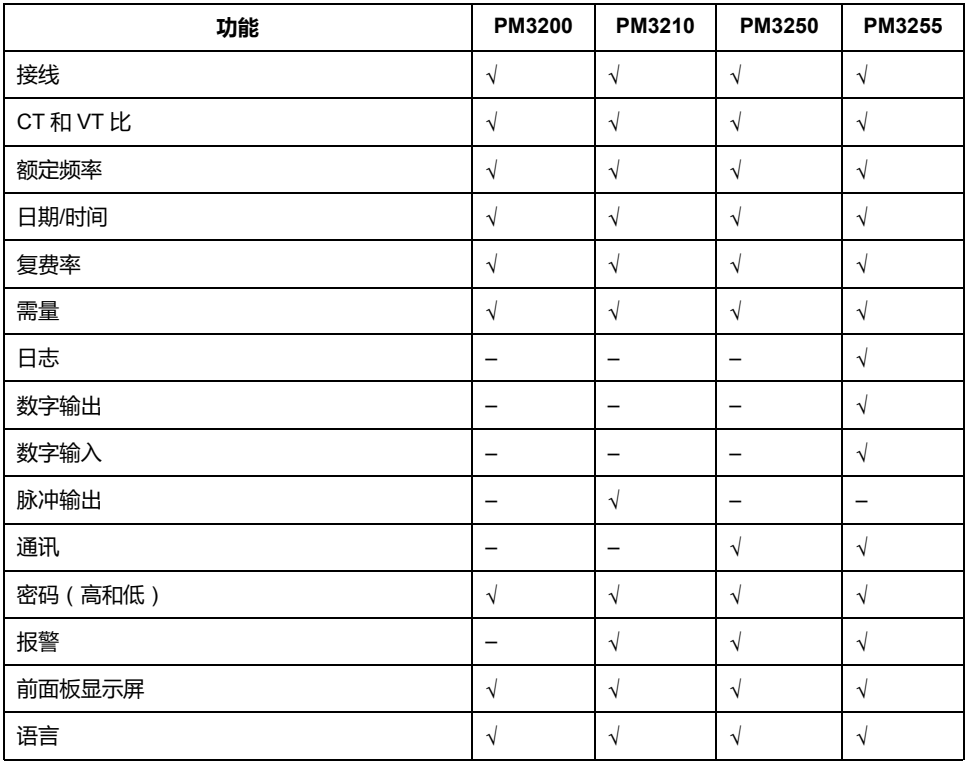

# <span id="page-28-2"></span>**默认配置模式设置**

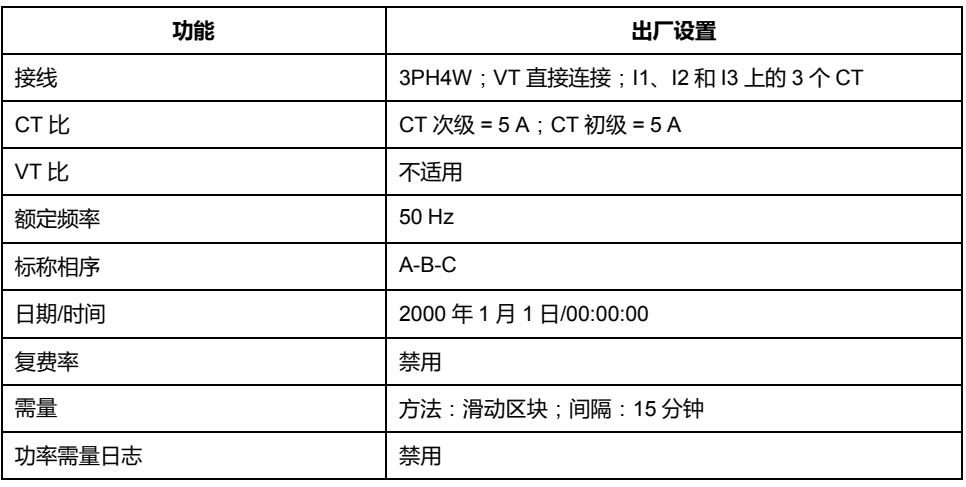

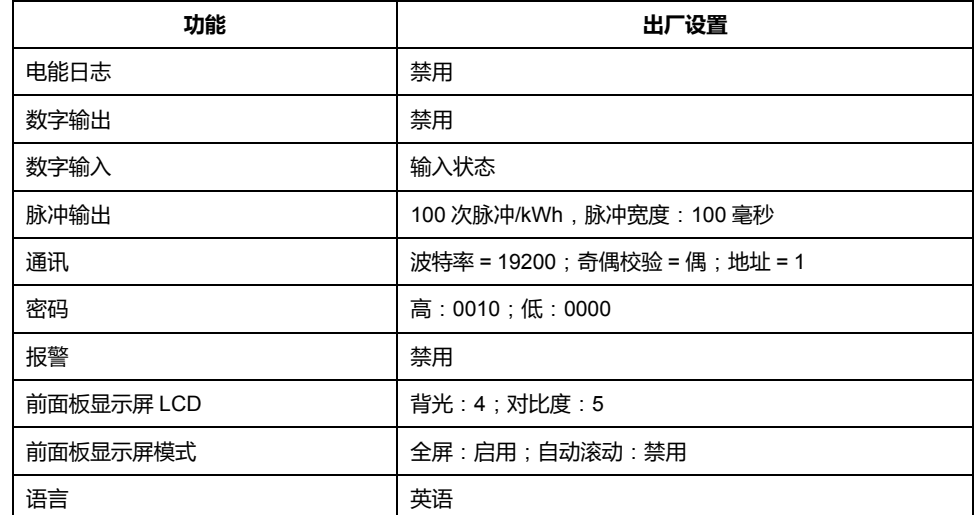

# <span id="page-29-0"></span>**进入配置模式**

- 1. 同时按住 **3 和 B 并保持 2 秒钟。**
- 2. 输入测量仪密码。随即显示 **Access Counter** 屏幕,指示已访问配置模式的次 数。

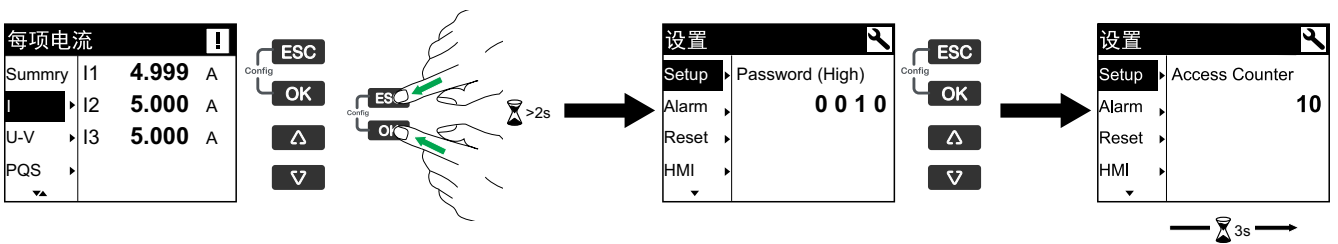

<span id="page-29-1"></span>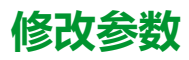

有两种修改参数的方法,具体情况取决于参数的类型:

- 在列表中选择一个值 (例如, 从可用电力系统的列表中选择 1PH2W L-N), 或
- 逐位修改数字值(例如,输入日期、时间或 VT 一次电压的值)。 **注:** 修改任何参数之前,请确保您熟悉配置模式下设备的 HMI 功能和导航结 构。

#### **从列表中选择值**

- 1. 使用 或 按钮滚动浏览参数值, 直到达到所需的值。
- 2. 按 **OK** 确认新的参数值。

#### **修改数值**

修改数字值时,默认情况下会选择最右边的数字(日期/时间除外)。您只能为以 下参数设置数字值:

- 日期
- 时间
- VT 一次电压
- CT 原边
- 密码
- 测量仪的 Modbus 地址
- 触发设定点
- 恢复设定点
- 时间延迟/间隔期间

要修改数字值,请:

- 1. 使用 3 或 3 按钮修改选定的数位。
- 2. 按 **◎ 确认新的参数值并移动到下一位。视需要修改下一位,或者按 ◎ 。**
- 3. 继续移动数位,直到到达最后一位,然后再次按 **OK** 确认新的参数值。 **注:** 如果输入了无效的设置并且按了 **OK** ,鼠标将停留在该参数字段中,直 到输入了有效的值。

#### **取消输入**

要取消当前的条目,请按 按钮。更改被取消,屏幕返回到先前的显示。

#### <span id="page-30-0"></span>**时钟设置**

发生任何时间更改时必须重置时间(例如,将时间从标准时间更改为夏令时)。

#### **时钟行为**

测量仪首次启动时将提示您设置日期和时间。如果不想设置时钟,请按 18 跳过此 步骤(如果需要,可在以后进入配置模式并设置日期和时间)。

#### **日期/时间格式**

日期以下列格式显示:DD-MMM-YYYY。 使用 24 小时制显示时间,格式为:hh:mm:ss。

#### **使用显示屏设置时钟**

下图说明了在首次启动测量仪或断电后如何设置时钟。要在正常操作期间设置时 钟,请参阅适合您的测量仪的**配置模式菜单树**。

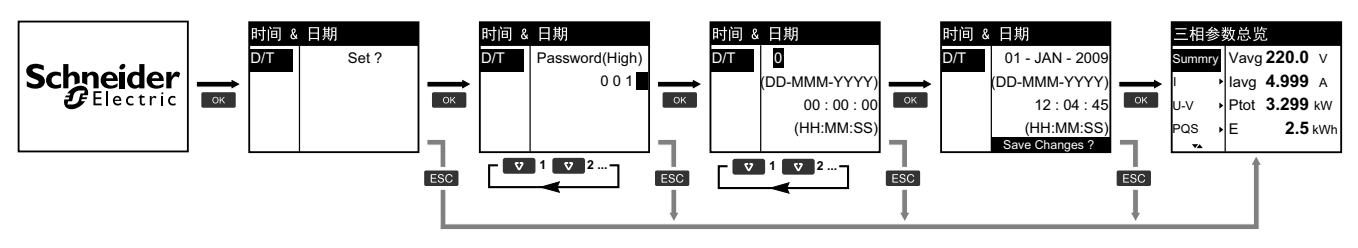

- 1. 测量仪启动期间提示您设置日期和时间时, 请按 **∞。**
- 2. 使用 ■■ 或 ■■ 按钮输入测量仪 Password (High) (默认为"0010")并按 ■■ 。
- 3. 使用 或 按钮设置日期(**DD-MMM-YYYY** 格式)和时间(**HH:MM:SS** 格式)。
- 4. 按 **OK** 将更改保存至测量仪。

## <span id="page-31-0"></span>**配置模式菜单树**

#### **配置模式菜单树**:**PM3200**

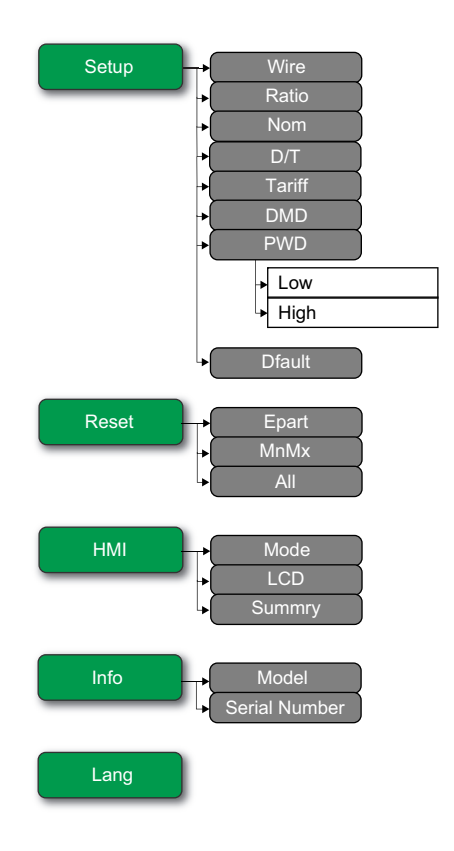

#### **配置模式菜单树**:**PM3210**

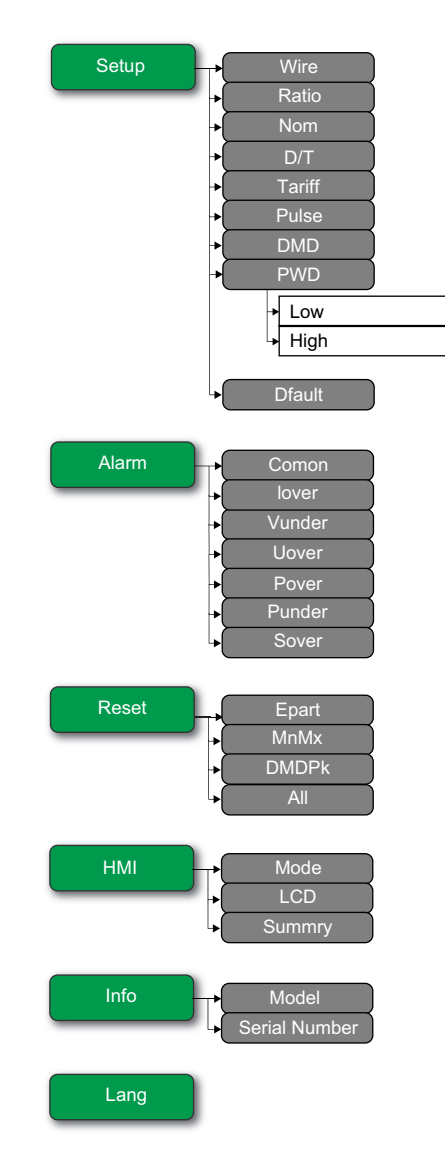

#### 配置模式菜单树: PM3250

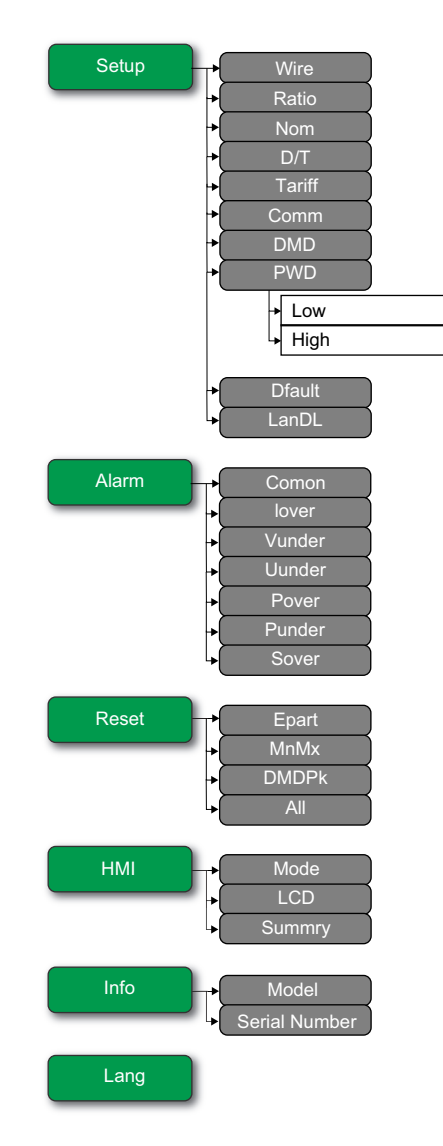

#### 配置模式菜单树: PM3255

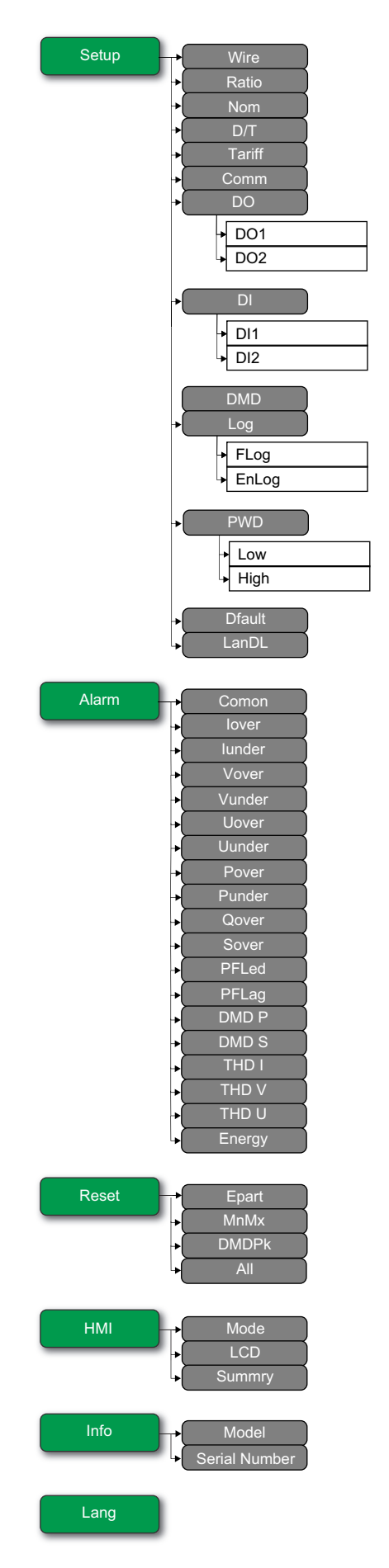

# <span id="page-35-0"></span>**显示模式**

# <span id="page-35-1"></span>**进入显示模式**

- 如果启用了全屏模式,请按任意键从全屏模式切换到显示模式。
- 如果已禁用全屏模式,请按 BS 从配置模式 ( 设置页面 ) 切换到显示模式。

## <span id="page-35-2"></span>**显示模式菜单树**:**PM3200**

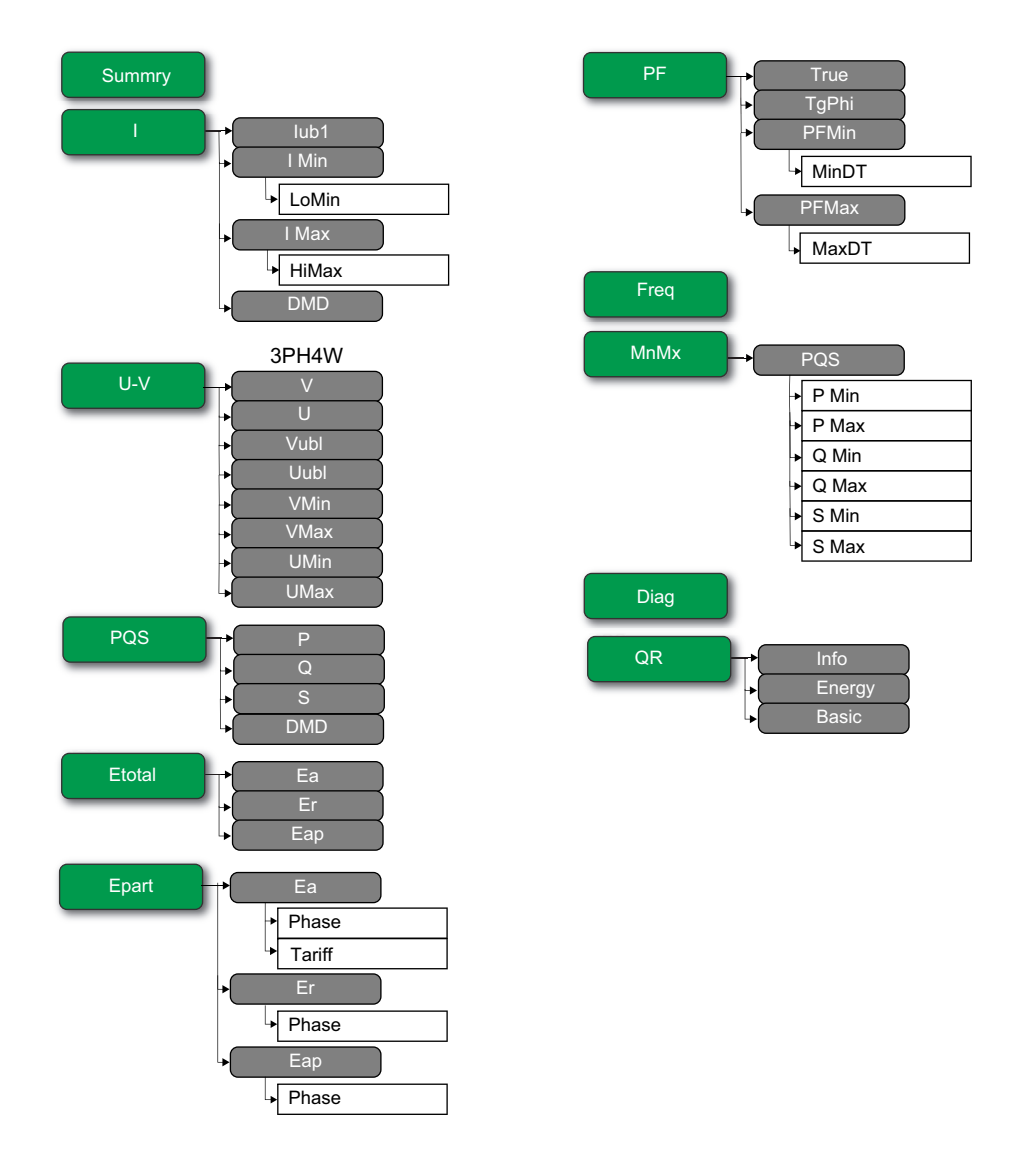
### **显示模式菜单树**:**PM3210 / PM3250 / PM3255**

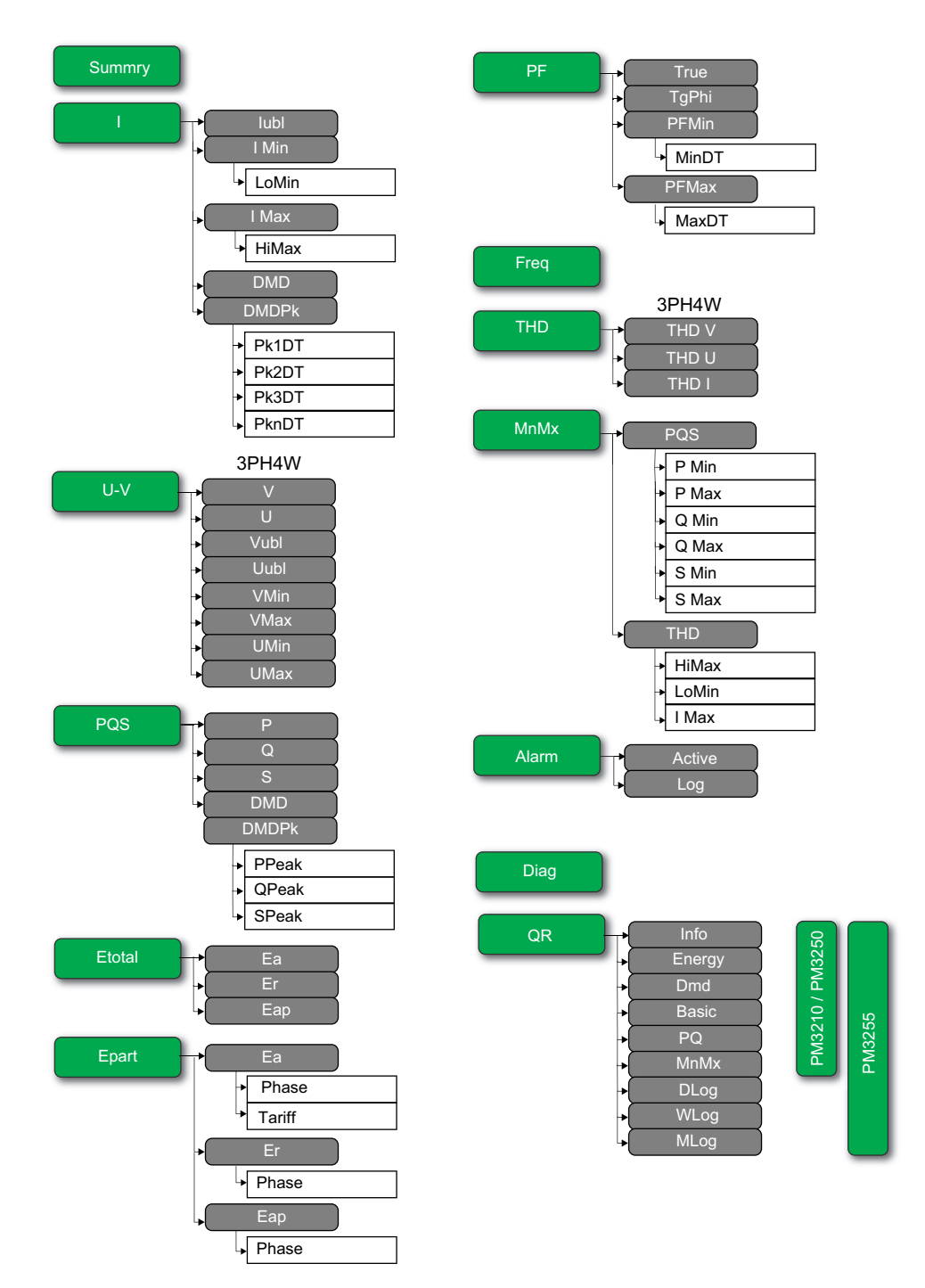

# **全屏模式**

**概述**

全屏模式下的主标题和子菜单被隐藏,值被扩展为全屏。

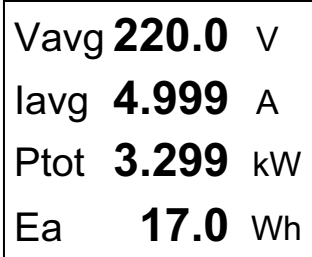

默认情况下启用全屏模式。您可以修改全屏启用/禁用、自动滚动启用/禁用和自动 滚动间隔。

**注: 启用全屏模式时**,**背光始终打开**,**禁用全屏模式时**,**背光将进入省电模 式。**

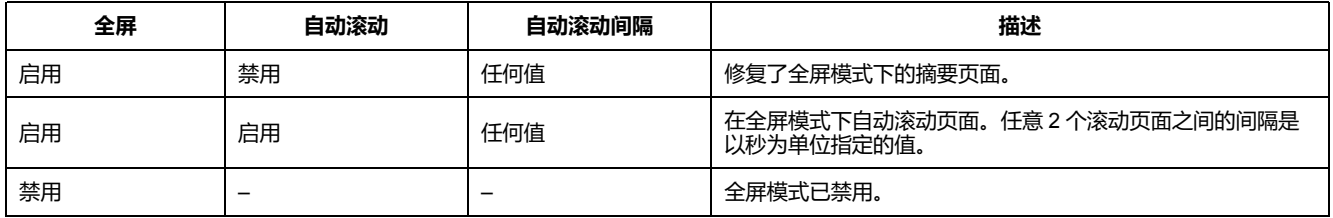

### **进入全屏模式**

• 如果已启用全屏模式,按 **88 从**配置模式 ( 设置页面 ) 切换到全屏模式。

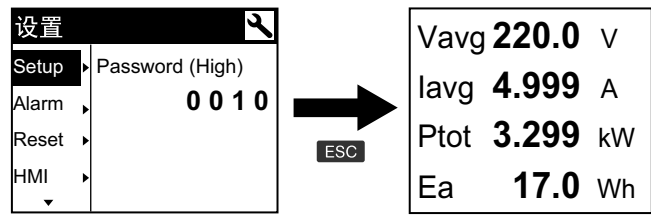

• 如果五分钟内未按任何键,则显示模式自动切换为全屏模式。

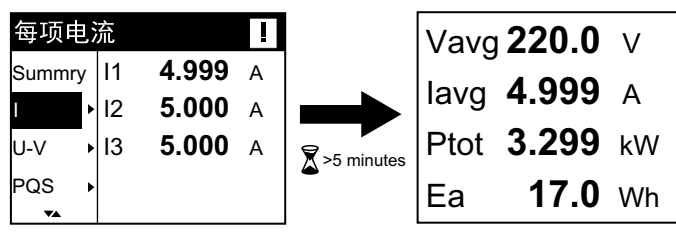

### **全屏模式菜单树**:**PM3200**

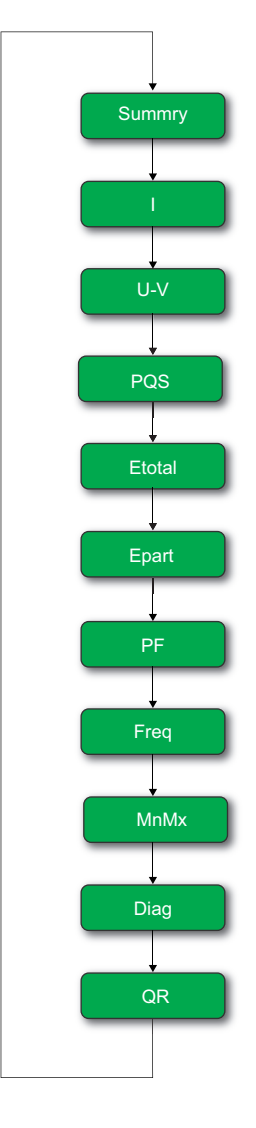

#### **全屏模式菜单树**:**PM3210 / PM3250 / PM3255**

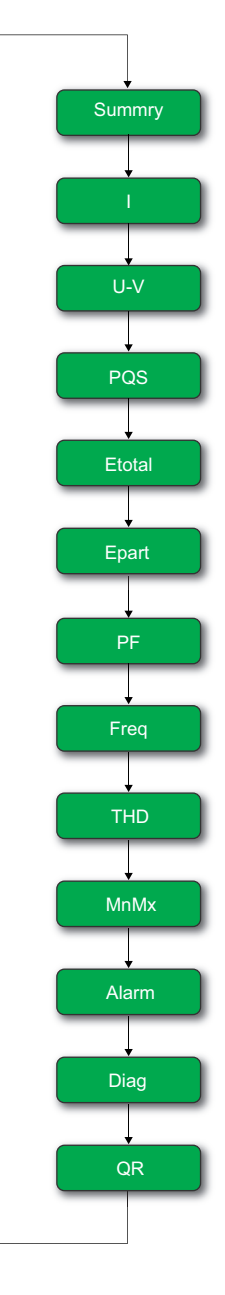

# <span id="page-40-0"></span>**通过 Modbus 进行通讯 (PM3250 / PM3255)**

# **概述**

本节的信息假设您对 Modbus 通信、通信网络和连接测量仪的电力系统已有深入的 了解。

有三种不同的使用 Modbus 通信的方式:

- 通过使用命令接口发送命令
- 通过读取 Modbus 寄存器
- 通过读取设备识别信息

### **Modbus 通信设置**

使用 Modbus 协议与设备通信之前,请使用显示屏配置以下设置:

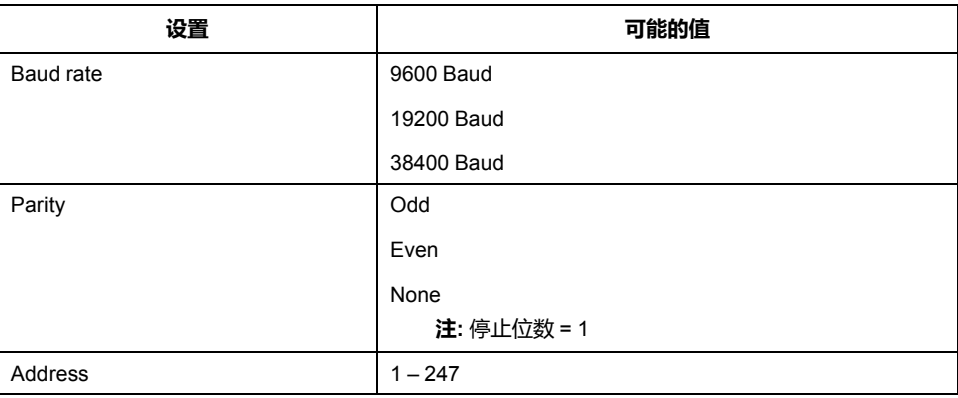

# **用于 Modbus 设备的通信 LED 指示灯**

黄色的通信 LED 指示测量仪和主设备之间的通信状态如下:

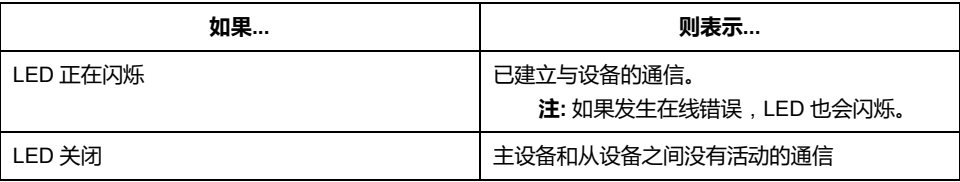

### **Modbus 功能**

#### **功能列表**

下表列出了所支持的 Modbus 功能:

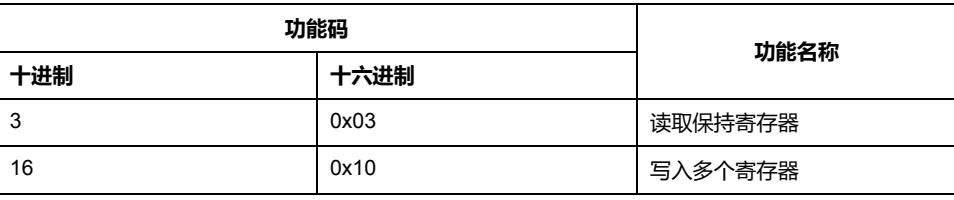

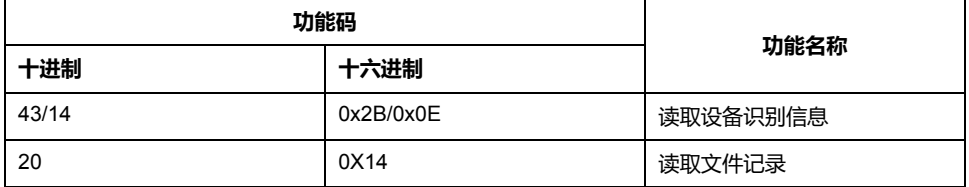

例如:

• 要从测量仪读取不同的参数,请使用功能 3(读取)。

• 要更改费率,请使用功能 16(写入)将命令发送到测量仪。

**注:** 请求中可设定日志的文件编号应为 0x0001,其他元素应符合规范。

要读取有关可设定日志的信息,可以使用额外的 Modbus 寄存器。

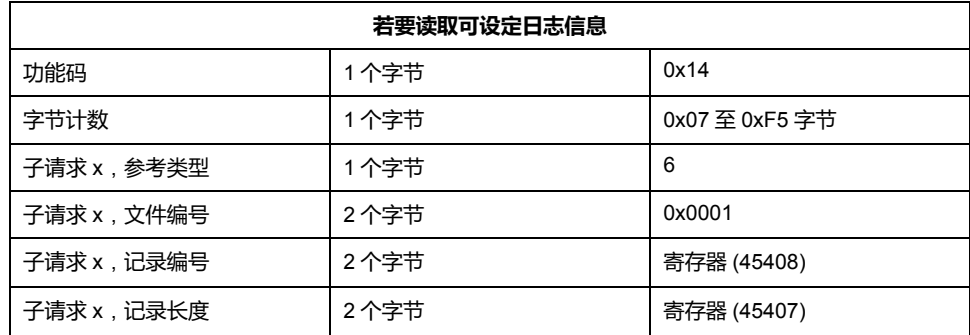

### **表格式**

寄存器表包含以下列:

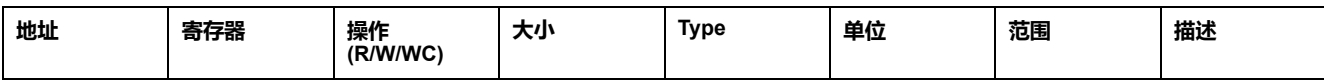

• **地址**:十六进制的 16 位寄存器地址。地址是 Modbus 帧中使用的数据。

• **寄存器**:十进制的 16 位寄存器编号(寄存器 = 地址 + 1)。

- **操作**:寄存器的读/写/由命令写入属性。
- **大小**:以 Int16 格式表示的数据大小。
- **类型**:编码数据类型。
- **单位**:寄存器值的单位。
- **范围**:此变量的允许值,通常是格式允许的子集。
- **描述**:提供有关寄存器和应用的值的信息。

#### **单位表**

以下数据类型出现在 Modbus 寄存器列表中:

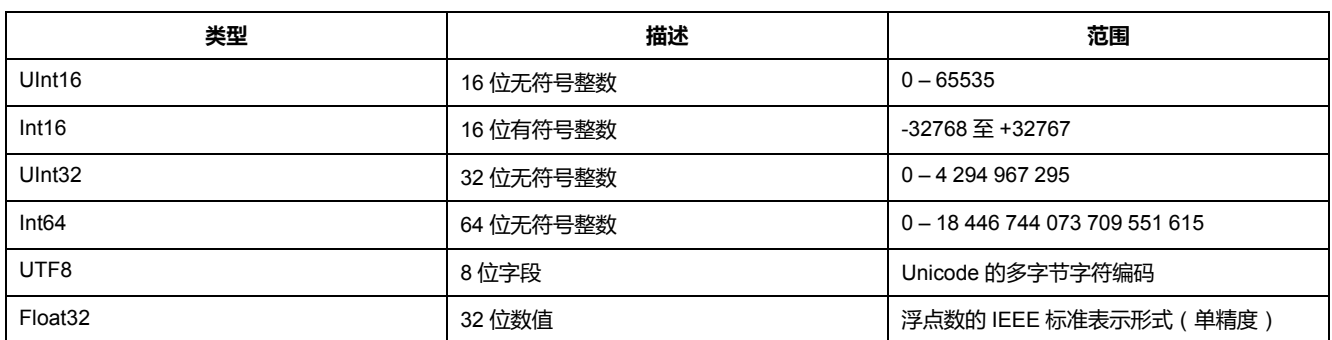

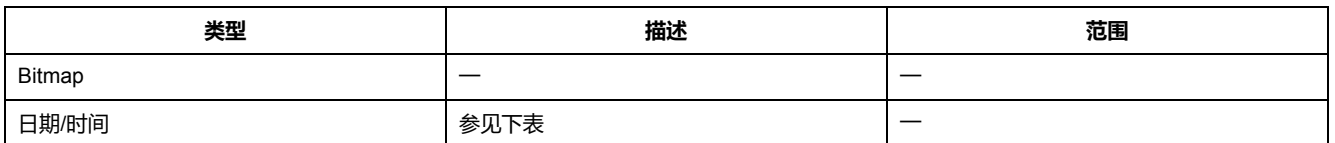

#### **日期/时间格式**:

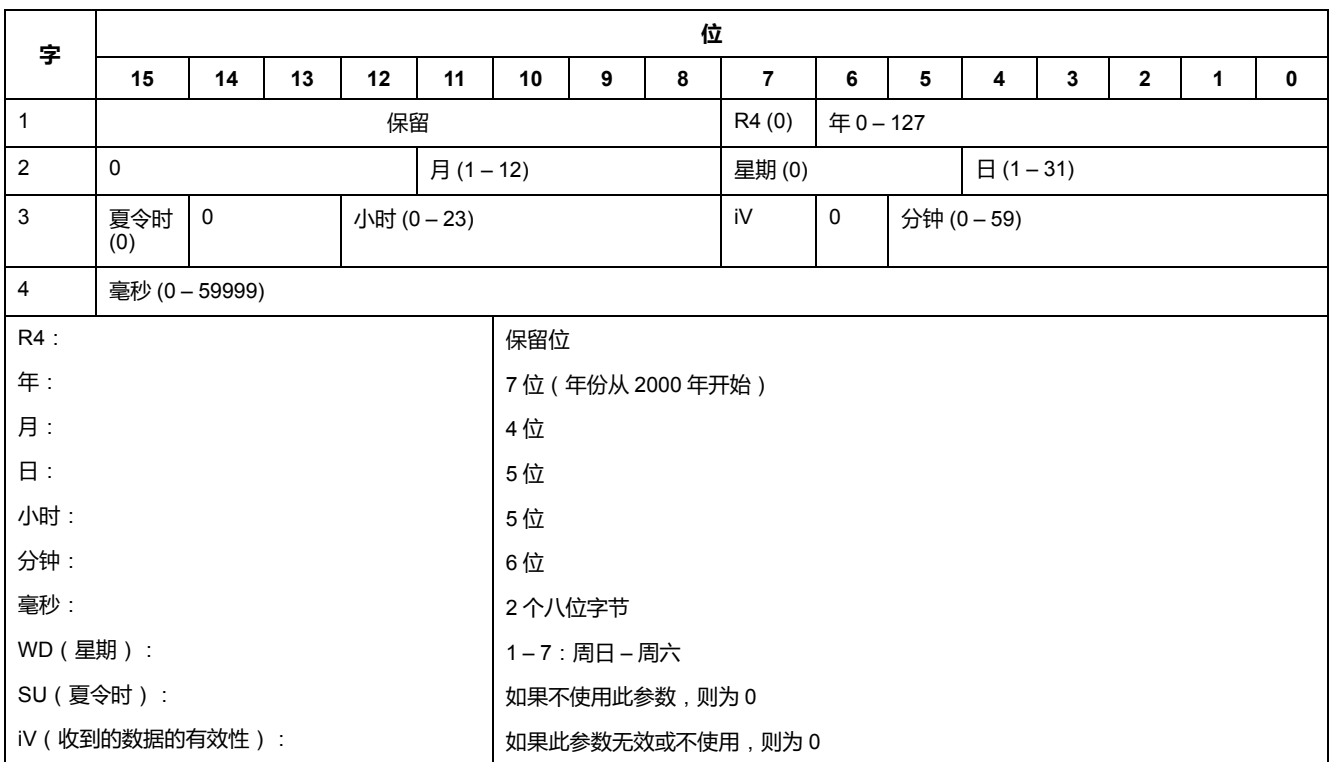

# **命令接口**

### **命令接口概述**

您可以利用命令接口通过使用 Modbus 功能 16 发送特定命令请求来配置测量仪。

### **命令请求**

#### 下表描述了 Modbus 命令请求:

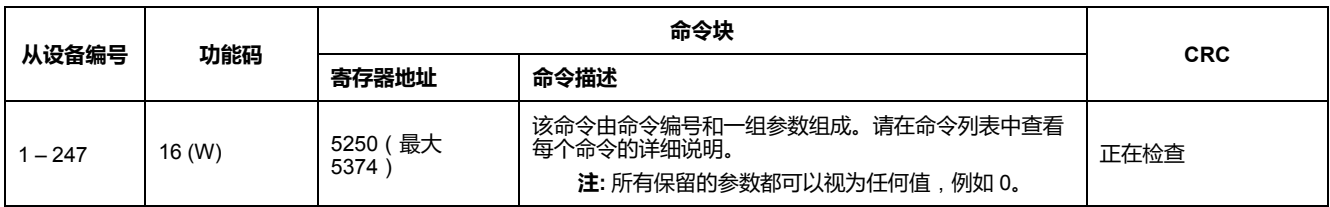

#### 下表描述了命令块:

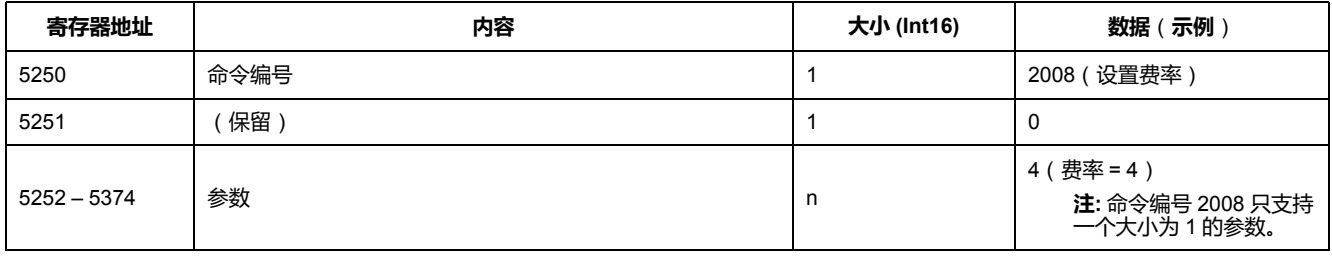

### **命令结果**

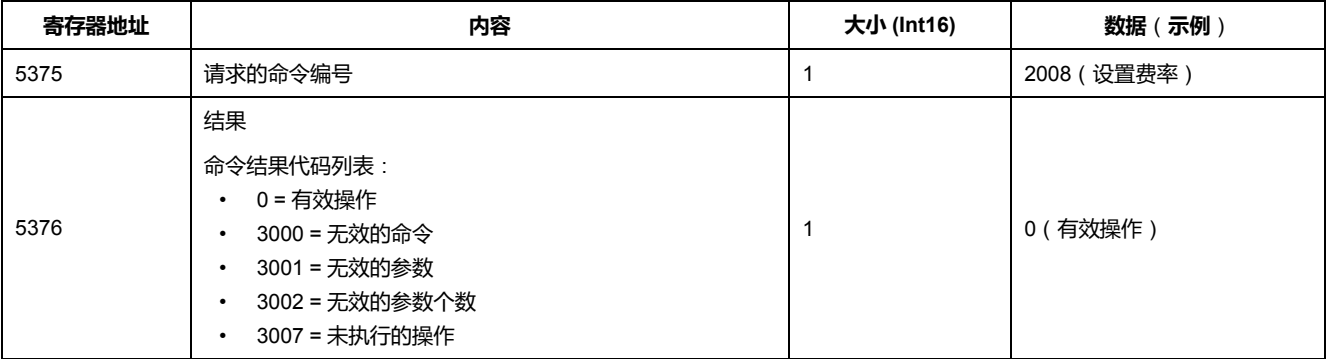

# **命令列表**

### **设置日期/时间**

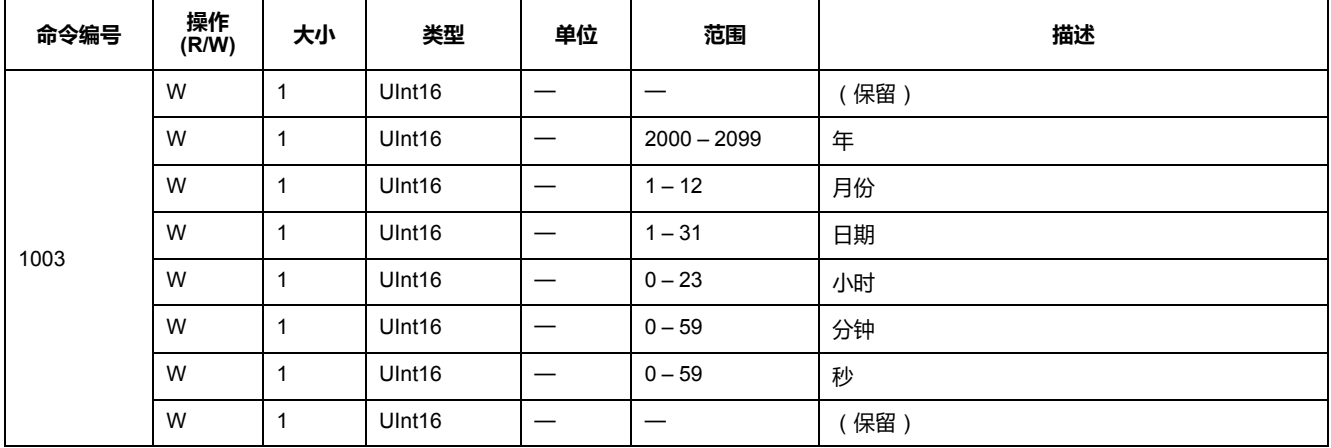

### **设置接线**

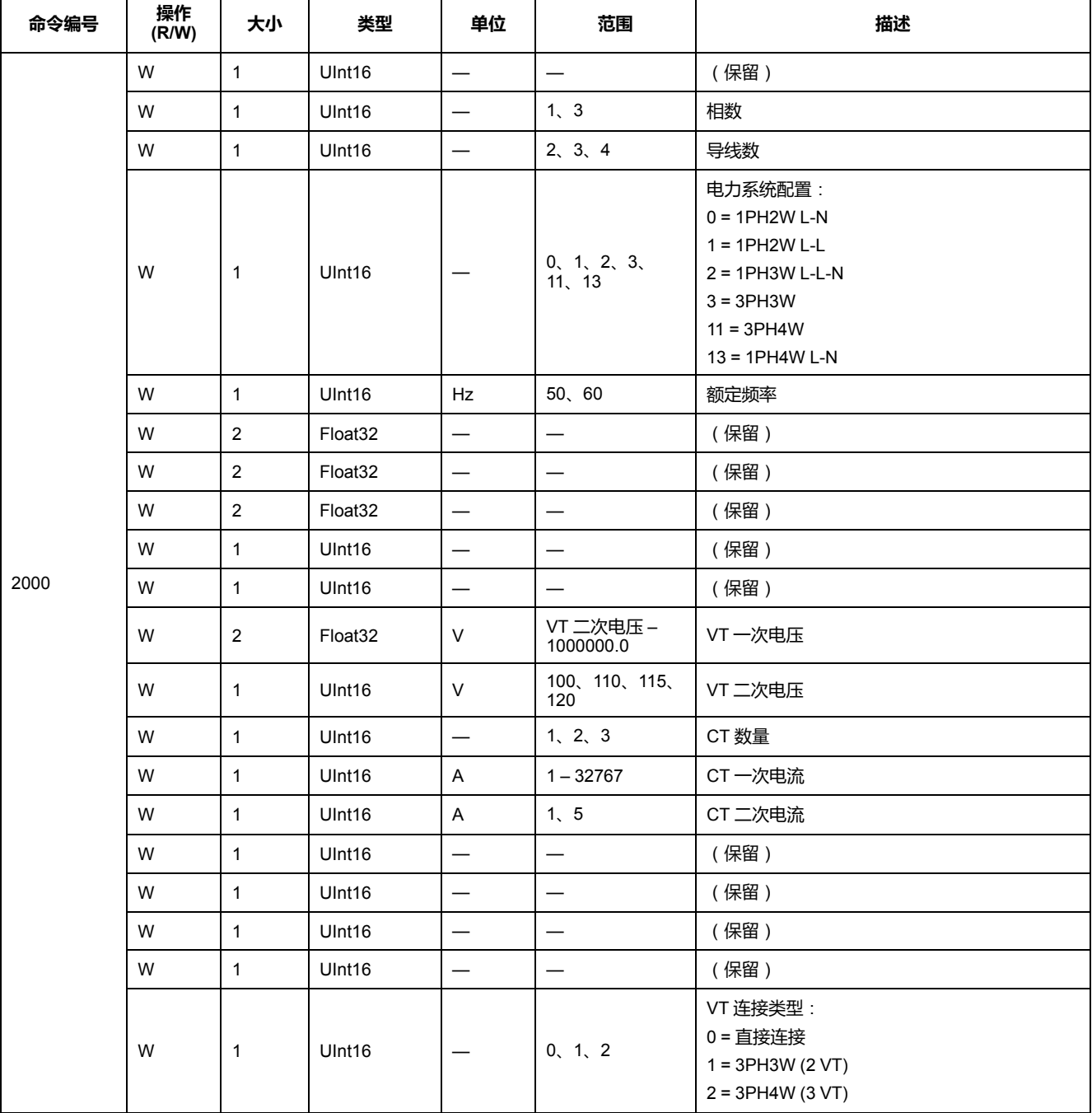

#### **需量系统设置**

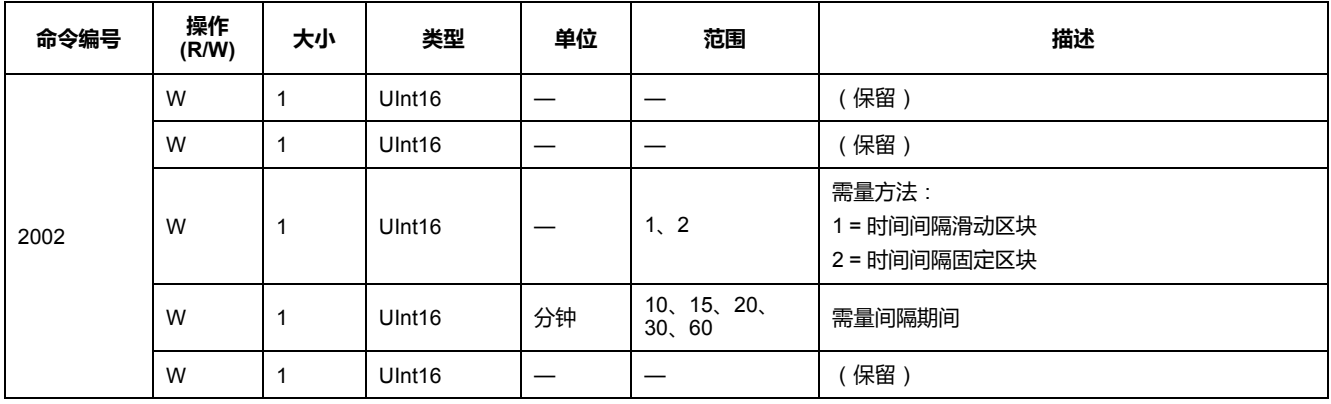

#### **设置脉冲输出 (PM3255)**

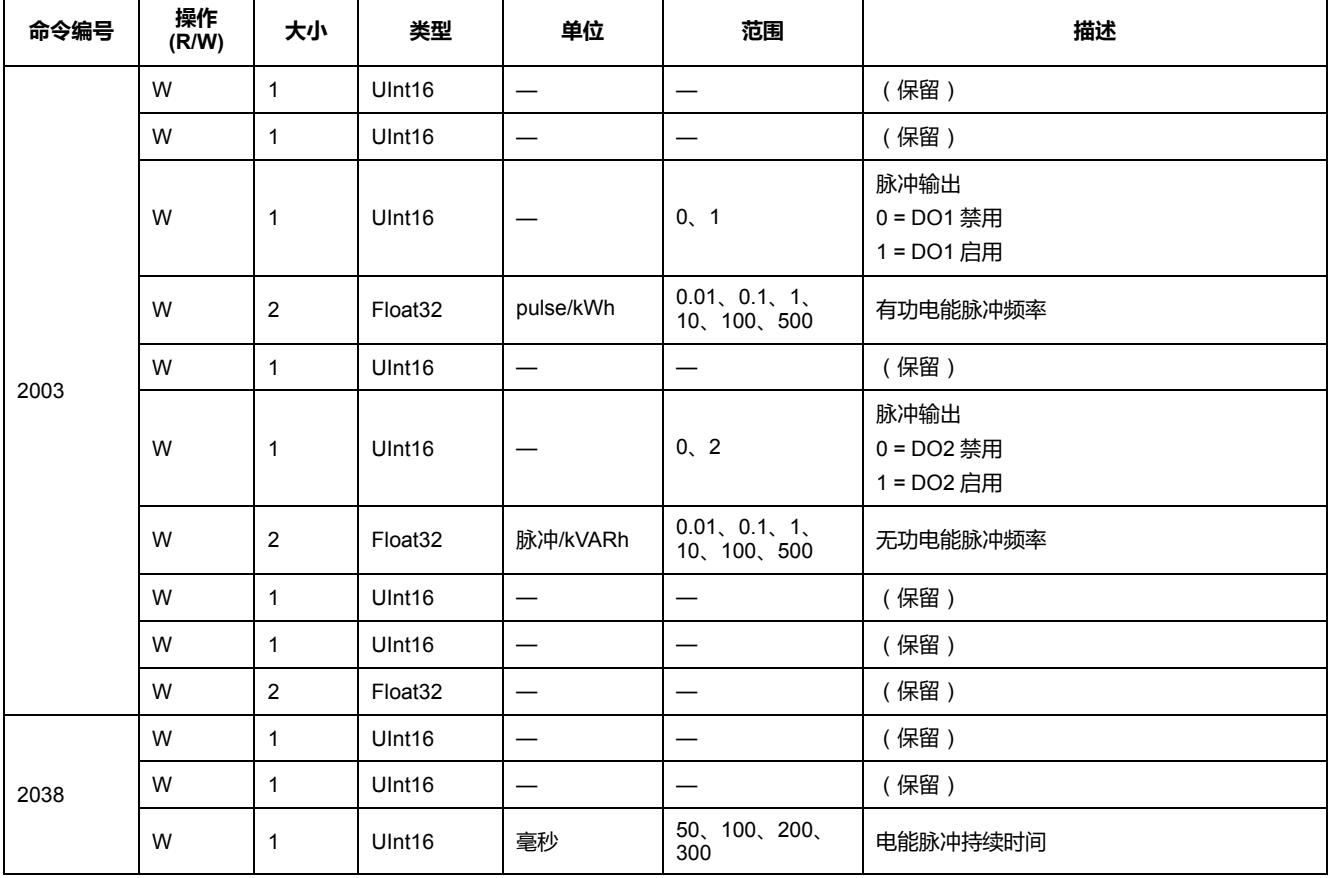

#### **设置费率**

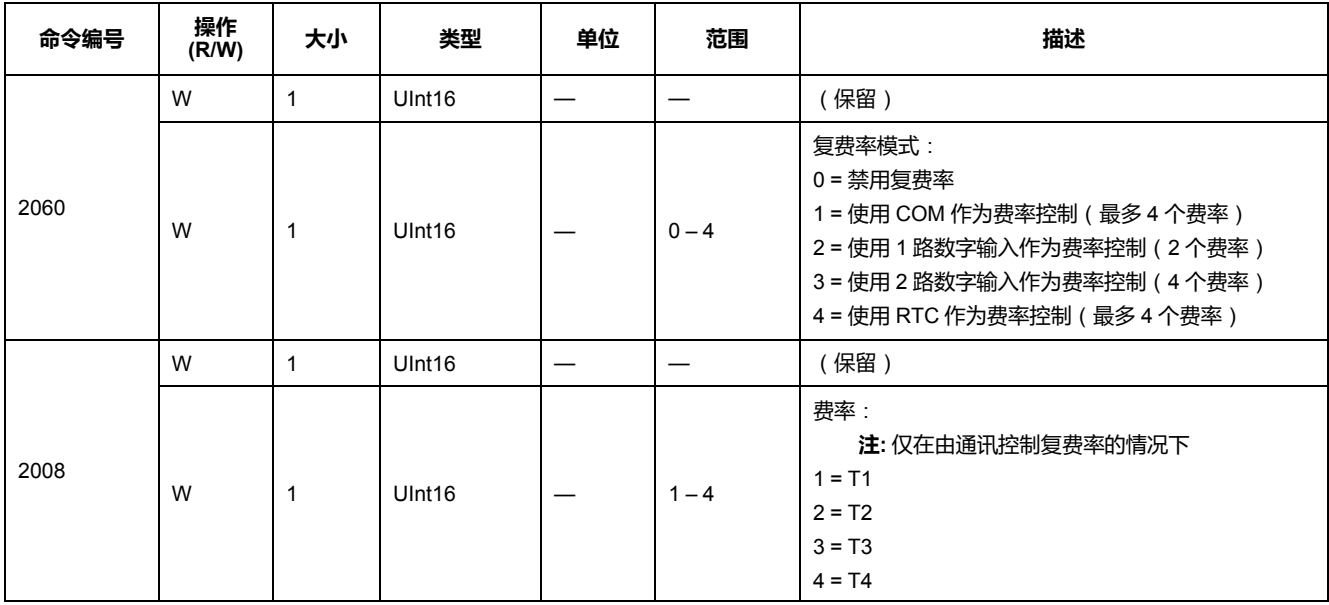

### **重置所有最小值/最大值**

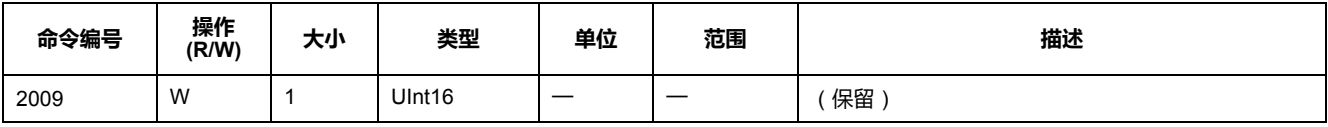

#### **重置所有峰值需量**

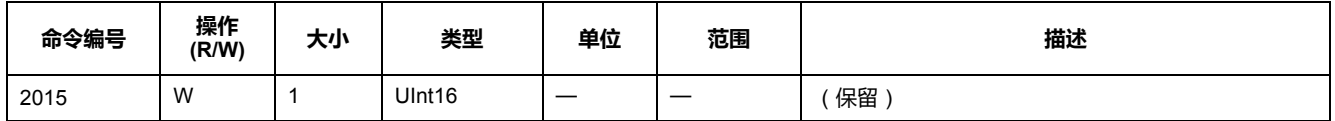

#### **将数字输入设置为部分电能重置 (PM3255)**

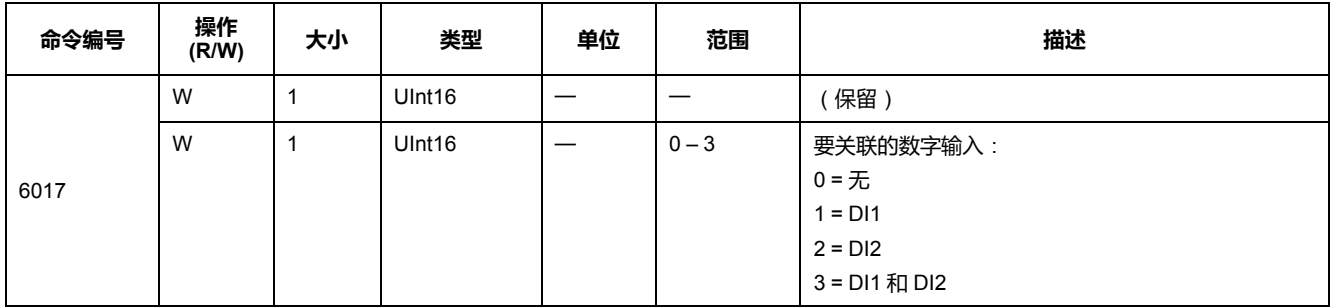

#### **输入测量设置 (PM3255)**

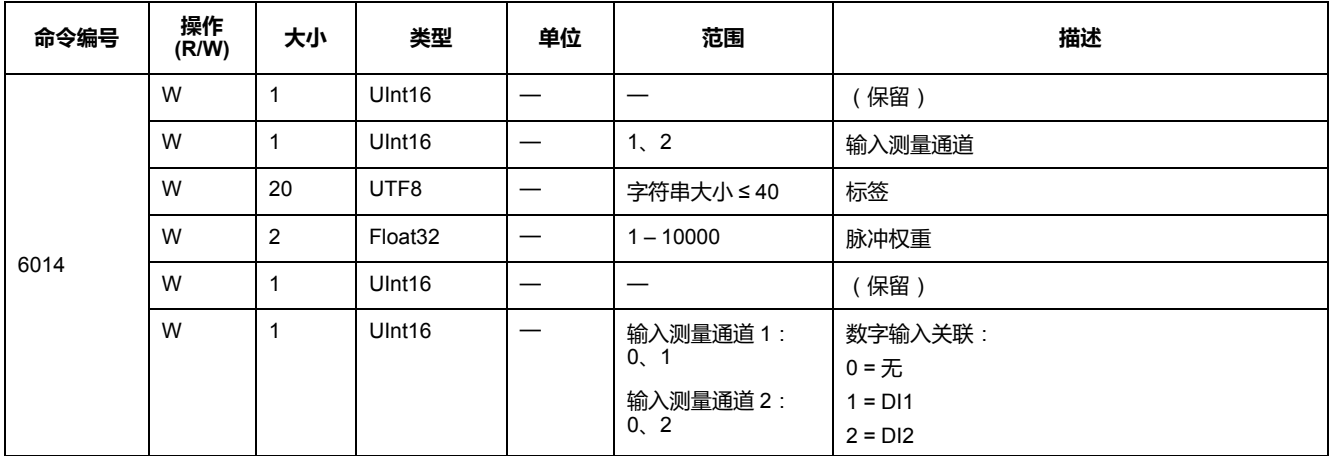

#### **报警设置**

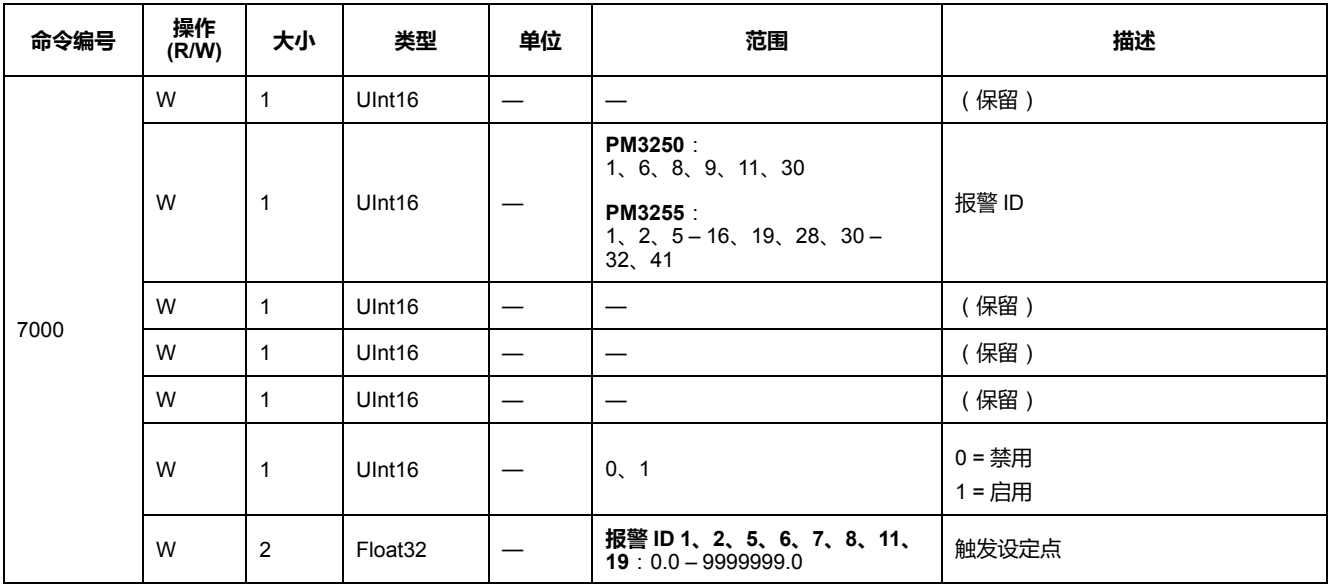

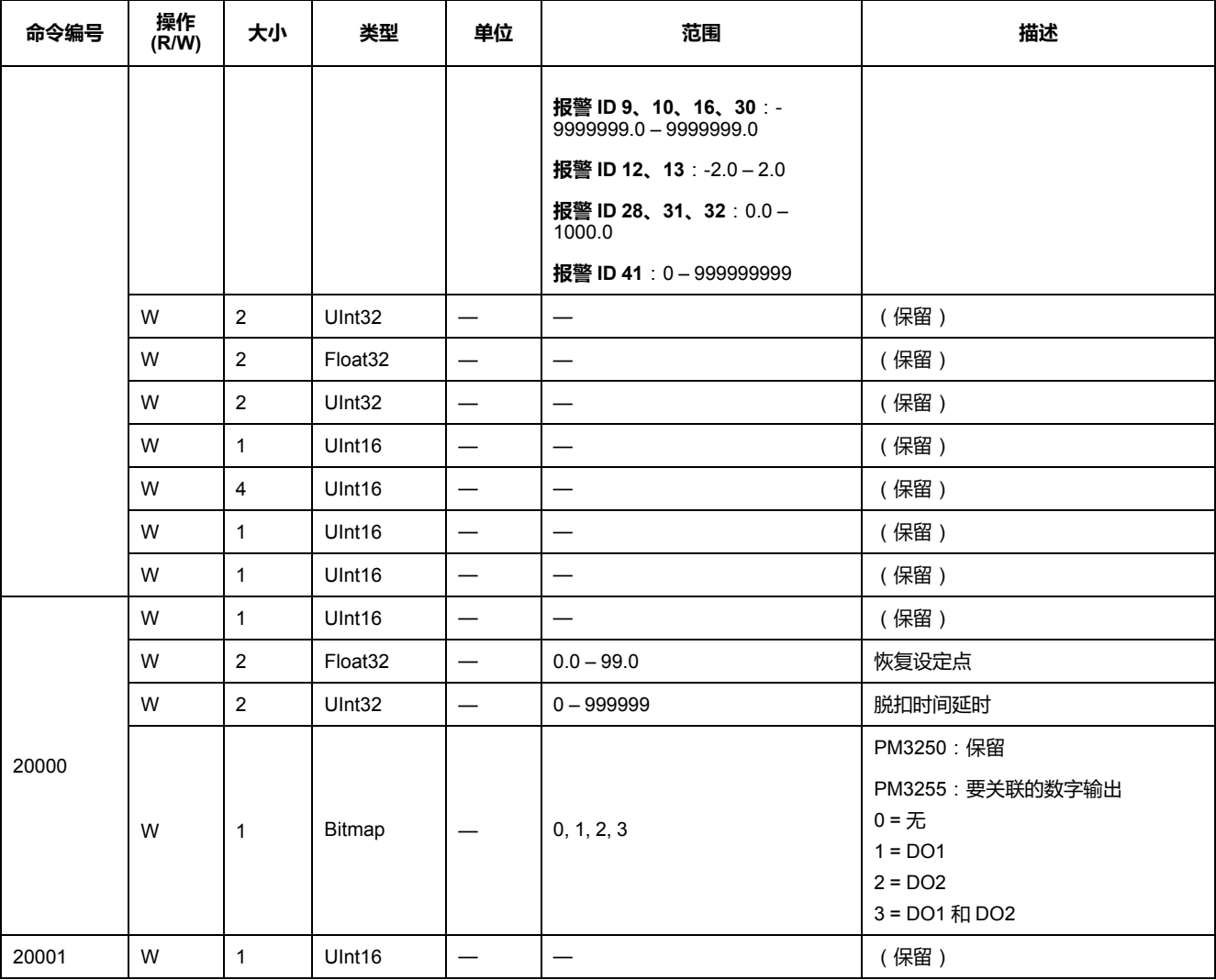

### **通信设置**

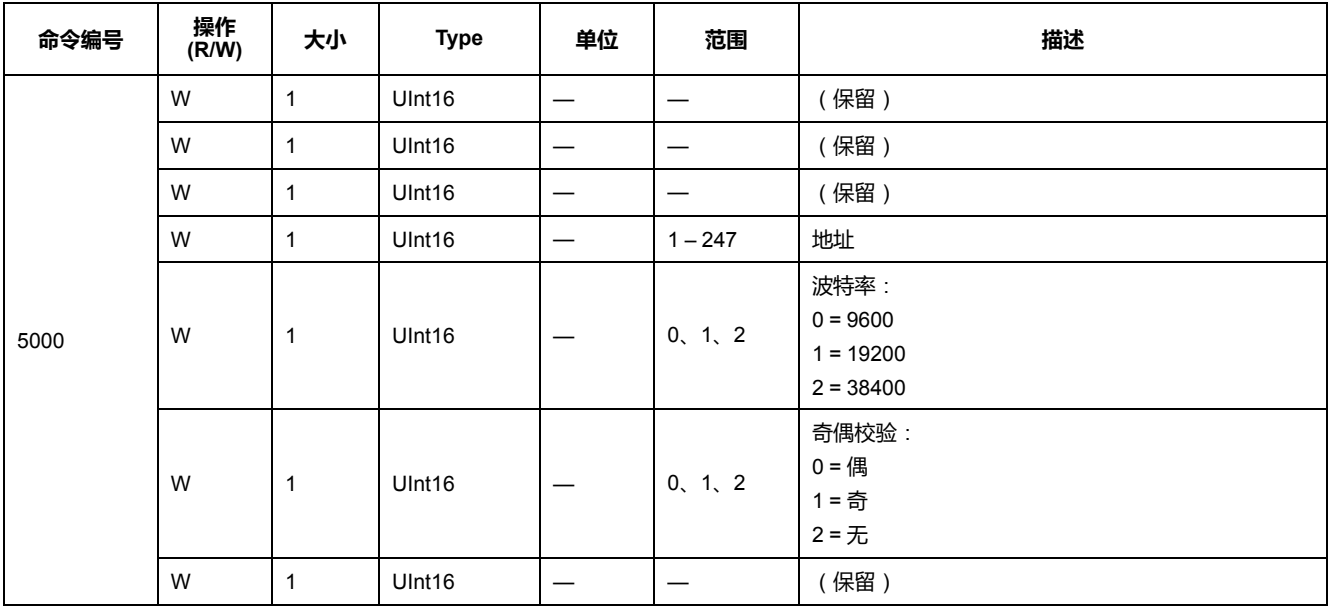

#### **重置部分电能计数器**

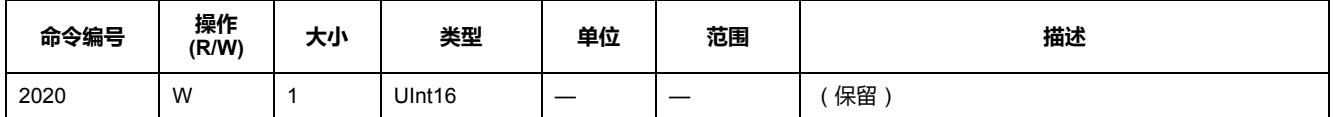

#### **重置输入测量计数器 (PM3255)**

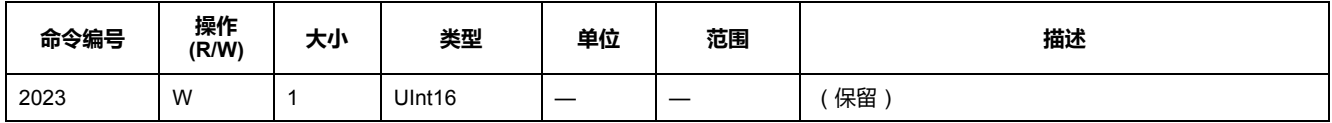

#### **设置从数字输出进行外部控制 (PM3255)**

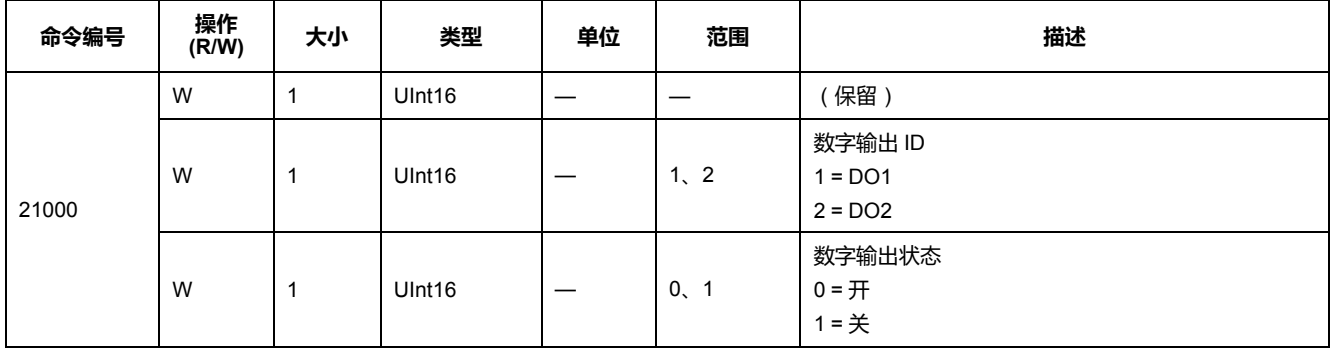

#### **设置可设定日志**

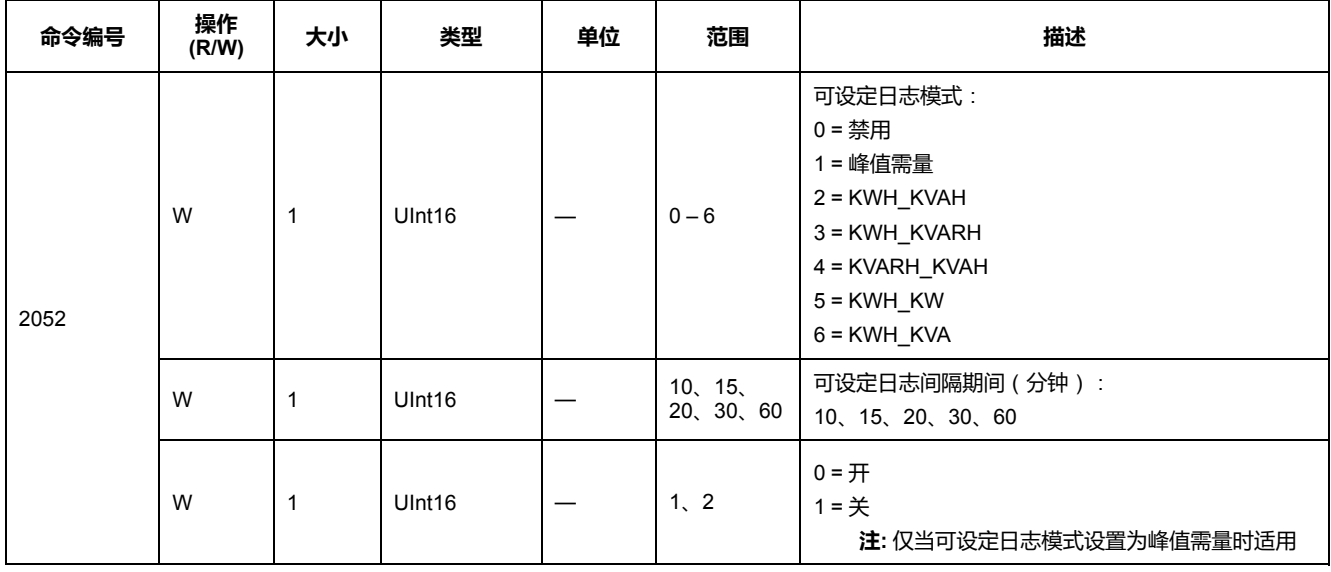

# **Modbus 寄存器列表**

# **系统**

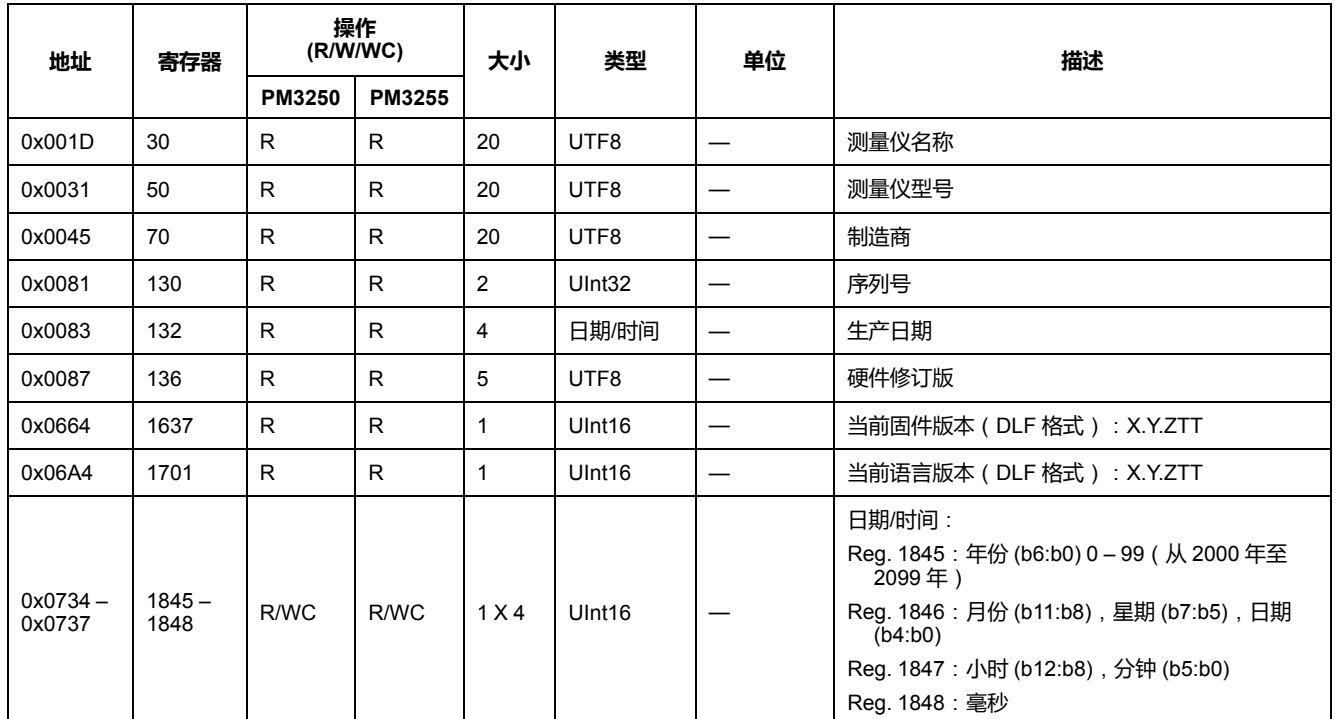

### **测量仪设置和状态**

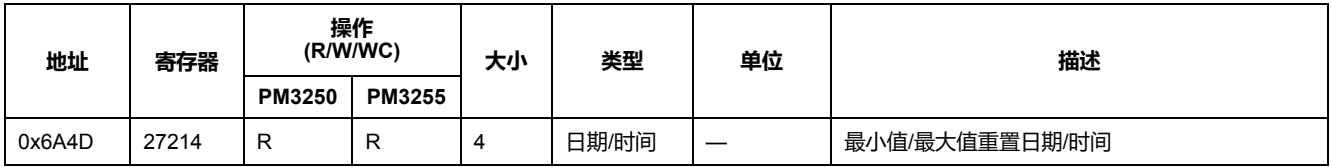

# **电能脉冲输出设置**

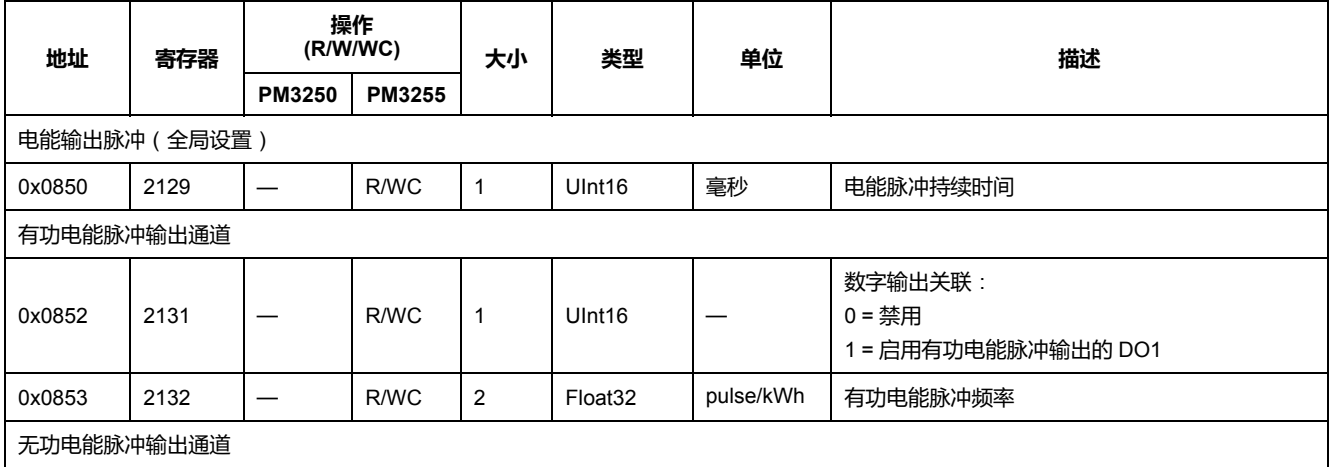

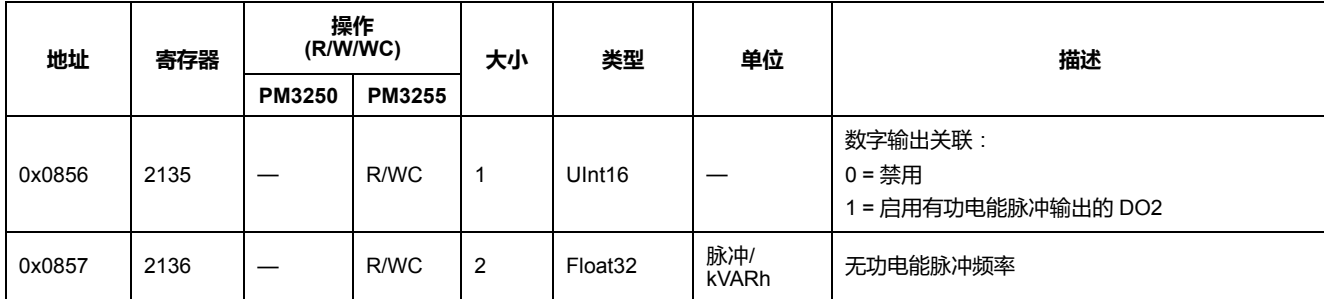

# **命令接口**

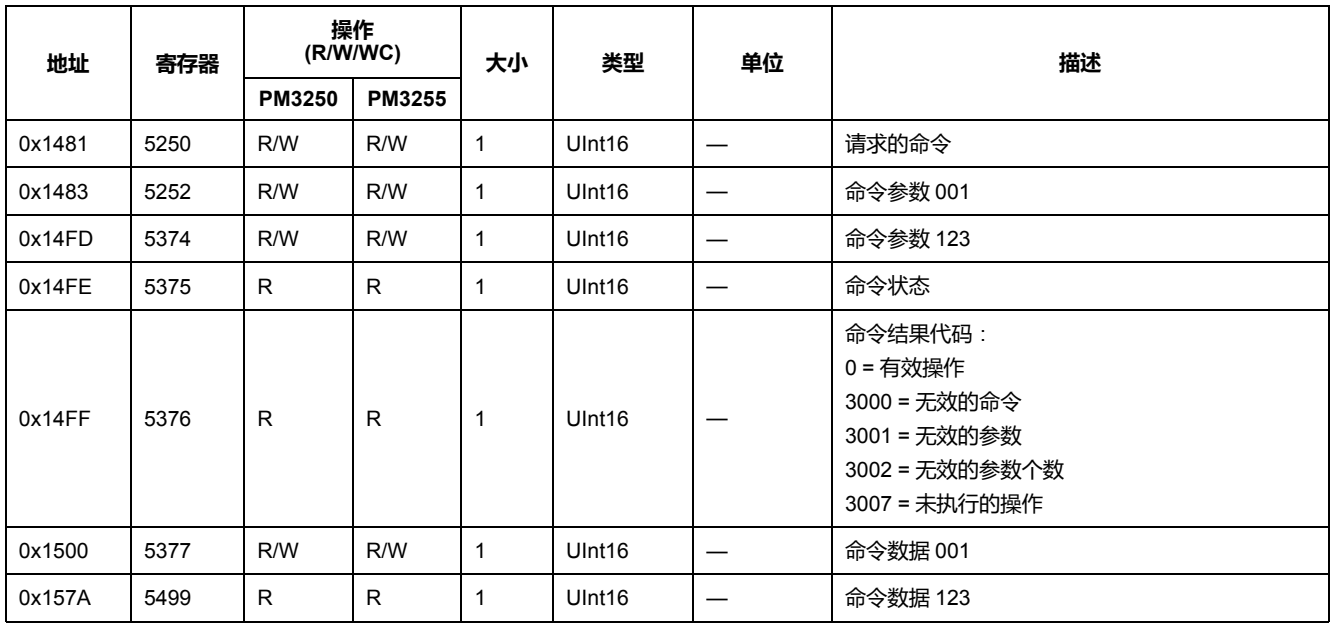

# **通讯**

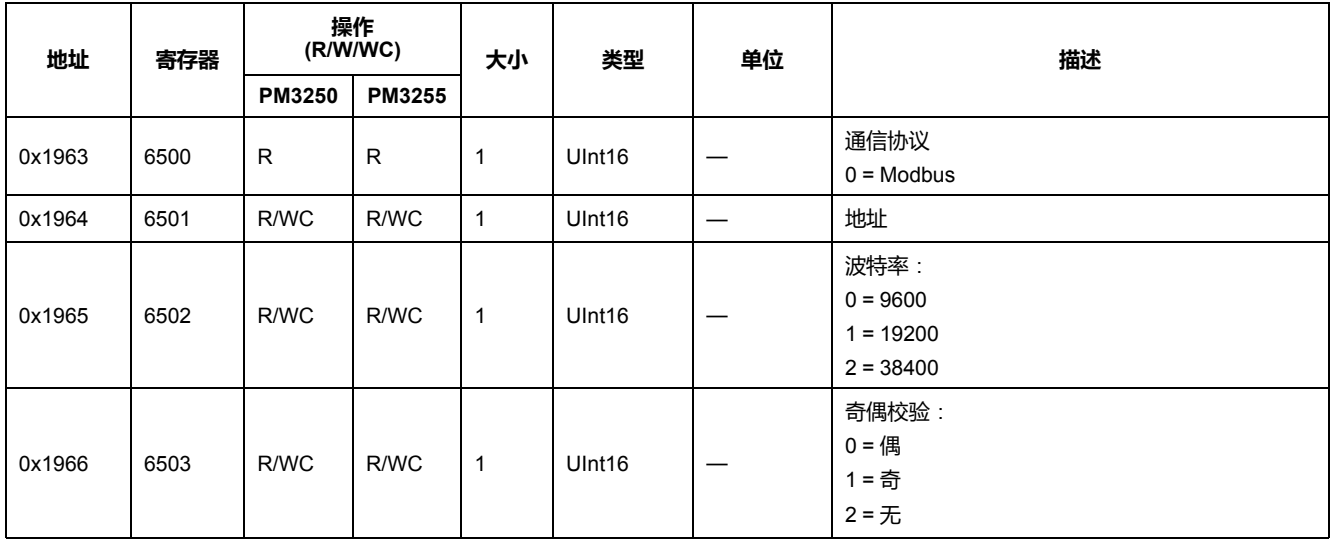

## **输入测量设置**

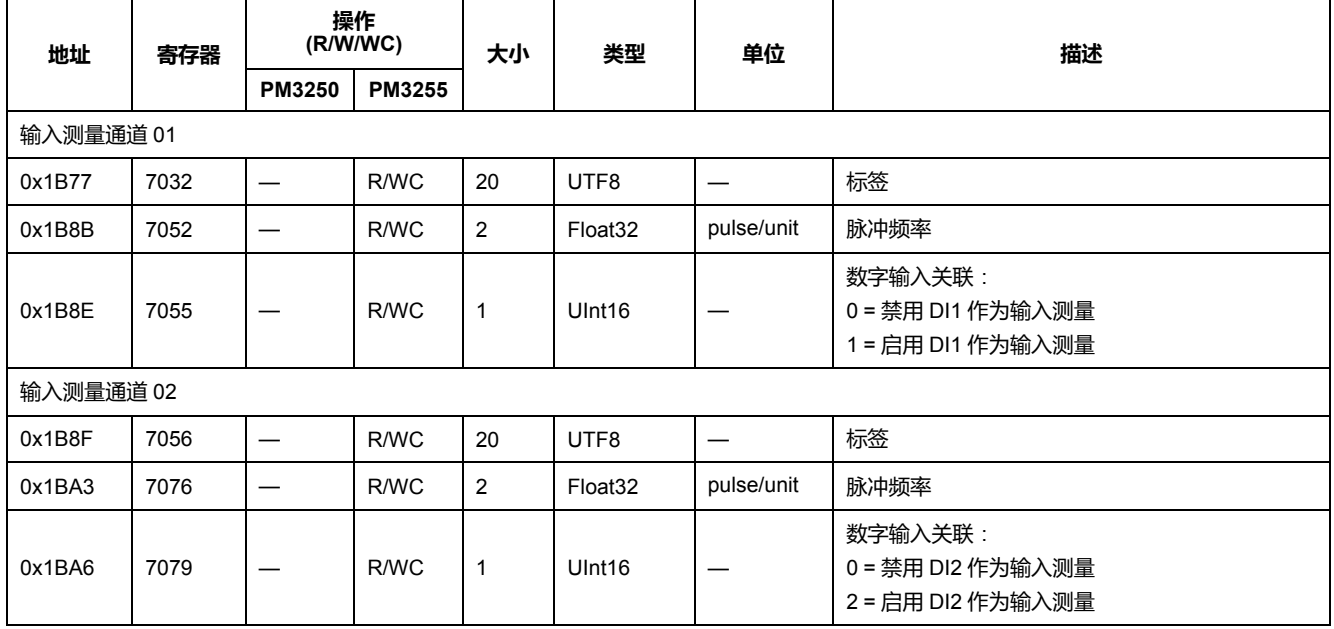

# **数字输入**

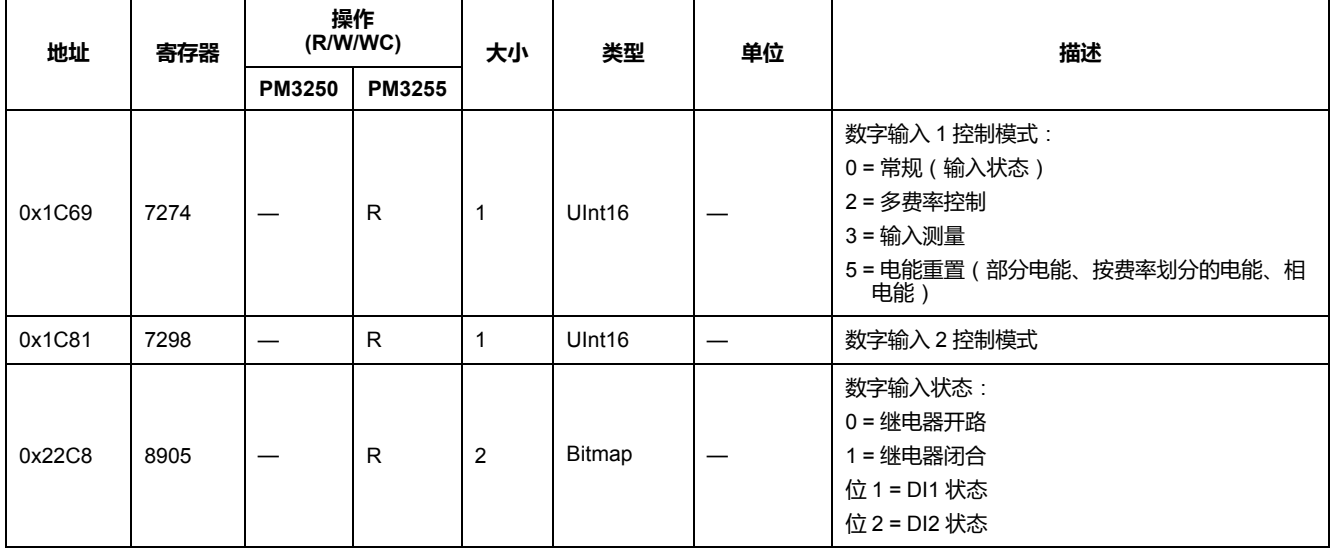

### **数字输出**

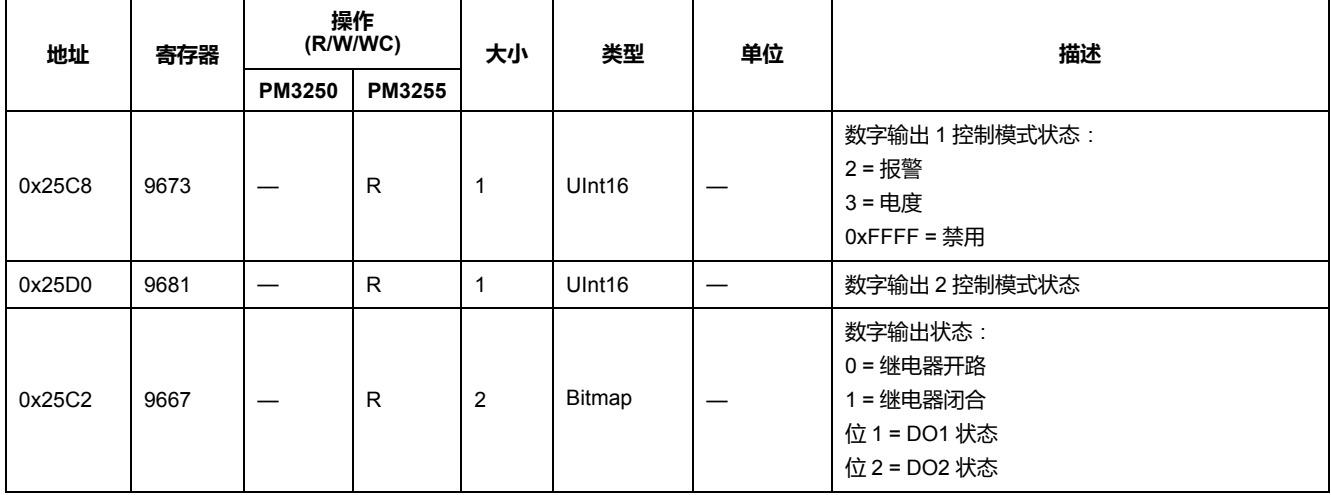

### **基本测量仪数据**

### **电流、电压、功率、功率因数和频率**

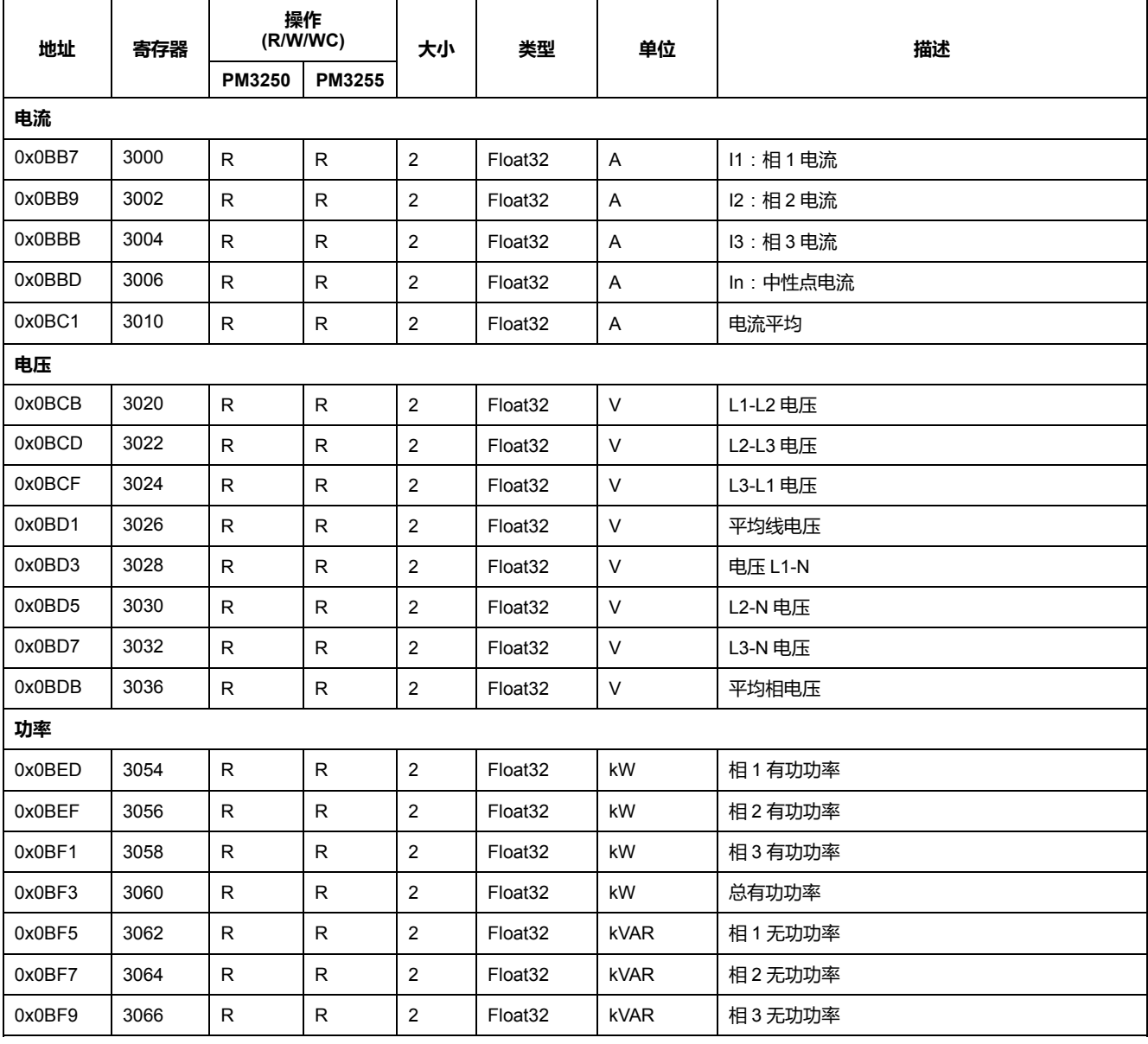

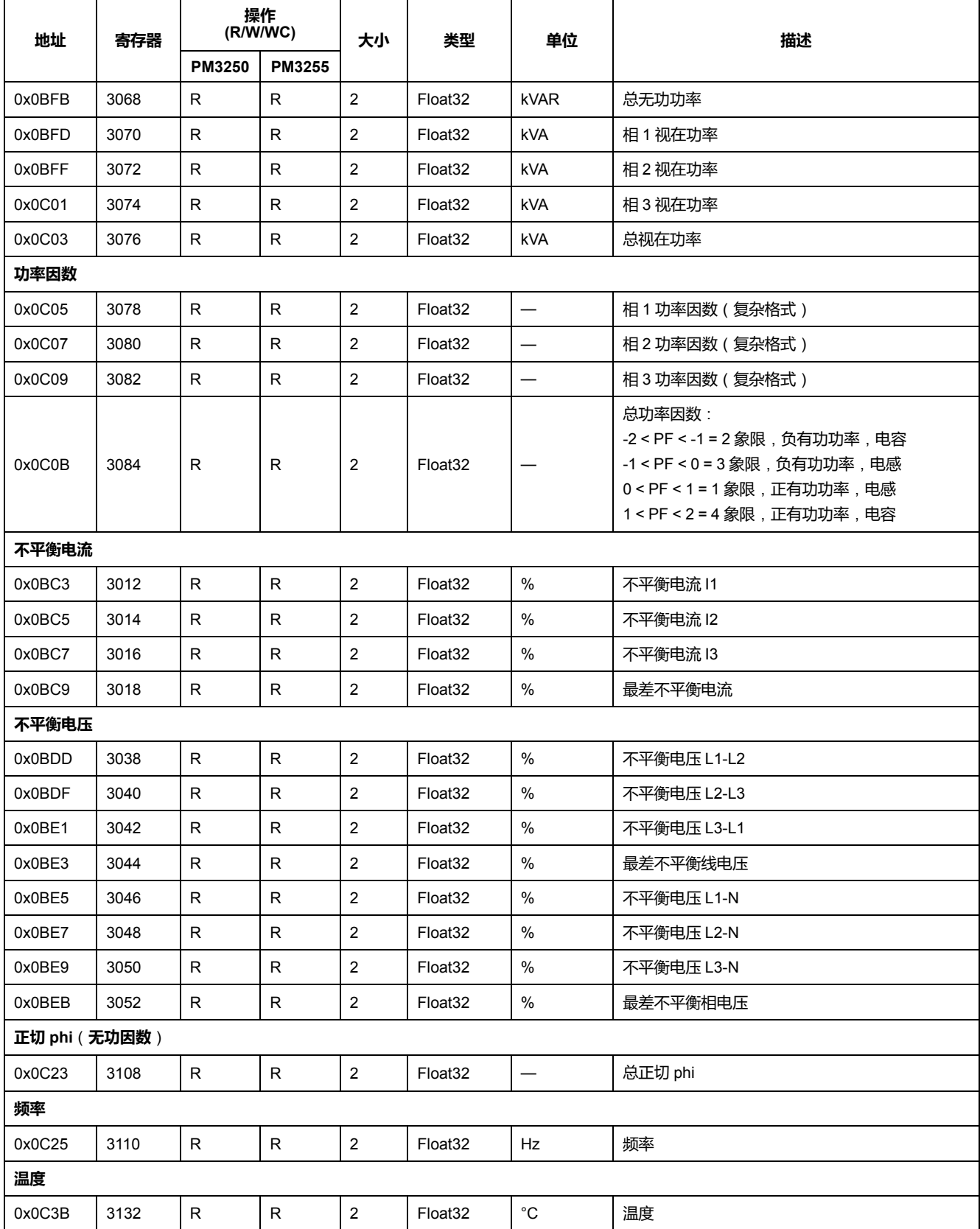

### **电能**,**按费率和输入测量的电能**

大多数电能值都可以使用带符号的 64 位整数和 32 位浮点格式表示。

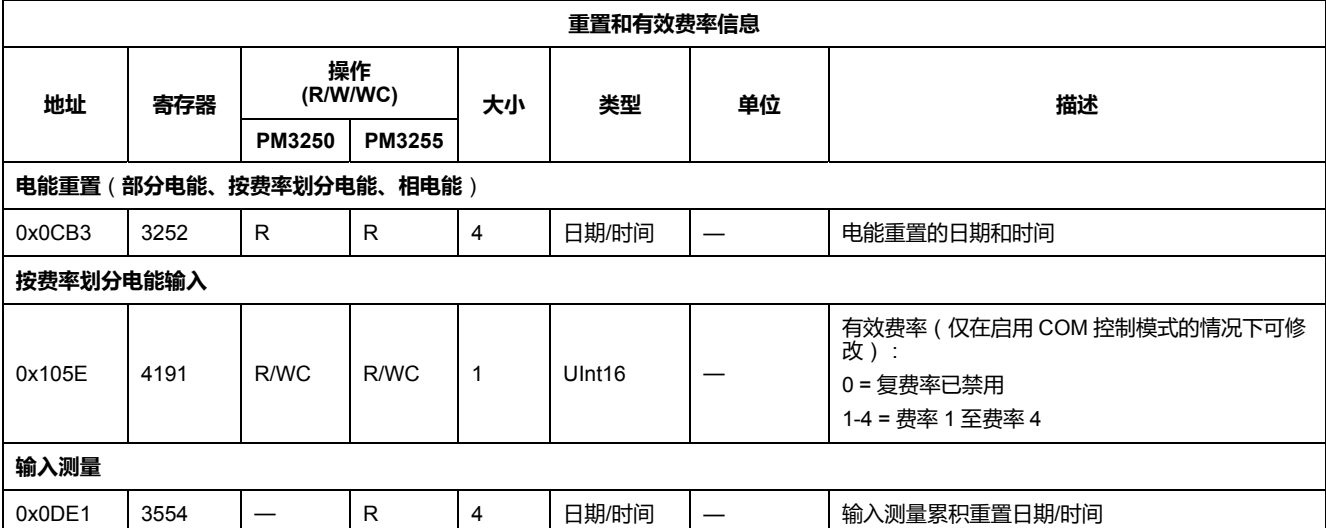

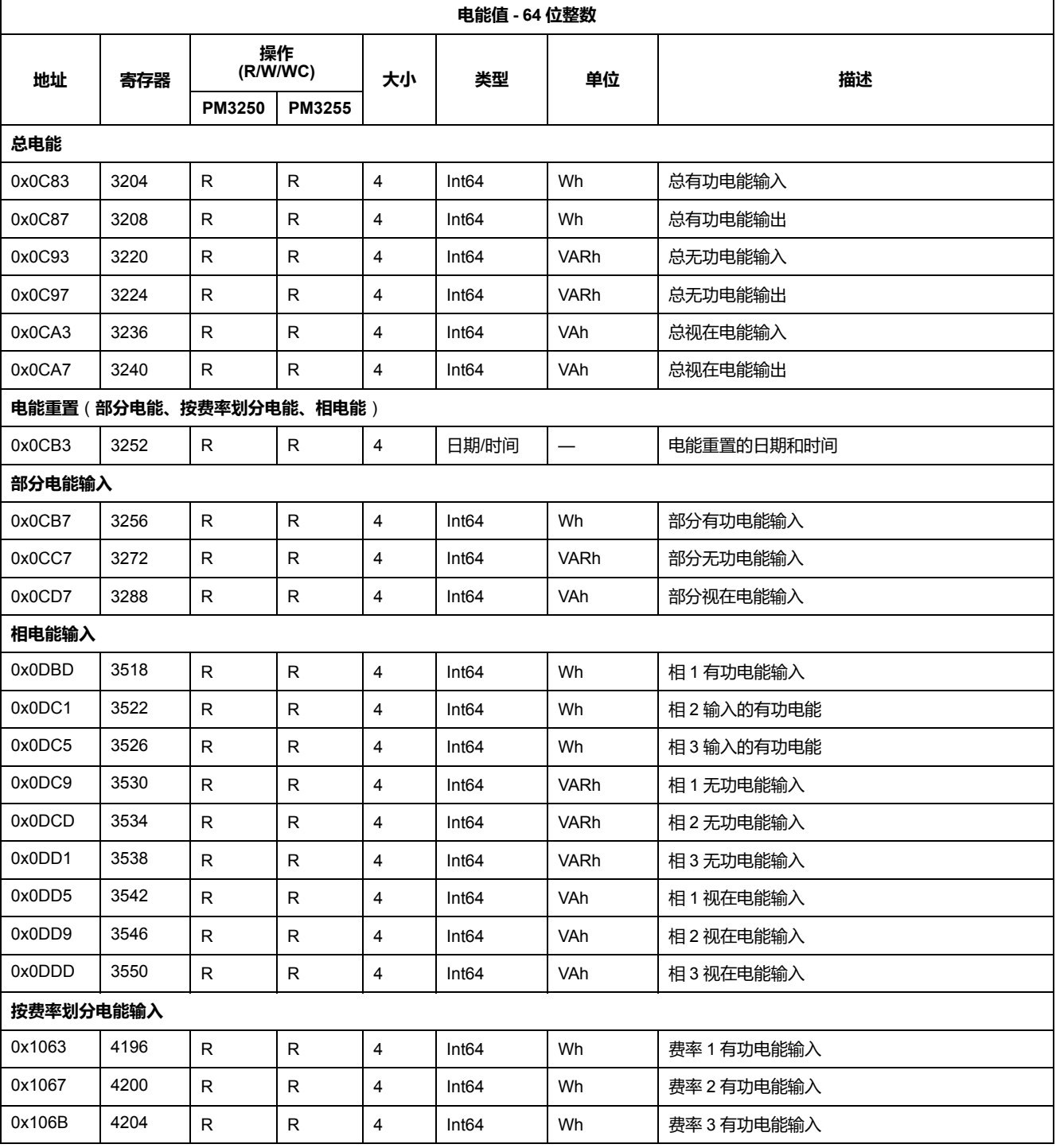

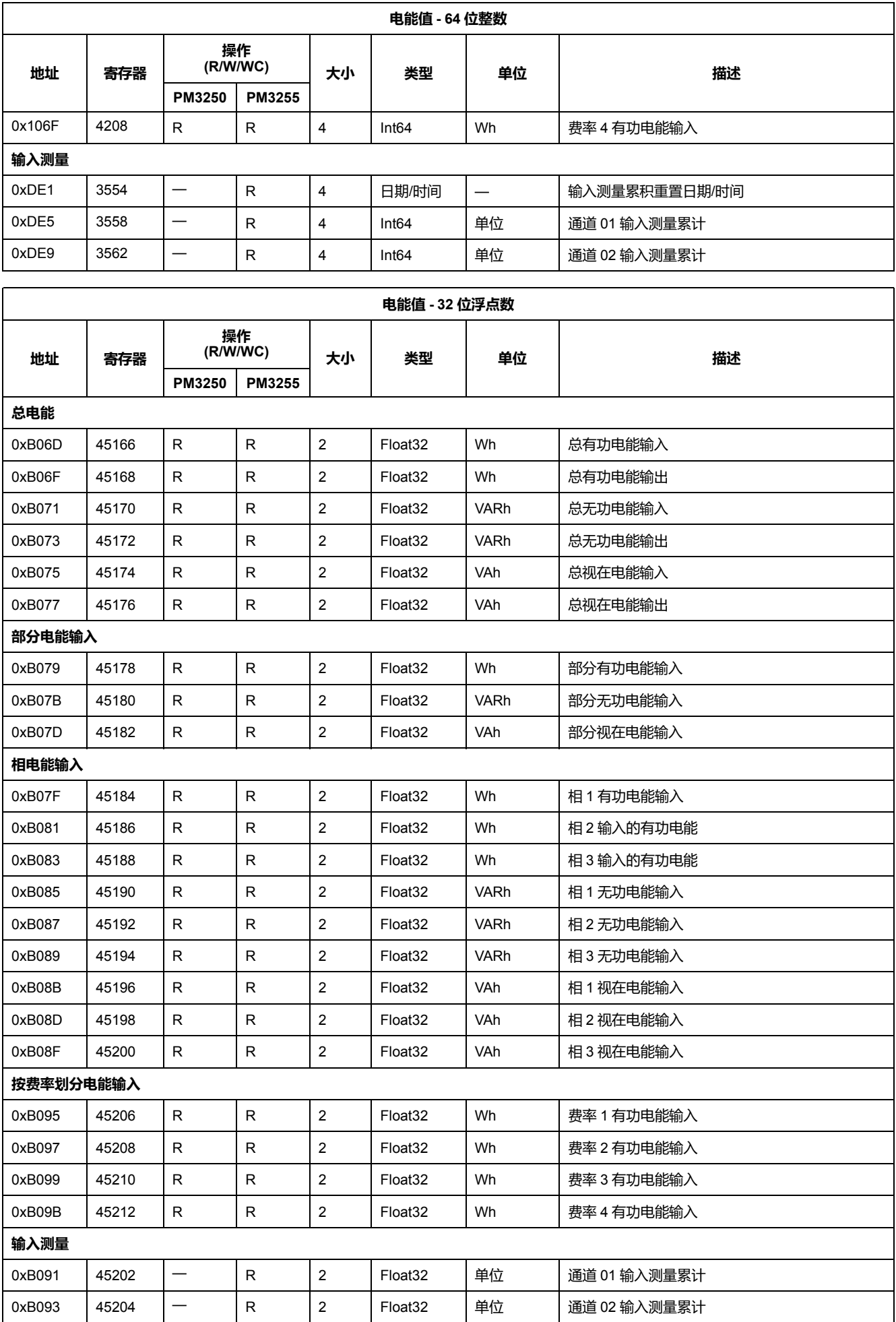

#### **需量**

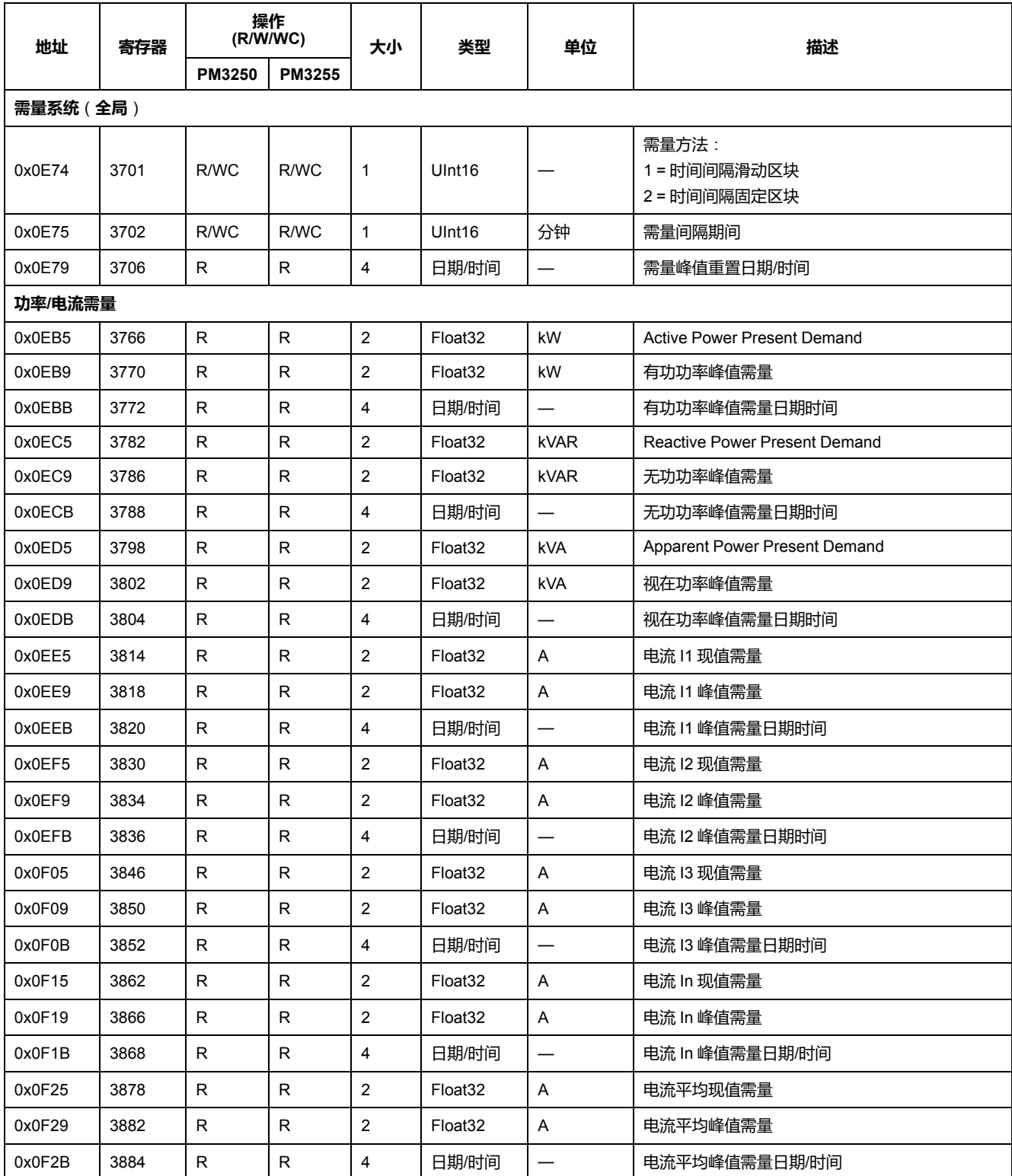

# **最小值最大值重置**

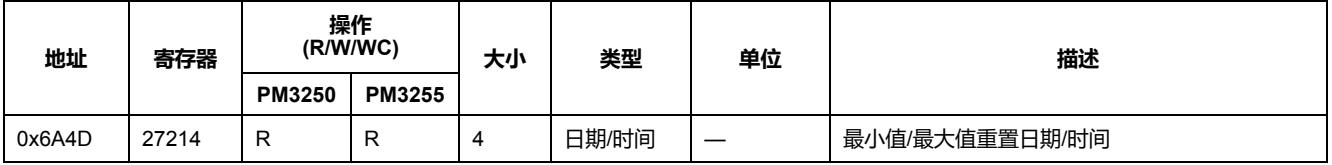

# **最小值**

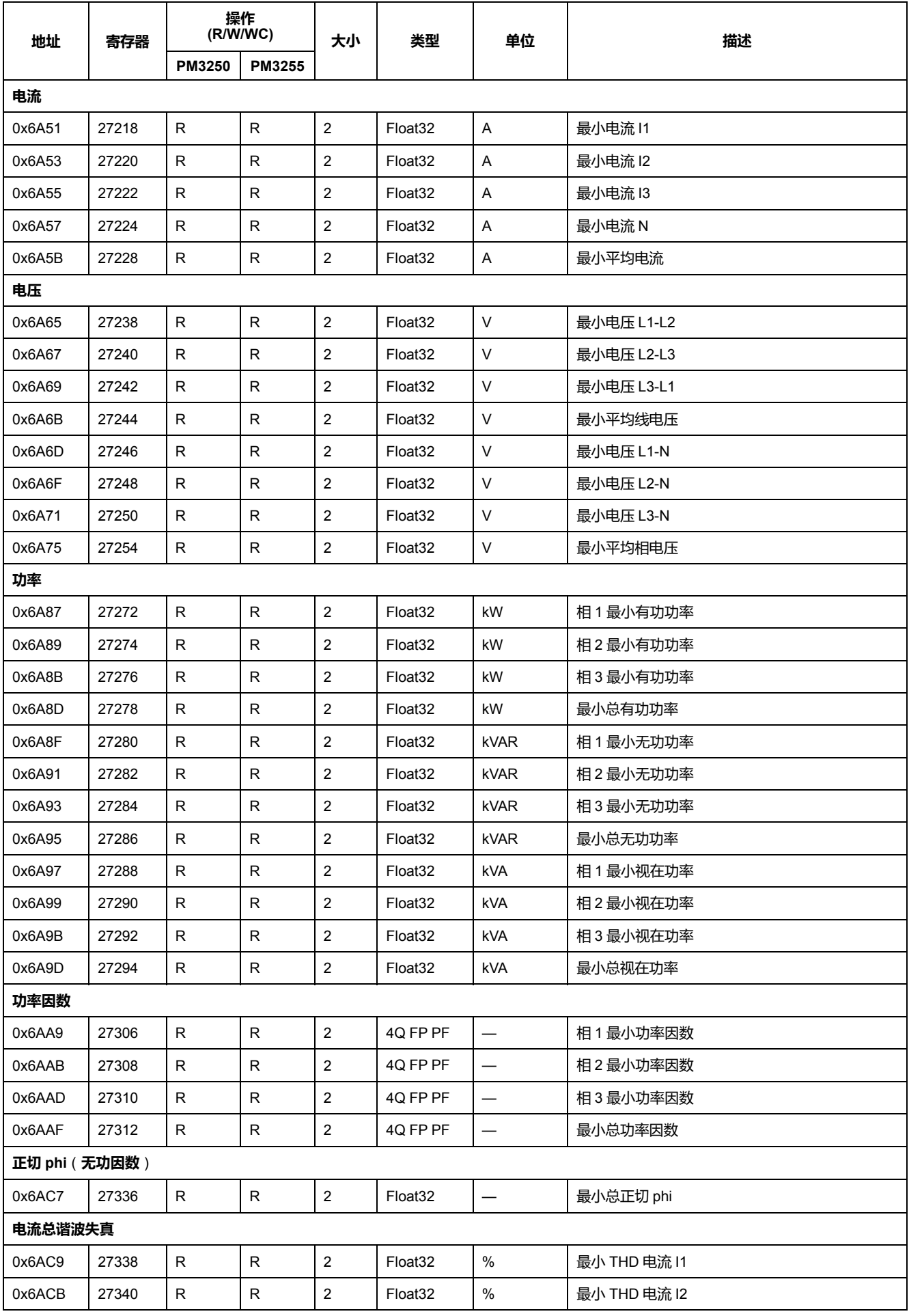

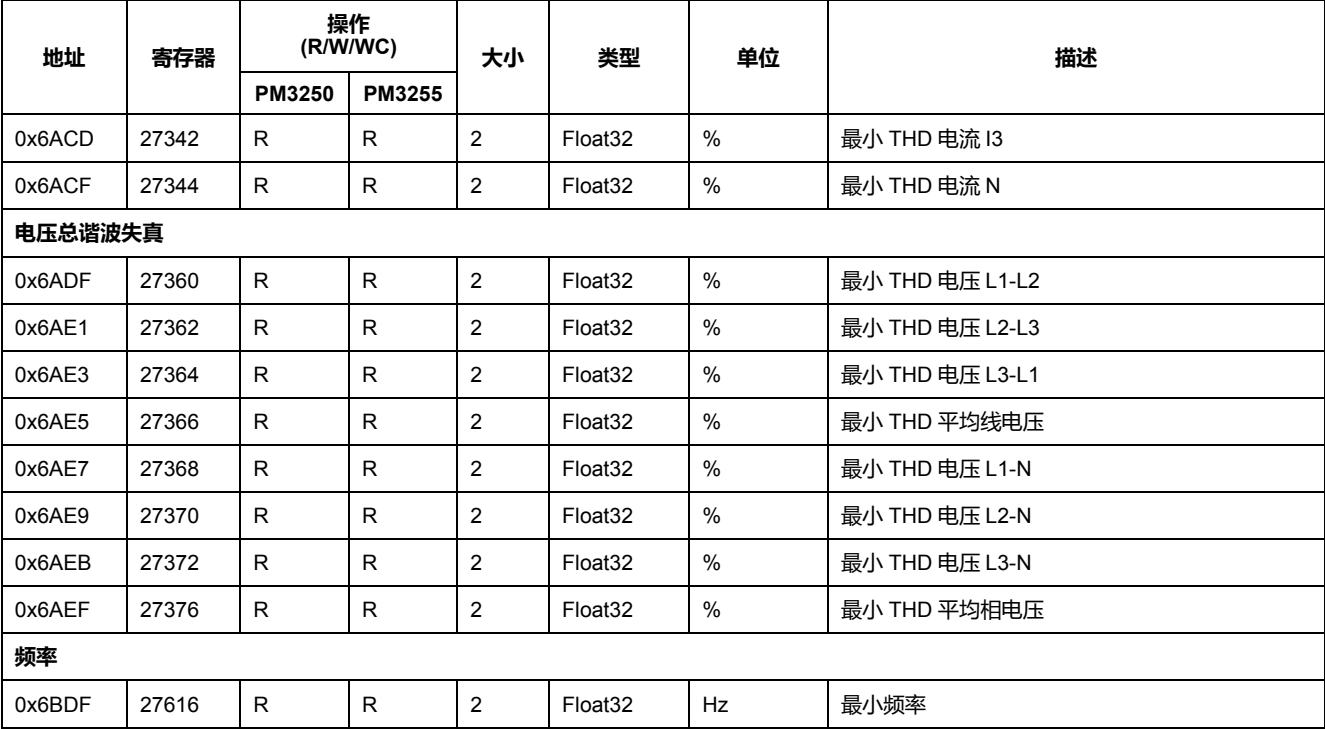

## **最大值**

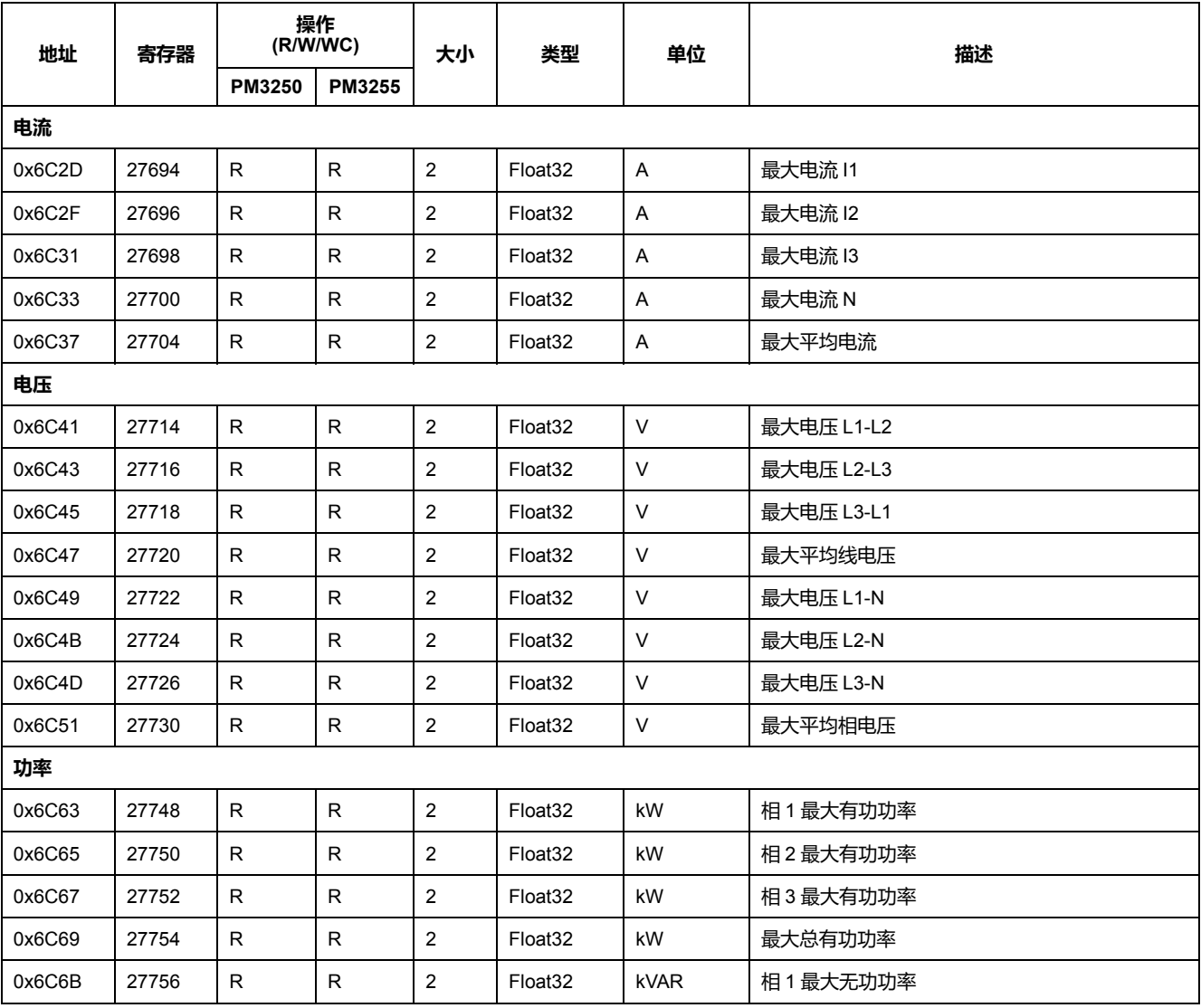

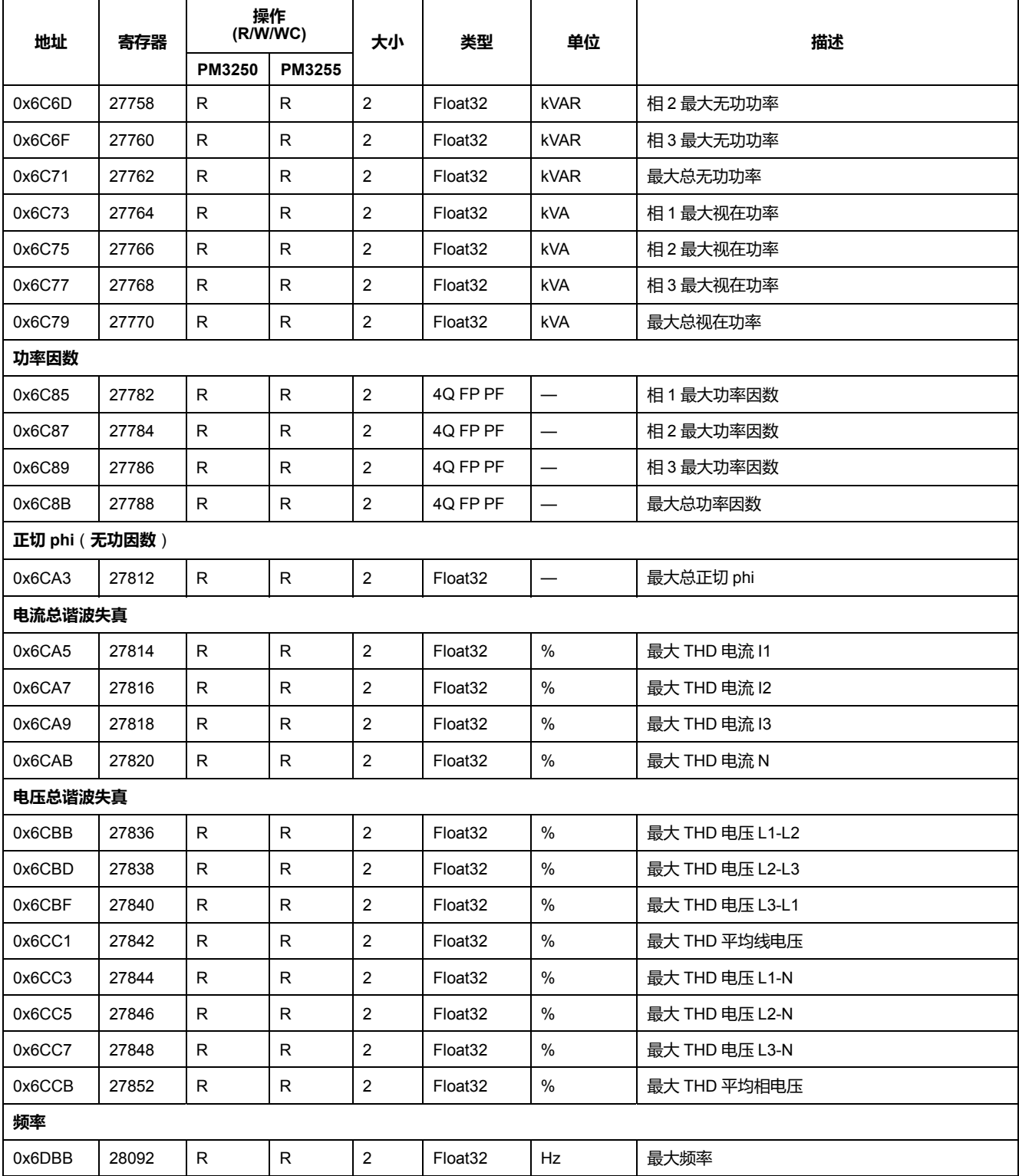

# **带时间戳的最小值最大值**

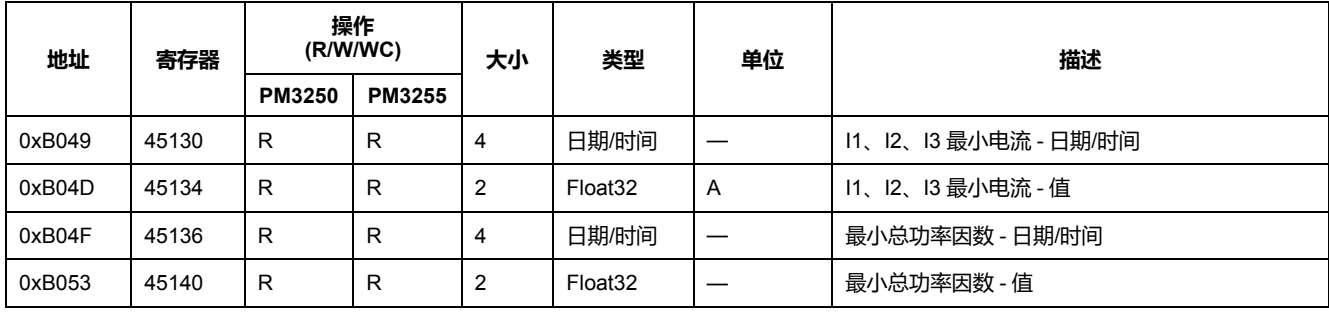

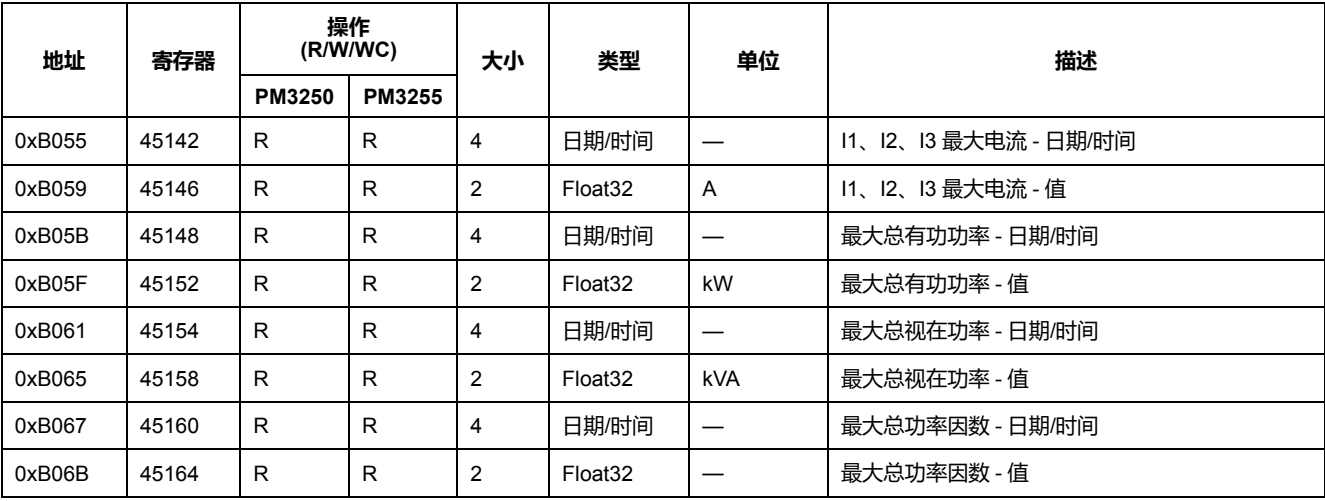

# **电能质量**

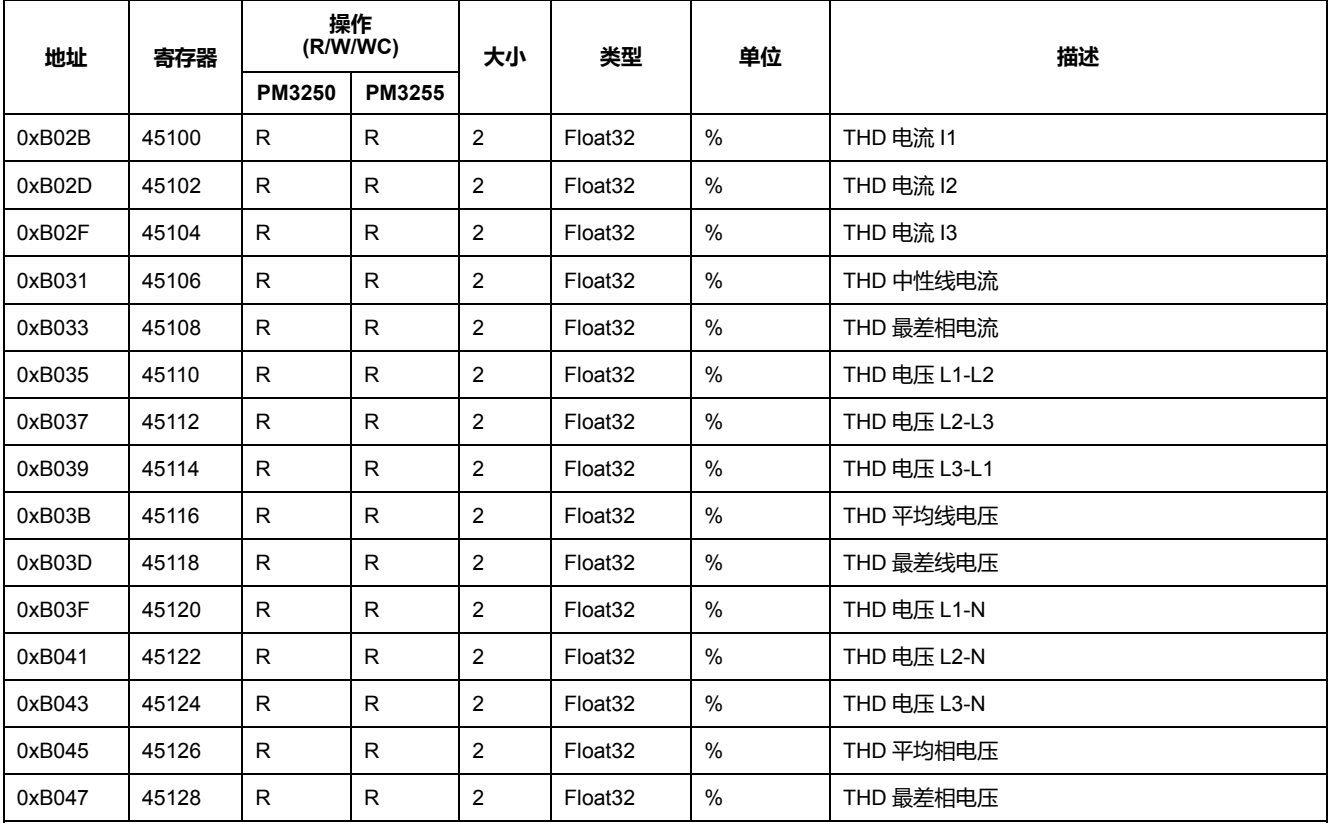

# **报警**

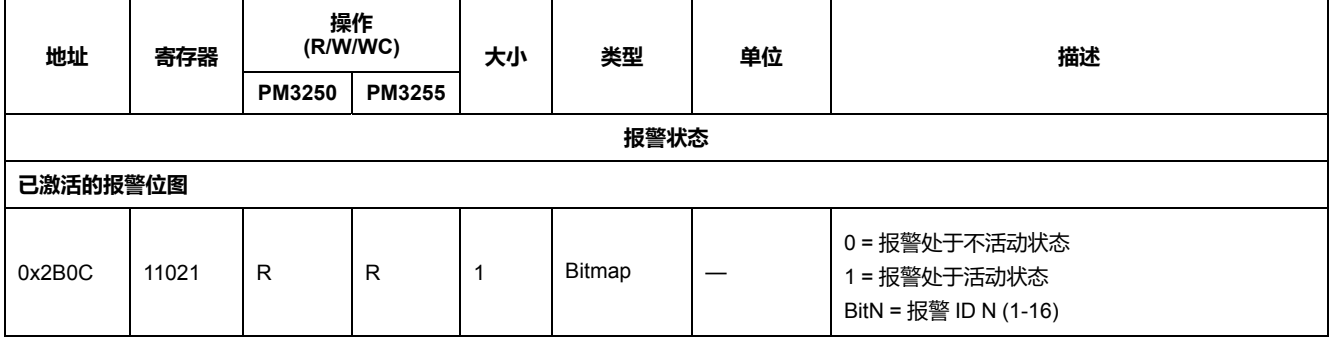

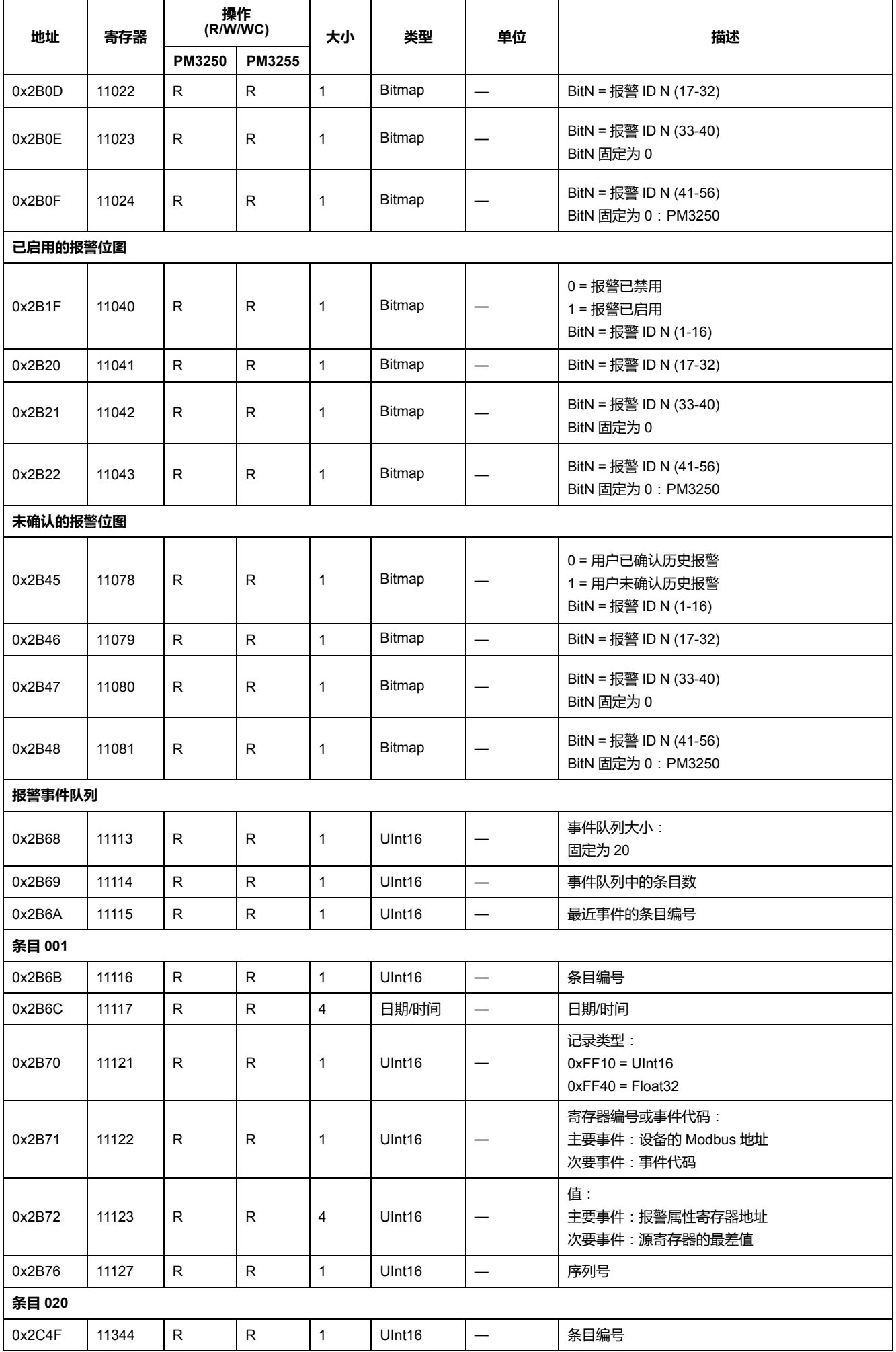

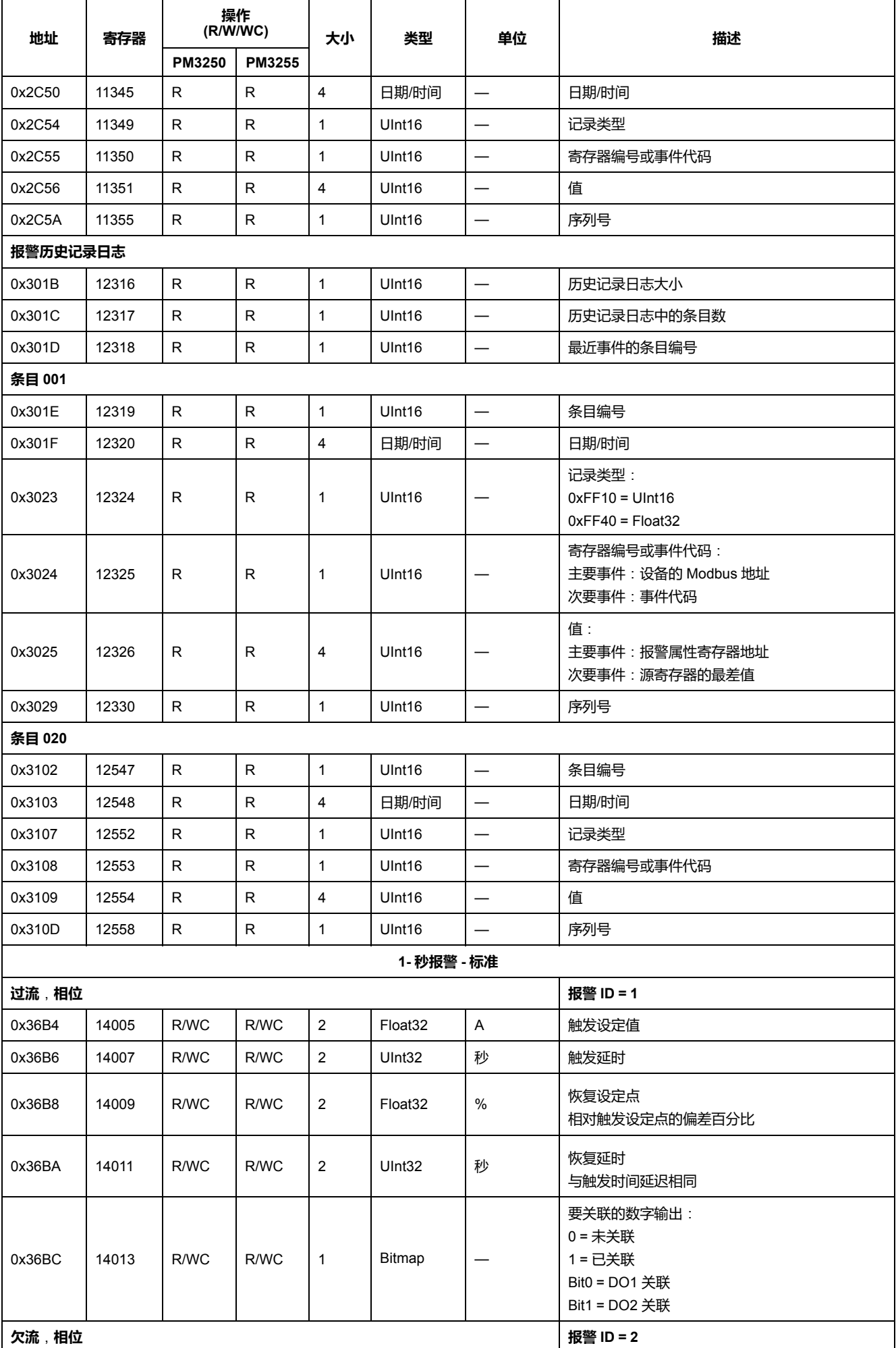

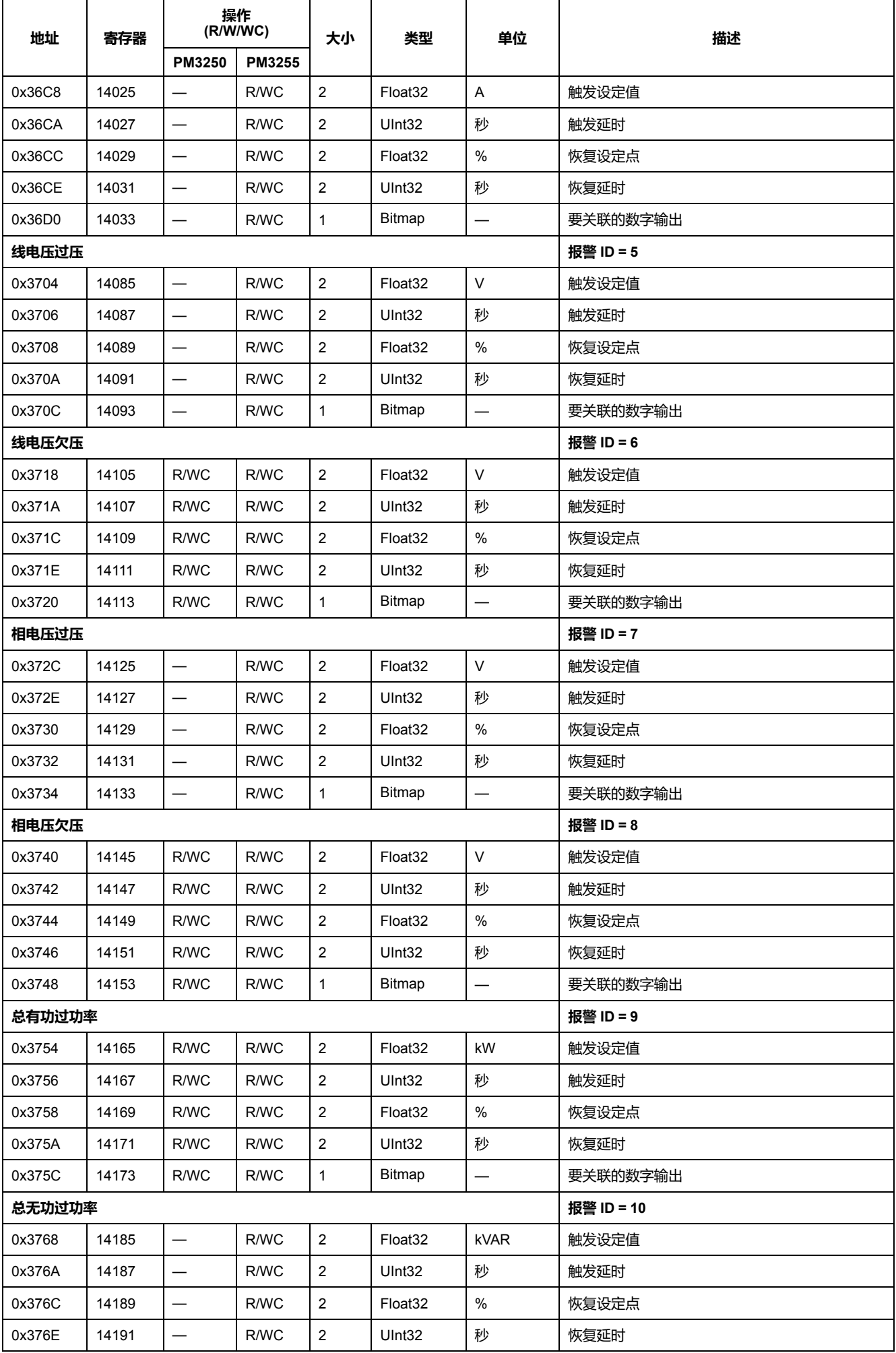

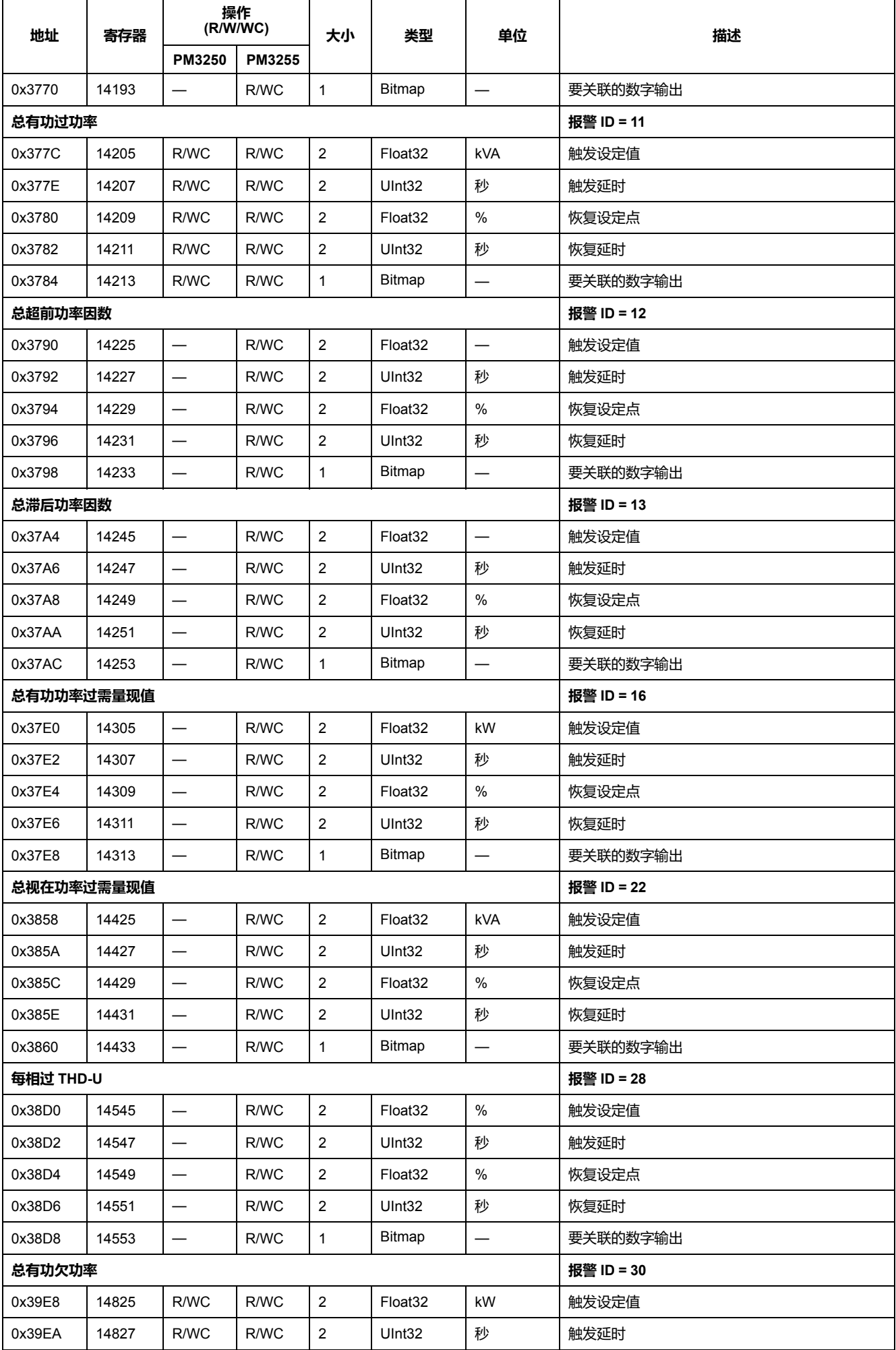

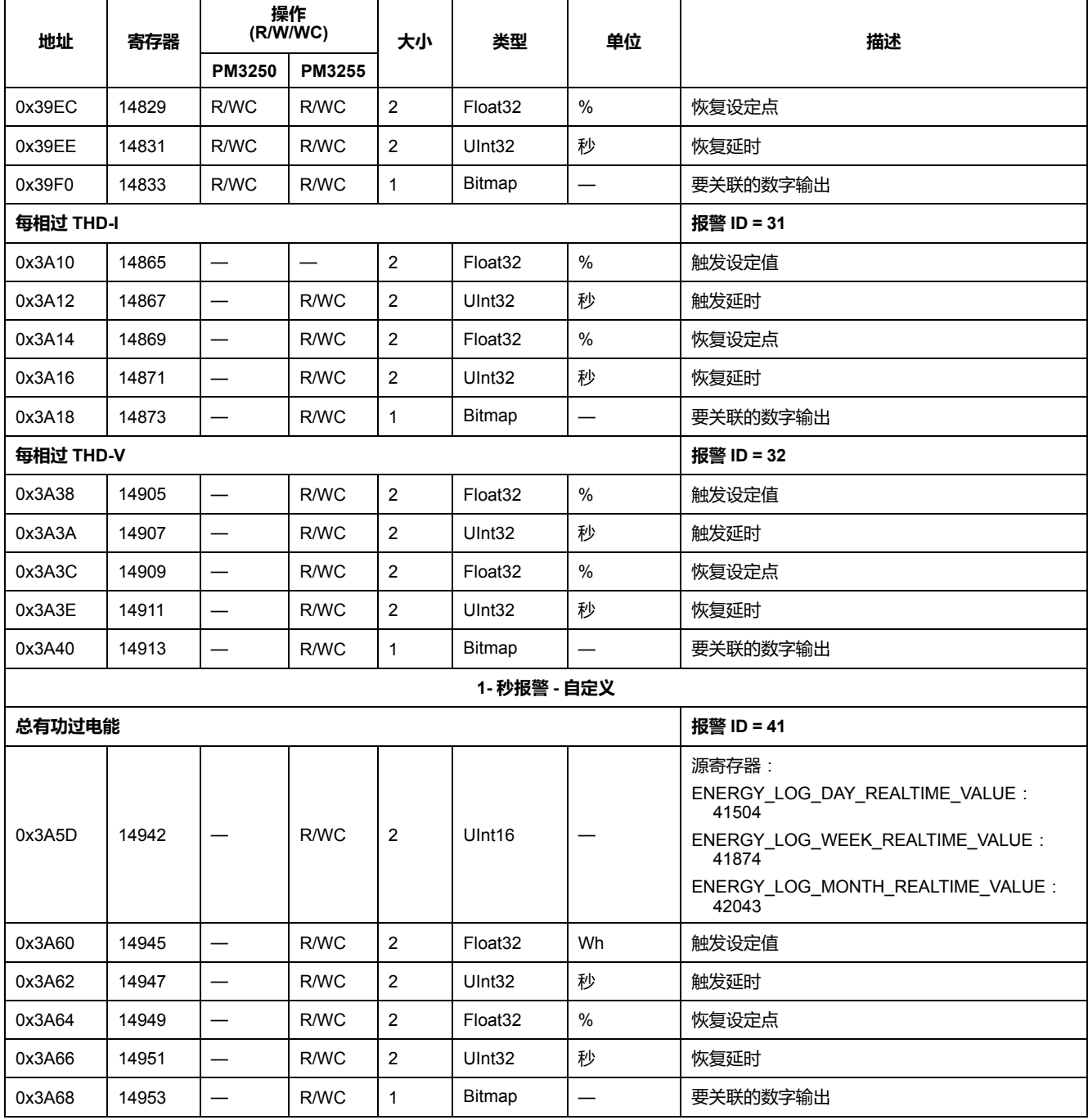

# **电能日志**

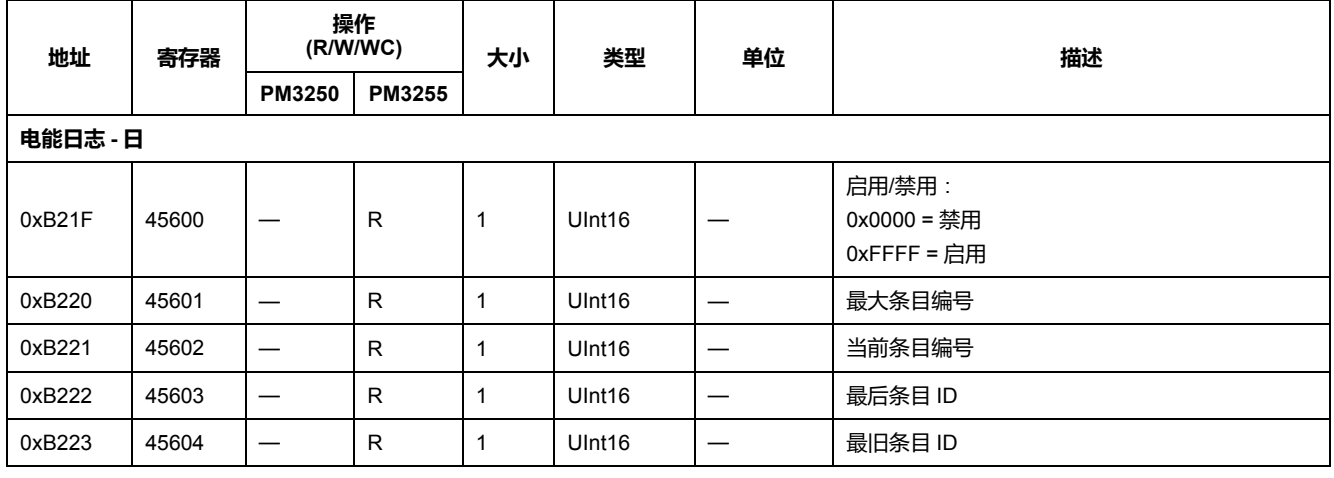

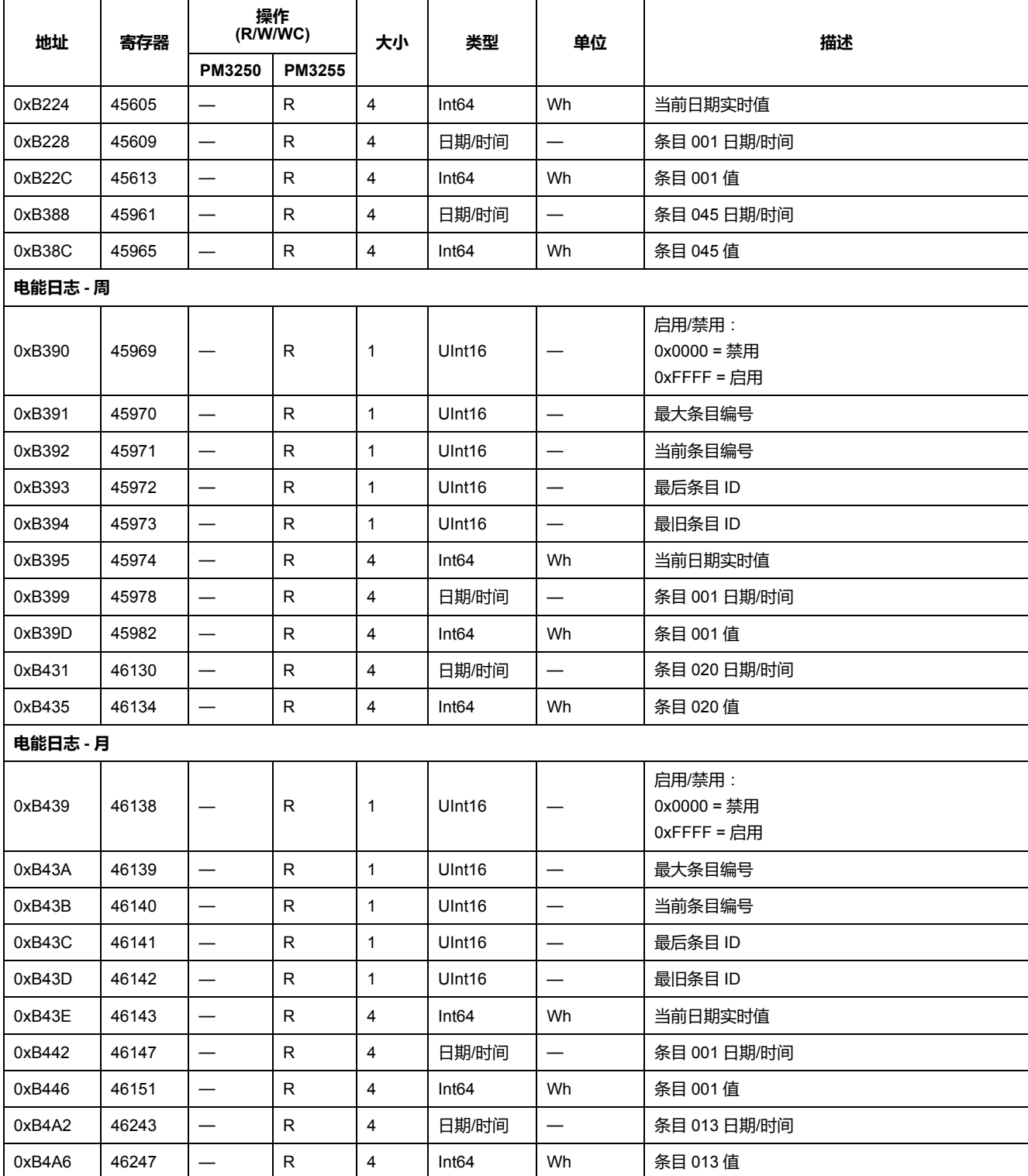

# **可设定日志记录信息**

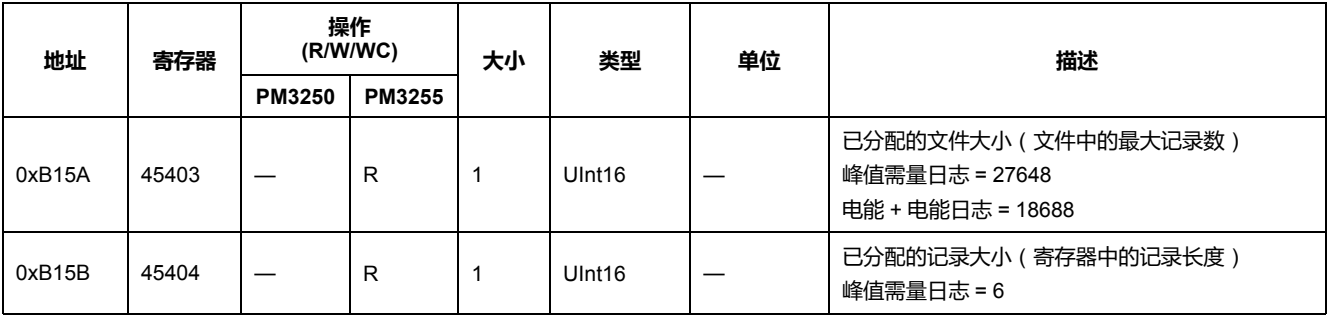

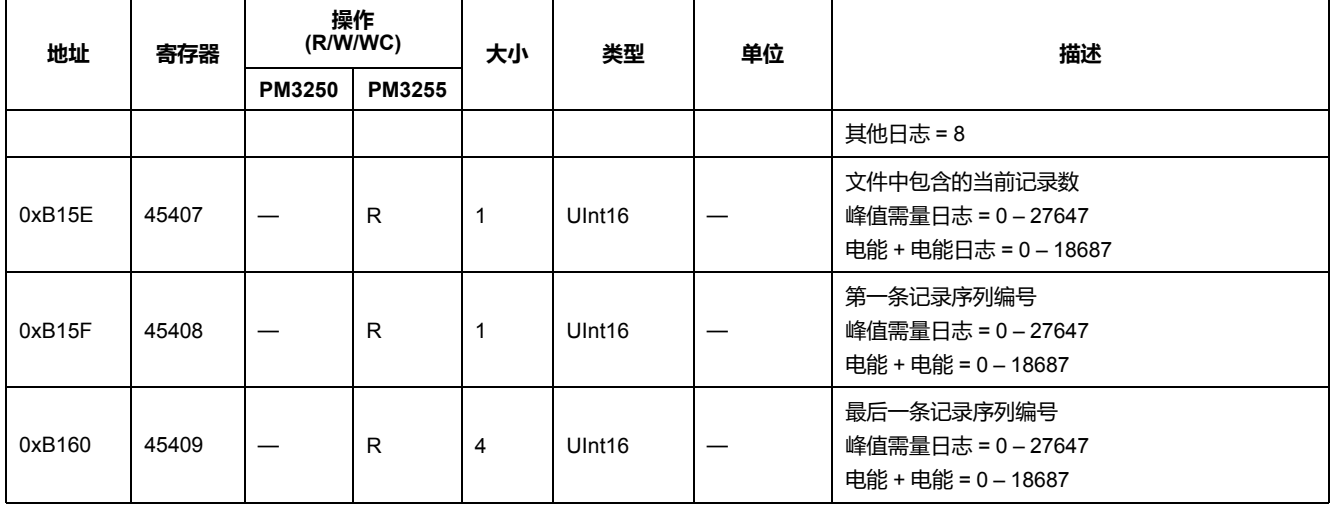

## **可设定日志配置信息**

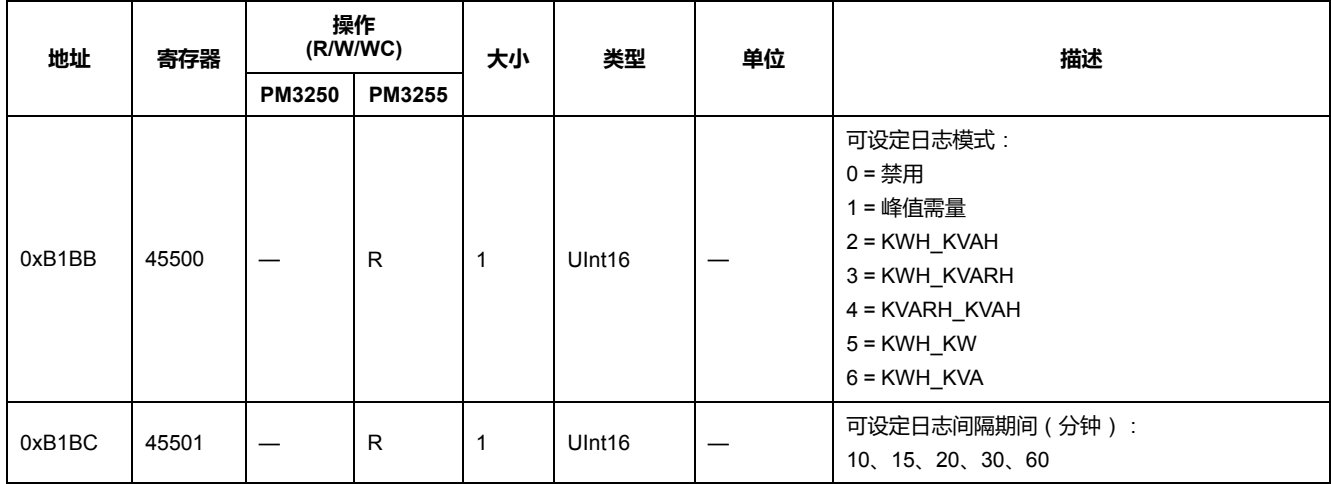

# **读取设备识别信息**

#### 测量仪支持读取设备标识和强制对象:

- 供应商名称
- 产品代码
- 版本编号

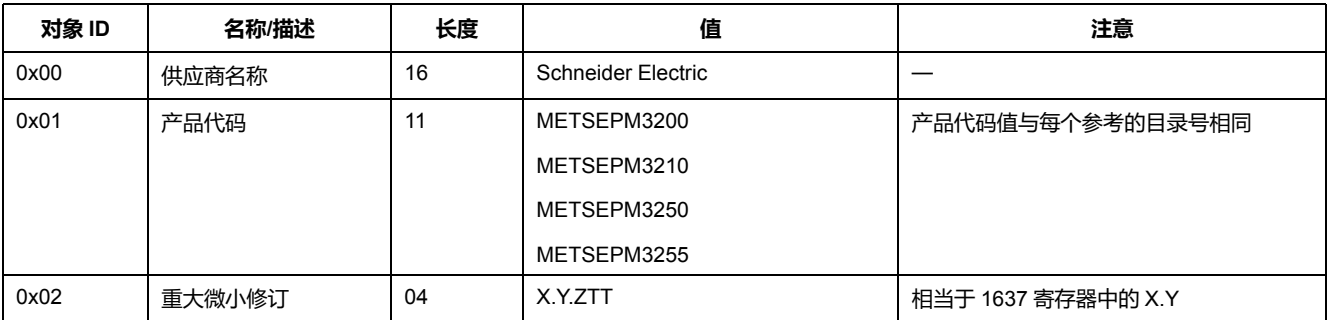

支持读设备 ID 代码 01 和 04:

- 01 = 请求获取基本设备标识(流访问)
- 04 = 请求获取一个特定的标识对象(单次访问)

Modbus 请求和响应符合 Modbus 应用协议规范。

# <span id="page-69-0"></span>**功率、电能和功率因数**

# **功率 (PQS)**

典型的交流电力系统负荷均具有阻性负载组件和无功(电感或电容)组件。阻性负 载消耗真实功率 (P),无功负载消耗无功功率 (Q)。

视在功率 (S) 是真实功率 (P) 与无功功率 (Q) 的矢量和:

 $S = \sqrt{P^2 + Q^2}$ 

真实功率以瓦特(W 或 kW )为单位,无功功率以 var (VAR 或 kVAR)为单位, 视在功率以伏安(VA 或 kVA)为单位。

### **功率与 PQ 坐标系**

测量仪使用 PQ 坐标系中的真实功率 (P) 和无功功率 (Q) 值来计算视在功率。

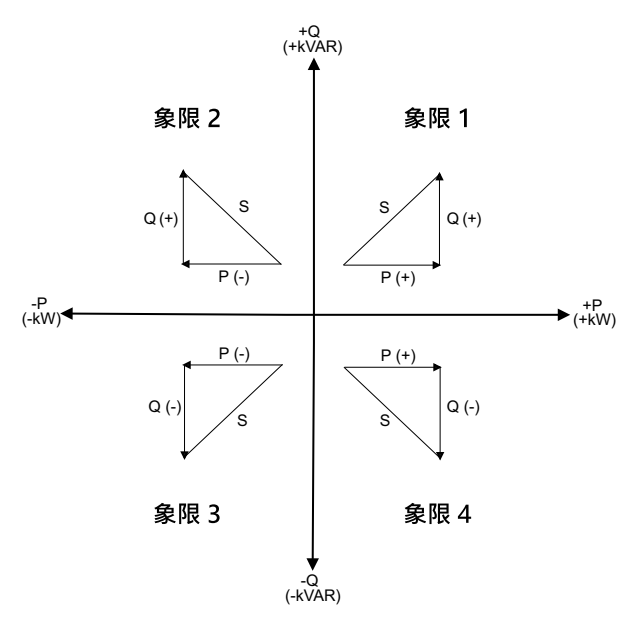

#### **功率流**

正向功率流 P(+) 和 Q(+) 意味着功率正在从电源流向负载。负向功率流 P(-) 和 Q (-) 意味着功率正在从负载流向电源。

# **已交付的电能**(**输入**)**/已接收的电能**(**输出**)

测量仪根据真实功率 (P) 流的方向来解释流出电能 ( 输入 ) 或流入电能 ( 输出 ) 。

已交付的电能(输入)表示正有功功率流 (+P),已接收的电能(输出)表示负有 功功率 (-P)。

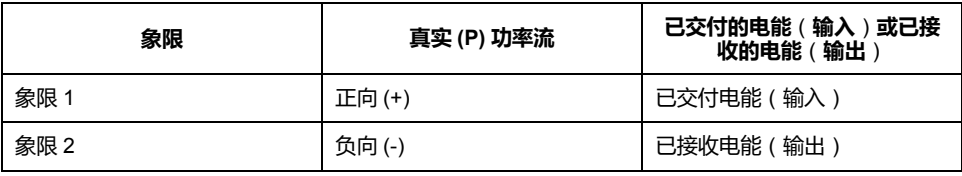

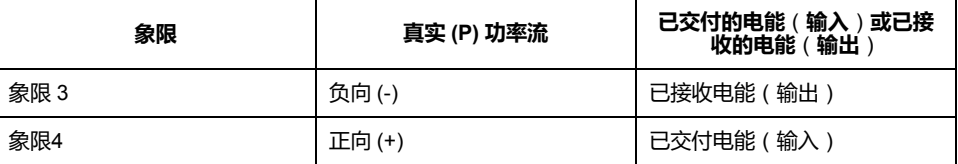

# **功率因数 (PF)**

功率因数 (PF) 是真实功率 (P) 与视在功率 (S) 之比。

功率因数 (PF)为 -1 到 1 或 -100% 到 100% 之间的一个数字, 符号由约定确 定。

 $PF = \frac{P}{S}$ 

纯阻性负载没有无功组件,因此其功率因数为 1 ( PF = 1 , 或单位功率因数 ) 。感 抗或容抗负载向电路中引入一个无功功率 (Q) 分量,从而导致 PF 接近 0。

#### **真实功率因数**

真实功率因数包括谐波分量。

#### **PF 超前/滞后约定**

测量仪将超前功率因数(PF 超前)或滞后功率因数(PF 滞后)与超前或滞后电压 波形的电流波形关联。

#### **电流相角与电压相角的偏移**

对于纯阻性负载,电流波形与电压波形同相。对电容负载,电流超前电压。对电感 负载,电流滞后电压。

#### **电流超前/滞后与负载类型**

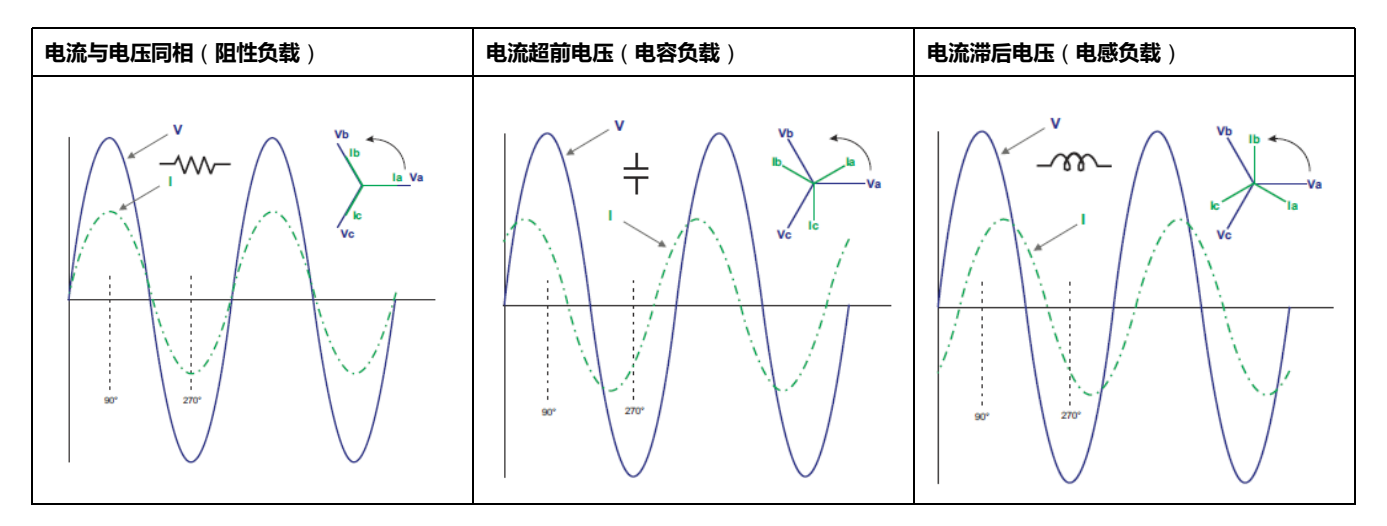

#### **功率与 PF 超前/滞后**

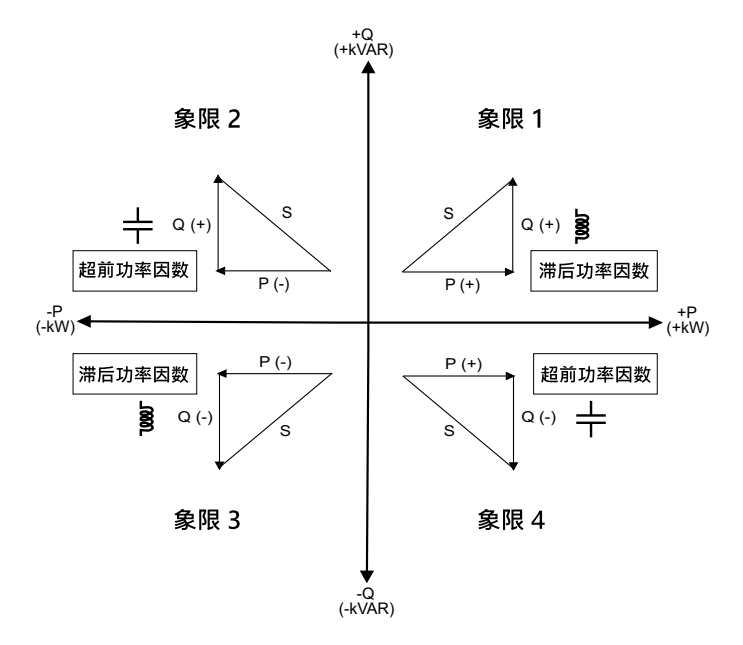

#### **PF 超前/滞后摘要**

**注:** 滞后或超前的差异**不**等于正值或负值。相反,滞后对应于感性负载,而超 前对应于容性负载。

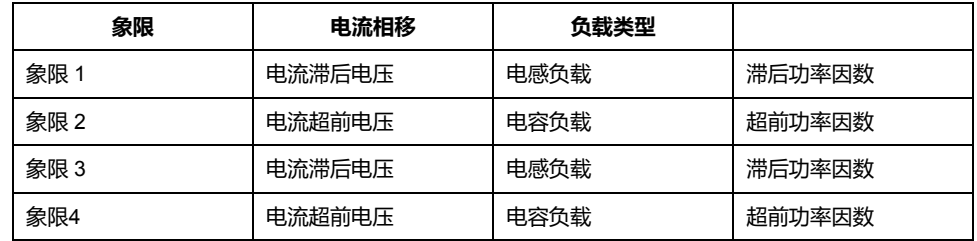

### **PF 符号约定**

测量仪根据 IEC 标准显示正或负功率因数。

#### **IEC 中的 PF 符号**

测量仪将功率因数符号(PF 符号)与真实功率 (P) 流的方向关联。

- 对于正真实功率 (+P), PF 符号为正 (+)。
- 对于负真实功率 (-P), PF 符号为负 (-)。
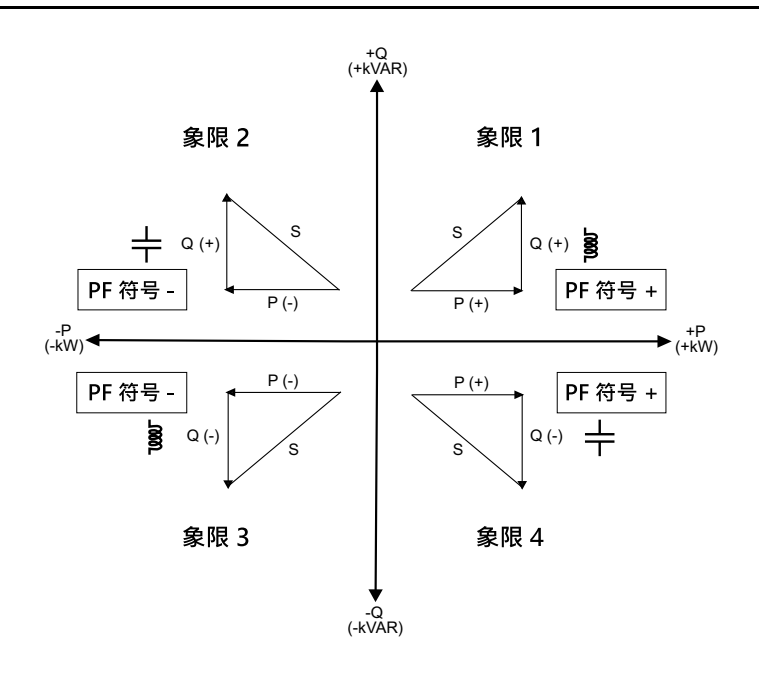

# **功率因数寄存器格式**

测量仪可对 PF 值执行简单的算法,然后将其存储在 PF 寄存器中。

每个功率因数值(PF 值)占用功率因数的一个浮点寄存器(PF 寄存器)。测量仪 和软件根据下图来解释所有报告或数据条目字段的 PF 寄存器。

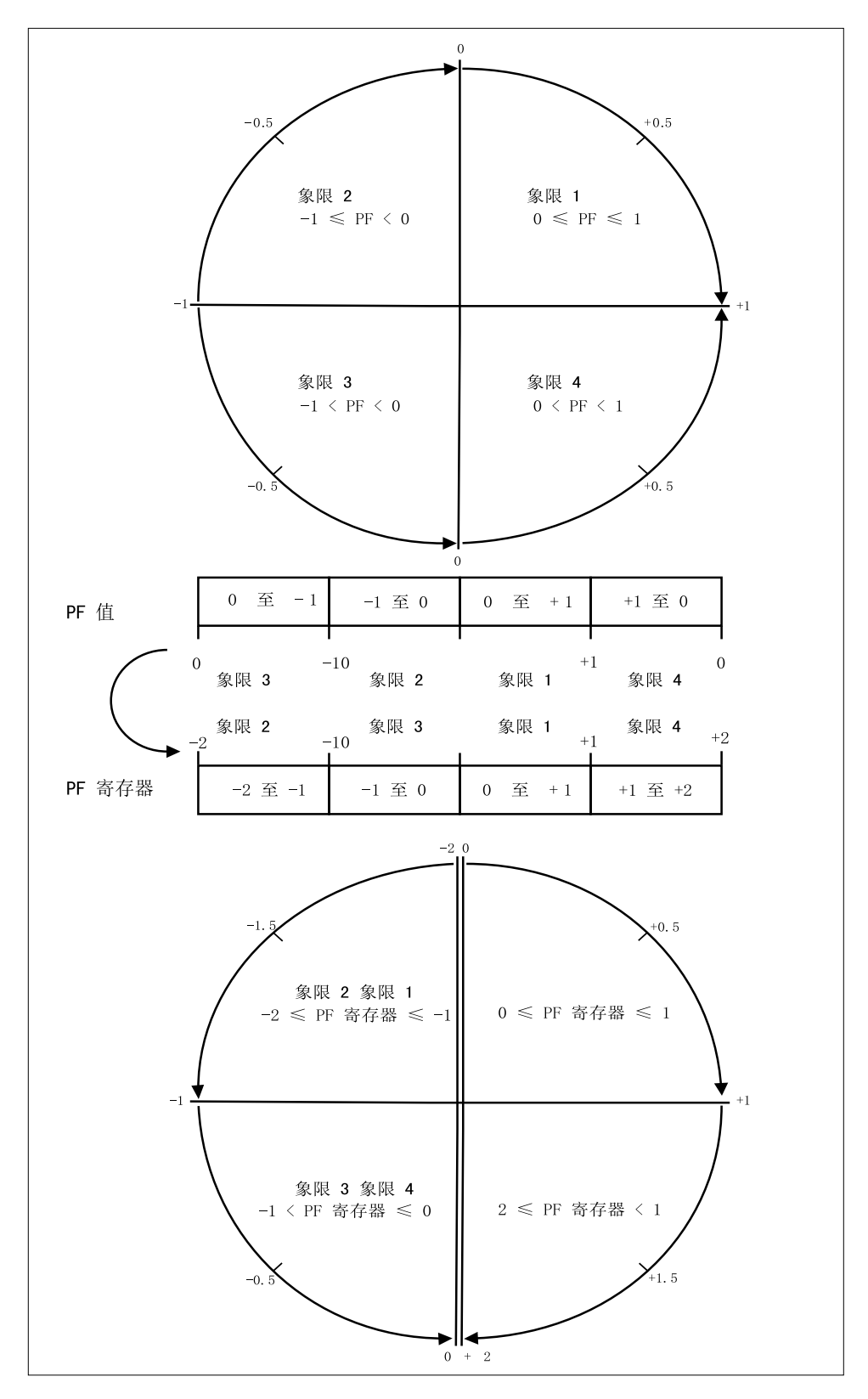

PF 值是使用以下公式从 PF 寄存器值中计算得出的:

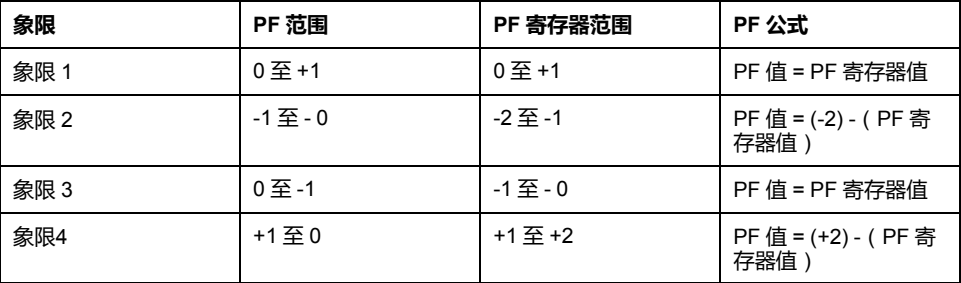

# <span id="page-74-0"></span>**维护与故障排除**

# **概述**

该测量仪不包含任何用户可维修的零部件。如果测量仪需要维修,请联系当地的 Schneider Electric 代表。

### **注意**

#### **测量仪损坏风险**

- 请勿打开测量仪外壳。
- 请勿试图修理测量仪的任何部件。

**若不遵循这些说明**,**可能会造成设备损坏。**

请勿打开测量仪。打开测量仪会使保修失效。

**找回密码**

如果忘记密码,请联系技术支持。

## **语言下载**

您可以使用 DLF3000 软件通过通讯将新的语言文件下载到测量仪上。DLF 软件和 语言包固件文件均可从 [www.se.com](https://www.se.com) 免费下载。

### **在测量仪上启用语言下载**

在将文件下载到测量仪之前,您必须使用测量仪显示屏来启用新语言文件的下载。

- 1. 导航到**设置 > LanDL** 并单击**确定**。
- 2. 单击**确定**确认选择。

# **诊断代码**

如果背光和错误/报警图标的组合指示错误或异常情况,请导航到诊断屏幕并找到 诊断代码。如果遵循表中的说明操作后问题仍然存在,请与技术支持部联系。

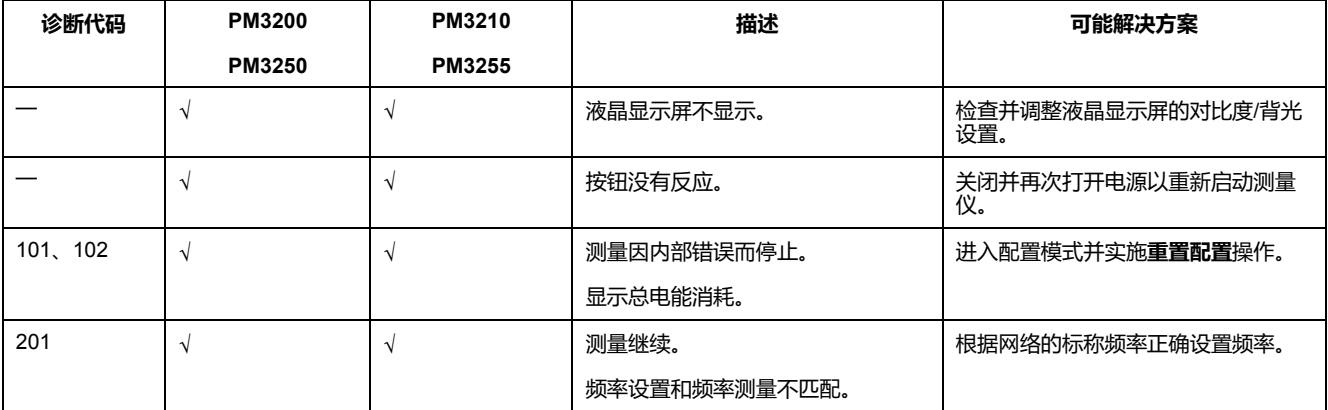

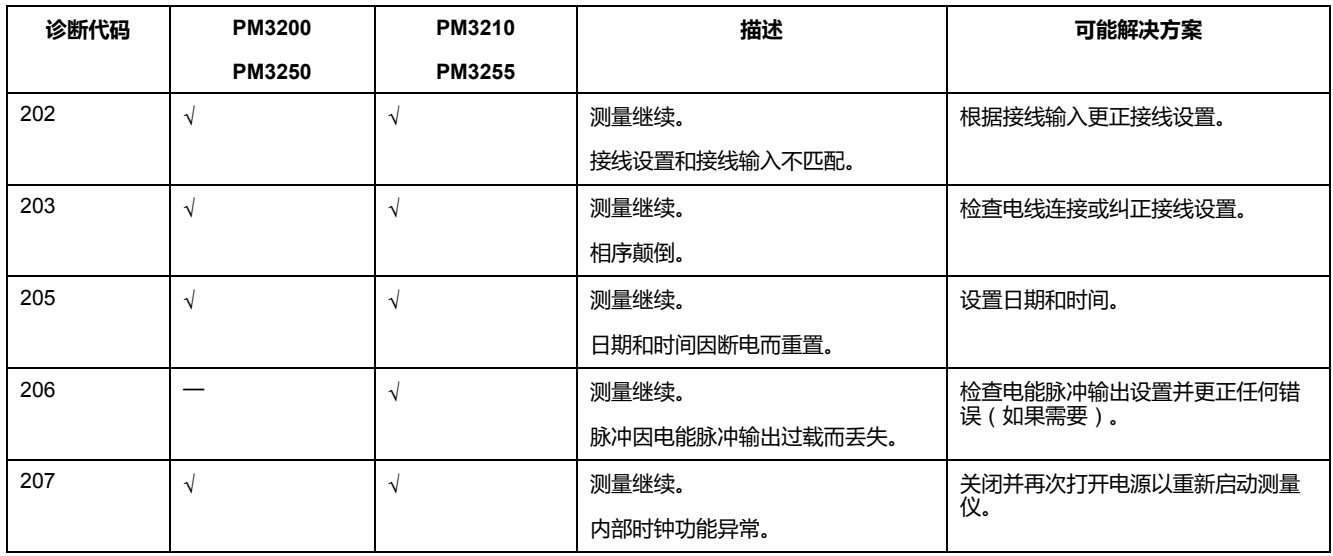

# <span id="page-76-0"></span>**规格**

### **电气特性**

#### **测量精度**

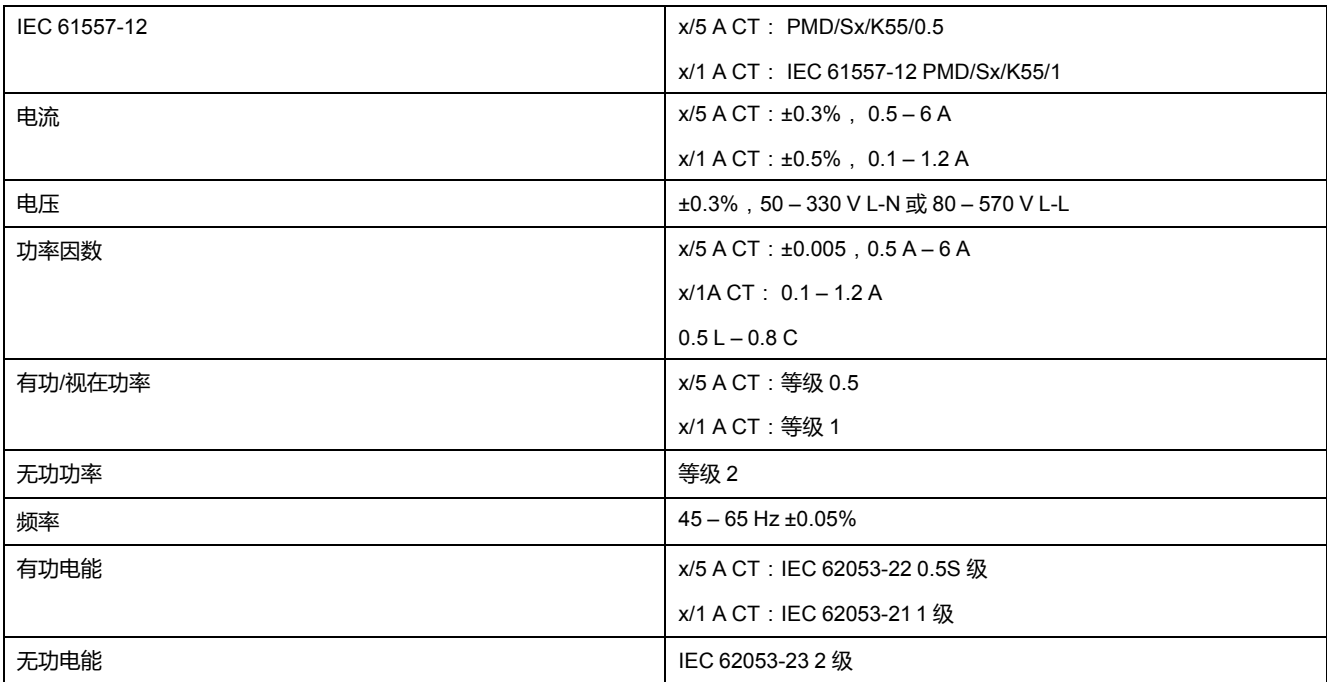

#### **电压输入**

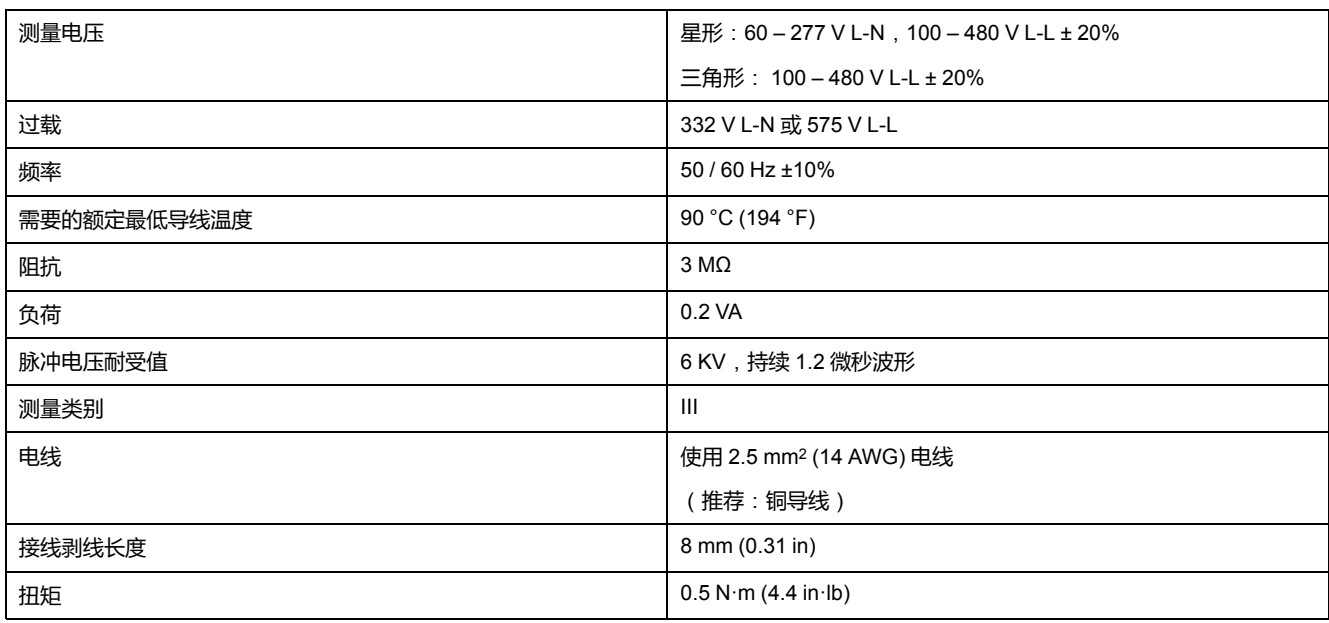

#### **电流输入**

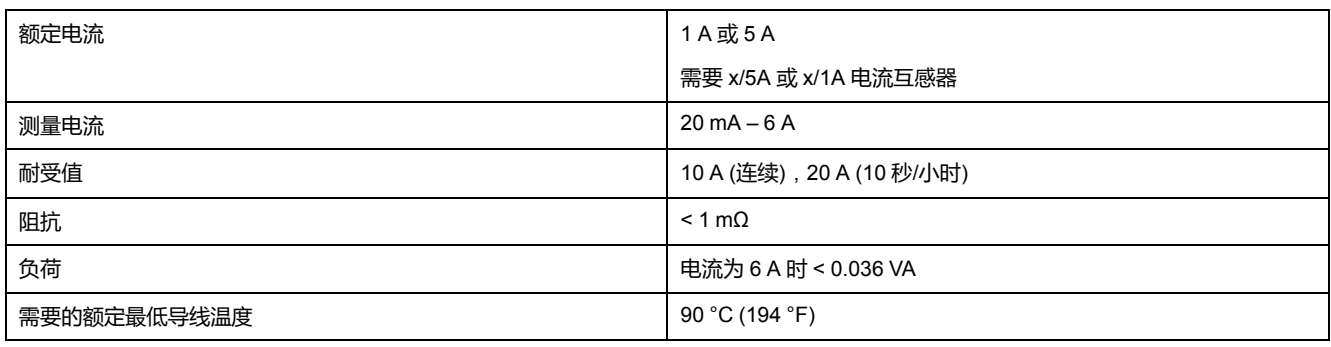

#### **电流输入 (持续)**

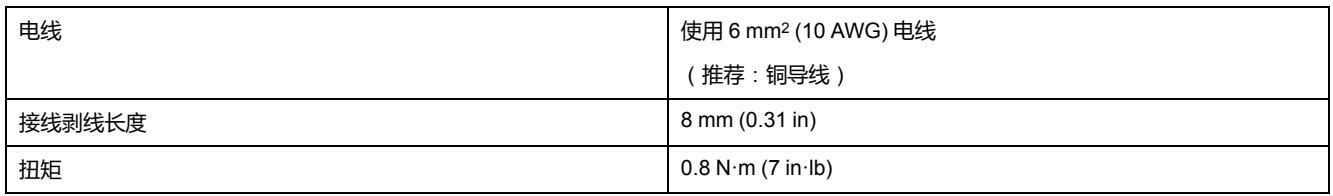

#### **控制电源**

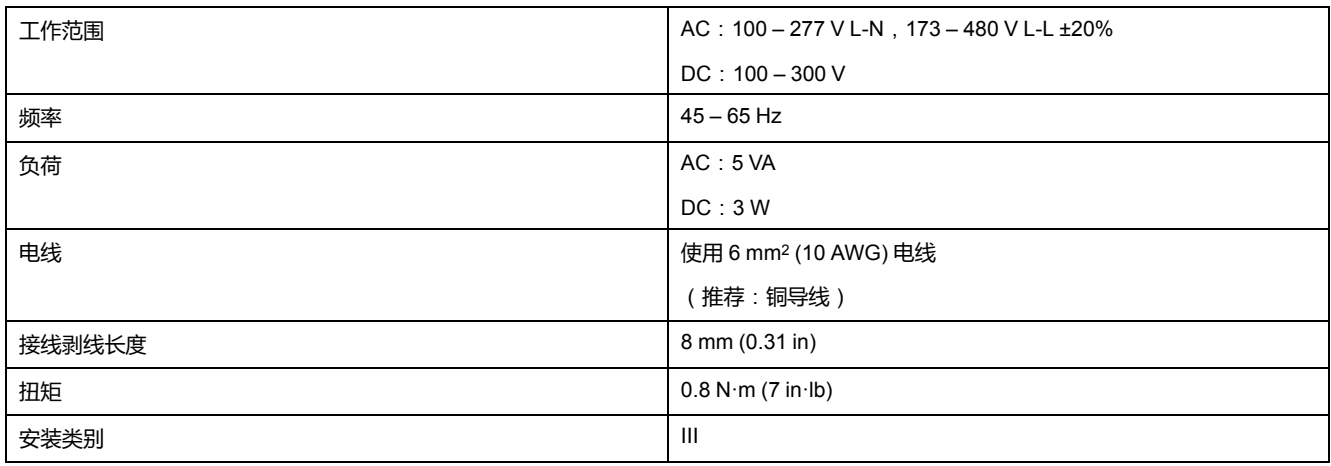

#### **数字输出 (PM3255)**

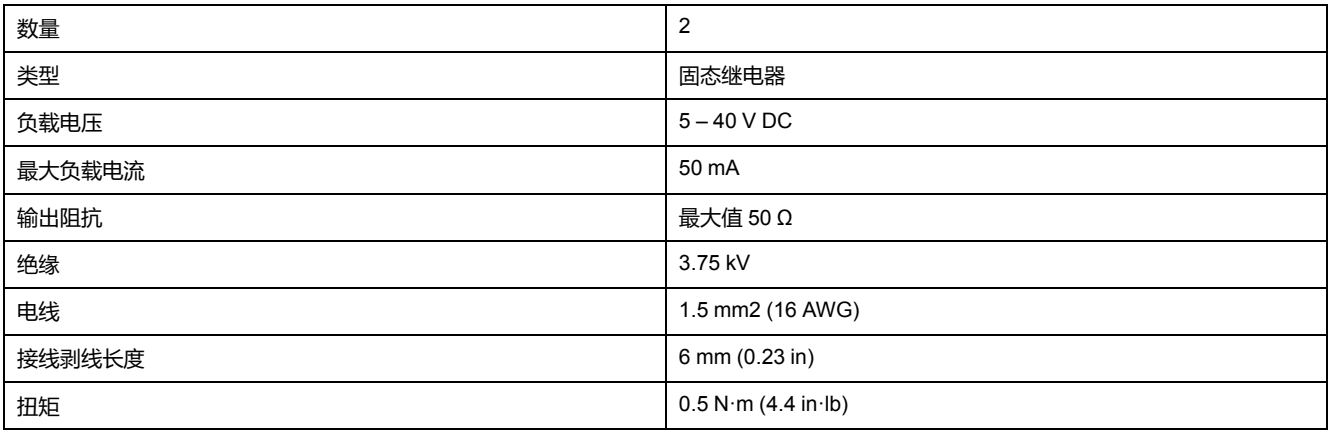

#### **脉冲输出 (PM3210)**

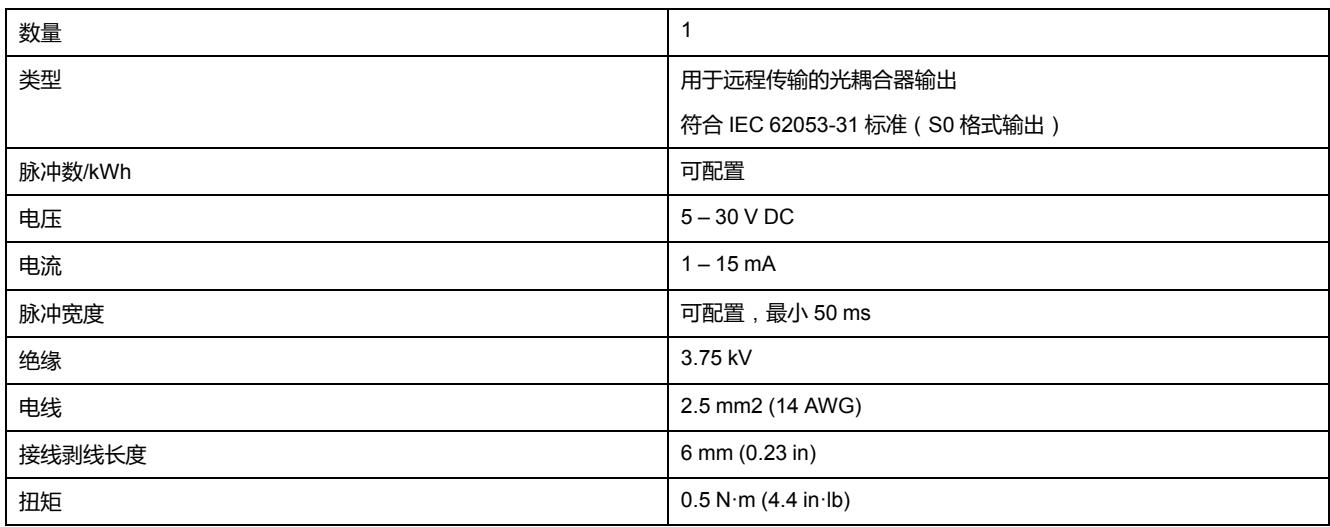

#### **数字输入 (PM3255)**

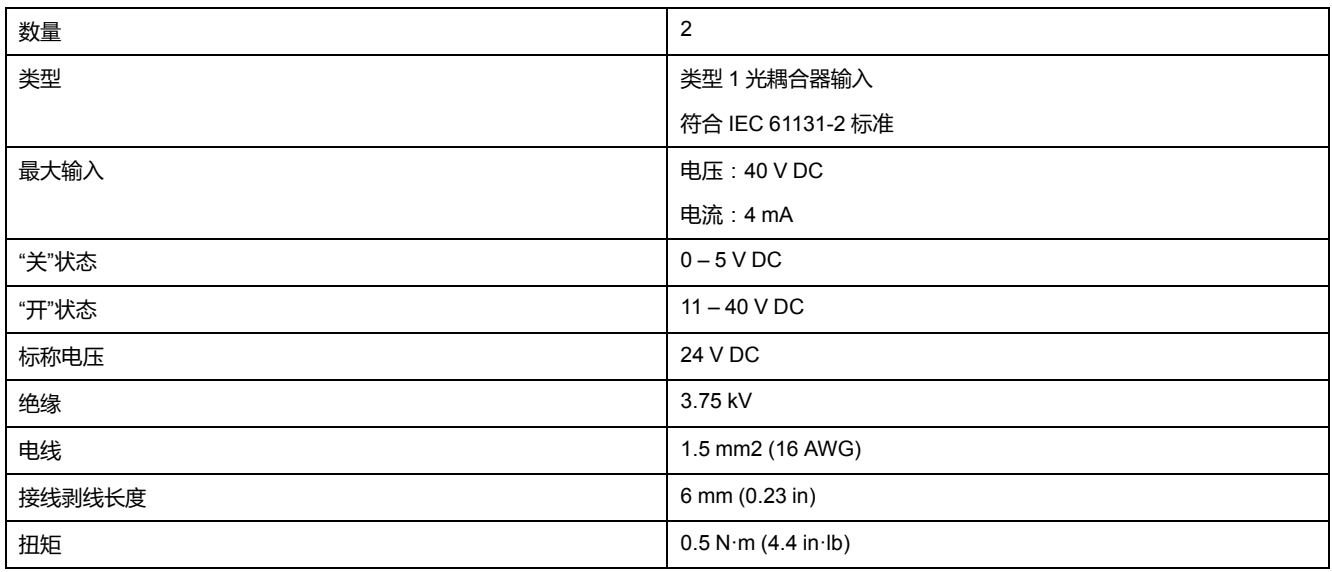

### **机械特性**

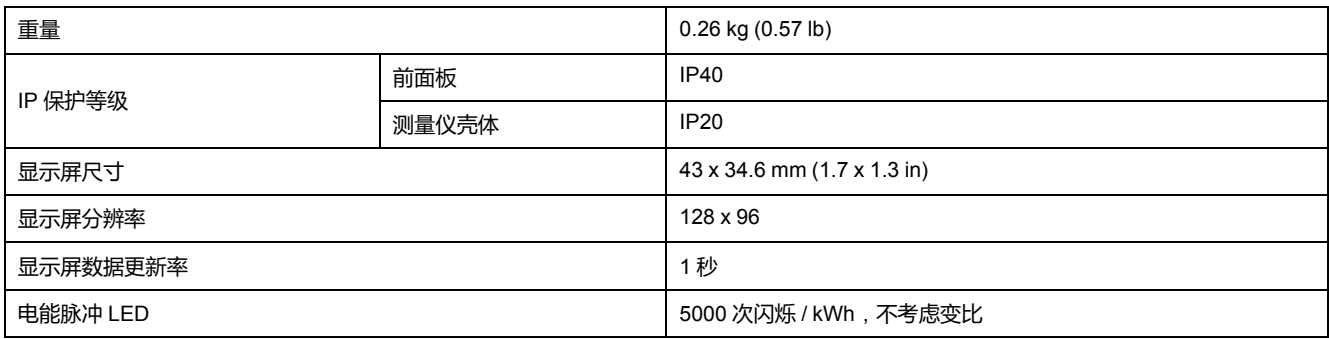

### **环境特性**

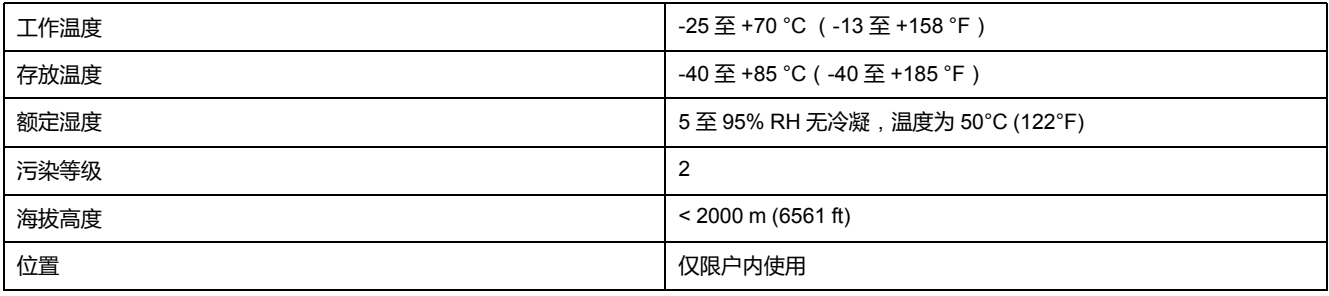

### **EMC**(**电磁兼容性**)

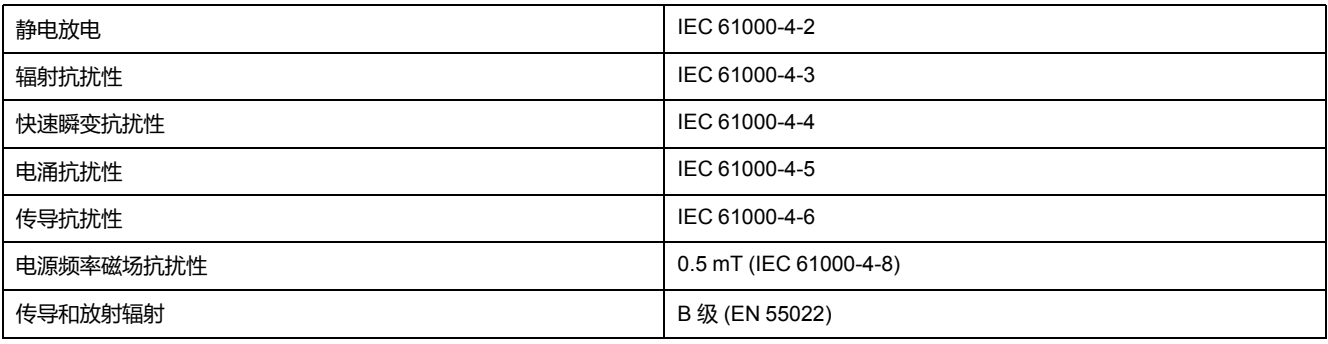

### **安全性和标准**

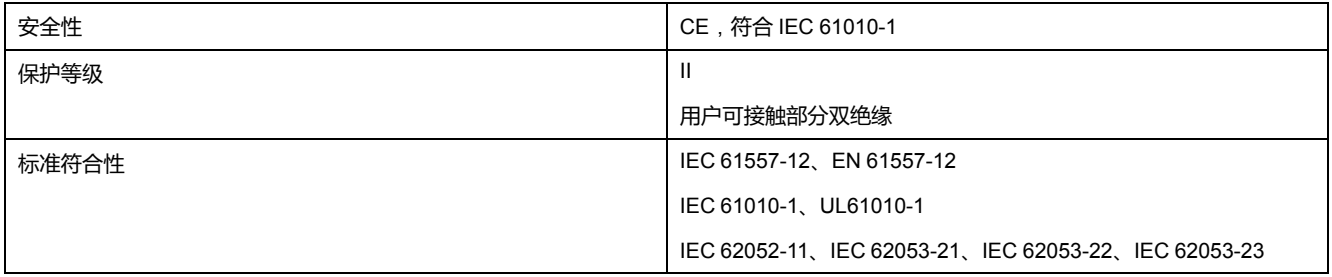

### **Modbus RS-485 通讯 (PM3250 / PM3255)**

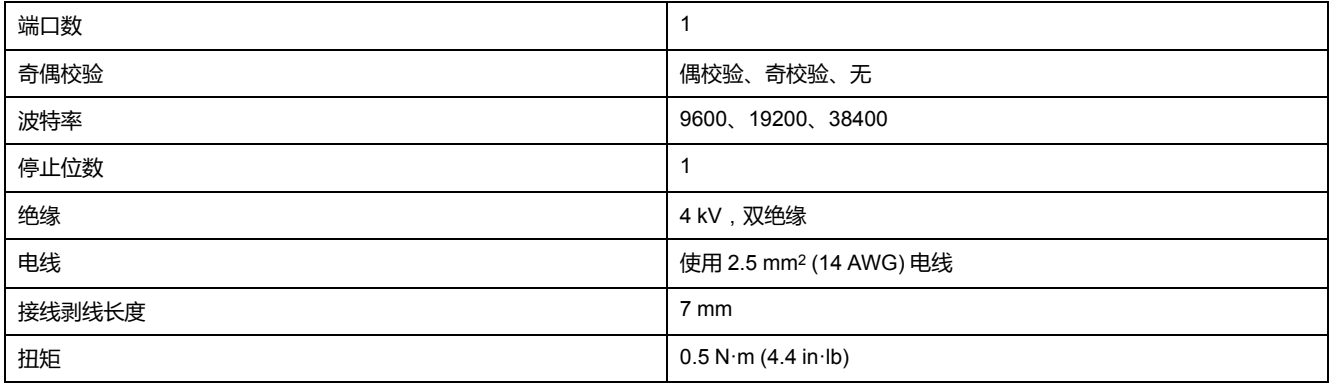

### **测量仪内置电池**

断电时测量仪内置电池可维持实时时钟 (RTC) 运行, 以保证测量仪计时不中断。 在温度为 25°C (77 °F) 的典型工作条件下,测量仪内置电池的预期寿命超过 10 年。

### **实时时钟**

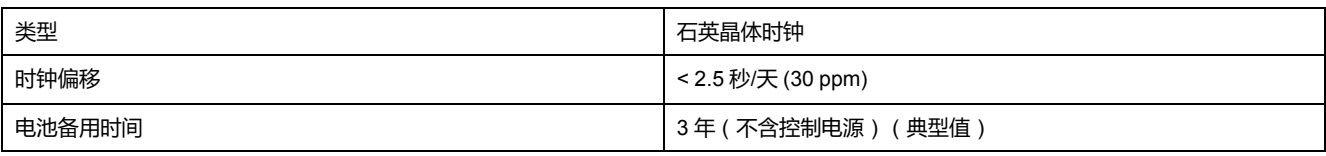

<span id="page-80-0"></span>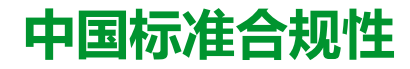

本产品符合下列中国标准:

IEC 61557-12:2007 Electrical safety in low voltage distribution systems up to 1 000 V a.c. and 1 500 V d.c. - Equipment for testing, measuring or monitoring of protective measures - Part 12: Performance measuring and monitoring devices

#### 施耐德电气

35 rue Joseph Monier 92500 Rueil Malmaison France

+ 33 (0) 1 41 29 70 00

www.se.com

由于各种标准、规范和设计不时变更,请索取对本出版物中给出的信息 的确认。

©2022 – Schneider Electric. 版权所有 DOCA0006ZH-07